# Alféa Excellia A.I.

# **Luft-/Wasser-Wärmepumpe Splitausführung 1 Betriebsart**

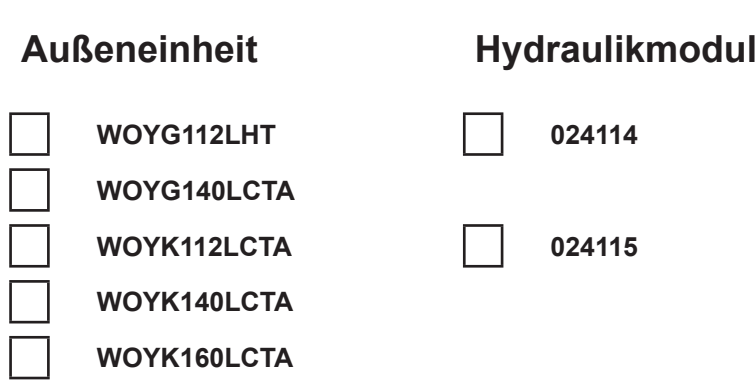

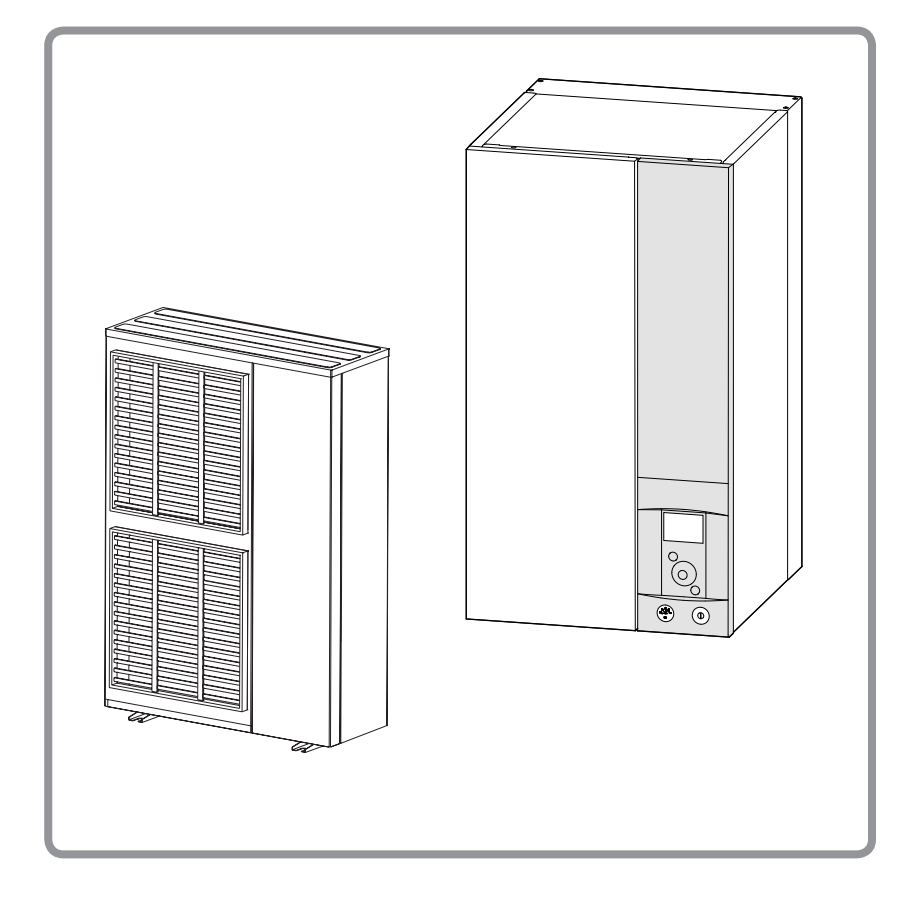

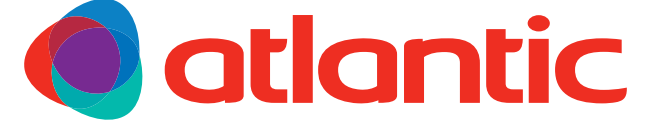

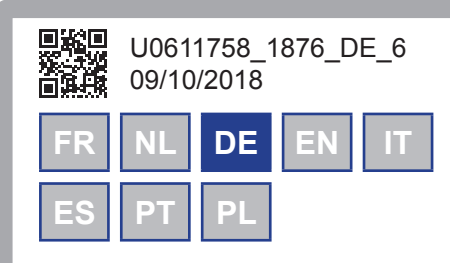

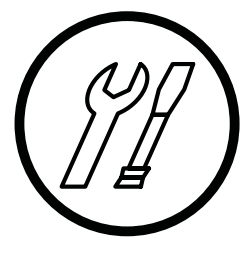

# **Installations- und Inbetriebnahmeanweisung**

**für den Fachmann**

vom Benutzer für spätere Einsichtnahme aufzubewahren

**atlantic-comfort.com**

# " **Vorschriftsmässige Bedingungen für die Installation und Instandhaltung**

Die Installation und Instandhaltung des Geräts sind von einem zugelassenen Fachmann gemäß den einschlägigen und nachfolgend aufgeführten Vorschriften und dem Stand der Technik durchzuführen.

### " **Transport**

Die Außeneinheit darf beim Transport nicht liegen.

Bei liegendem Transport könnte das Gerät aufgrund des Verschiebens des Kühlmittels und der Verformung der Kompressoraufhängungen beschädigt werden.

Schäden, die durch einen Transport in Liegeposition verursacht werden, fallen nicht unter den Garantieschutz.

Bei Bedarf darf die Außeneinheit ausschließlich bei einem manuellen Transport geneigt werden (zum Beispiel beim Durchschreiten einer Tür oder auf einer Treppe). Dieser Vorgang muss vorsichtig erfolgen und das Gerät muss danach sofort wieder aufgerichtet werden.

### " **Anschluss des Kältekreislaufes**

Alle Kältekreisläufe sind für Verschmutzung durch Staub und Feuchtigkeit anfällig. Sollten solche Schadstoffe in den Kältekreis eindringen, können sie dazu beitragen, die Zuverlässigkeit der Wärmepumpe zu beeinträchtigen.

- " **Der ordnungsgemäße Anschluss der Verbindungen Hydraulikmodul und der Außeneinheit) sind sicherzustellen.**
- " **Im Fall einer späteren Störung und nach Begutachtung führt der Nachweis vorhandener Feuchtigkeit oder von Fremdkörpern im Öl des Kompressors systematisch zum Haftungsausschluss.**
- Prüfen Sie sofort nach Empfang, ob die Anschlüsse und Stopfen des Kältekreislaufs am Hydraulikmodul und der Außeneinheit festsitzen und blockiert sind (Lösen mit bloßer Hand unmöglich). Sollte dies nicht der Fall sein, sind diese mit einem Sicherungsschlüssel zu blockieren.
- Überprüfen Sie ebenfalls, ob die<br>Kälteleitungsanschlussstellen gut abgedichtet Kälteleitungsanschlussstellen gut abgedichtet<br>sind (Kunststoffstopfen oder an den Enden sind (Kunststoffstopfen oder an gestauchte und gelötete Rohre). Müssen die Stopfen während der Arbeit entfernt werden (z.B. neu zugeschnittene Rohre), sind diese so schnell wie möglich wieder anzubringen.

# " **Hydraulikanschlüsse**

Der Anschluss hat dem Stand der Technik und den einschlägigen Gesetzesvorschriften zu entsprechen.

Achtung: Alle Montageabdichtungen sind gemäß den einschlägigen Vorschriften für Installationsarbeiten auszuführen.

- Einsatz der passenden Dichtungen (aus Faser, O-Ring-Dichtung).
- Teflonband oder Hanf verwenden.
- Abdichtpaste verwenden (je nach Fall synthetisch).

Frostschutzmittel benutzen, wenn die eingestellte<br>Vorlauftemperatur 10°C unterschreitet. Bei Vorlauftemperatur Gebrauch von glykolhaltigem Wasser muss jährlich<br>eine Qualitätskontrolle des Glykols vorgesehen eine Qualitätskontrolle des Glykols vorgesehen Monopropylenglykol Die empfohlene Konzentration beträgt mindestens 30 %. **Die Verwendung von Monoethylenglycol ist verboten.**

Achtung: Gemäß Art. 16.7 und 16.8 der Sanitärvorschriften der Departements müssen die Anlagen über eine Trennfunktion des Typs CB verfügen,<br>die Felerwasserrückläufe zum Trinkwassernetz die Heizwasserrückläufe verhindert.

- " **Bei bestimmten Anlagen kann die**  Gegenwart unterschiedlicher **Korrosionsproblemen führen; dies ist an der Bildung von Metallpartikeln und Schlamm im Hydraulikheizkreislauf zu erkennen.**
- " **In diesem Fall ist es wünschenswert, einen Korrosionsinhibitor in der vom Hersteller angegebenen Konzentration zu verwenden.**

- Siehe Kapitel "Behandlung des Brauch- und Heizungswassers" unseres Preiskatalogs.

" **Andererseits ist sicherzustellen, dass das** 

### **behandelte Wasser nicht aggressiv wird.**

### " **Elektroanschlüsse**

**• Vor jedem Eingriff ist sicherzustellen, dass die allgemeine Stromversorgung abgeschaltet ist.**

### **• Kenndaten der Stromversorgung**

Die Elektroanlage muss in Übereinstimmung mit dem geltenden Regelwerk hergestellt werden.

Alle Elektroanschlüsse erfolgen erst, wenn alle anderen Montagearbeiten (Befestigen, Zusammenbauen usw.) erfolgt sind.

### " **Achtung!**

Der mit dem Stromlieferanten abgeschlossene Vertrag muss ausreichen, um nicht nur die Leistung der Wärmepumpe zu decken, sondern auch alle Leistungen aller Geräte, die gleichzeitig funktionieren können. Bei unzureichender Leistung bei den Stromwerken den Wert der vertraglichen Leistung prüfen.

Zur Versorgung auf keinen Fall eine Stromsteckdose verwenden.

Die Wärmepumpe muss direkt (ohne externen Schalter) über geeignete Leitungen versorgt werden. Die Wärmepumpe und die elektrischen Heizwiderstände sind mit je einem passenden allpoligen Leitungsschutzschalter Kennlinie C abzusichern (siehe Tabelle [Seite 35\)](#page-34-0).

Die elektrische Anlage muss zwingend mit einem pulsstromsensitiven Fehlerstromschutzschalter mit 30 mA Fehlerbemessungsstrom ausgestattet sein.

Dieses Gerät ist für den Betrieb mit einer Nennspannung von 230 V oder 400 V, +/- 10%, 50 Hz bestimmt (je nach Modell).

#### **• Allgemeines zu den elektrischen Anschlüssen**

Die Polung Phase-Nullleiter muss beim Anschließen der Elektrizität zwingend eingehalten werden.

Für stationäre Anlagen und insbesondere im Bauwesen ist ein eindrähtiger Leiter vorzuziehen.

Die Kabel mit den Anbauverschraubungen festziehen, um jedes zufällige Lösen der Leiter zu vermeiden.

Der Erdungs-Anschluss und dessen Kontinuität sind zwingend notwendig.

- Anschließen an die Schraubklemmenschienen
	- " **Die Benutzung einer Klemme oder eines Steckers ist verboten.**
- Immer einen eindrähtigen Leiter auswählen, der den geltenden Normen entspricht.
- Das Ende des Leiters über etwa 25 mm abmanteln.
- Mit einer Zange mit runden Enden eine Schleife mit einem Durchmesser bilden, der den Schrauben der Klemmenschiene entspricht.
- Die Schraube der Klemmenschiene auf der Schleife sehr fest anziehen. Ein ungenügendes Festziehen kann zu Erhitzungen führen, die Pannen oder sogar einen Brand zur Folge haben können.

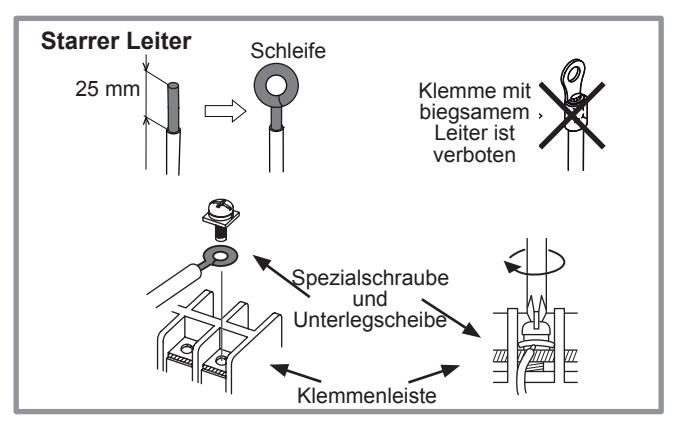

- Anschluss an die Regelkarten
- Den entsprechenden Stecker abnehmen und den Anschluss vornehmen.

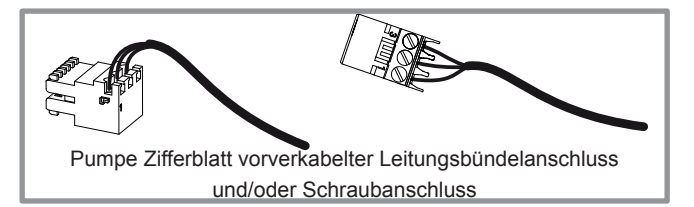

- Anschließen an die Schraubklemmenschienen
- Das Ende des Leiters über etwa 10 mm abmanteln.
- Die Feder mit einem Schraubendreher anschieben, damit der Leiter in den Halter eindringt.
- Den Leiter in die dazu vorgesehene Öffnung schieben.
- Den Schraubendreher entfernen und durch Ziehen prüfen, ob der Leiter in dem Halter verklemmt geblieben ist.

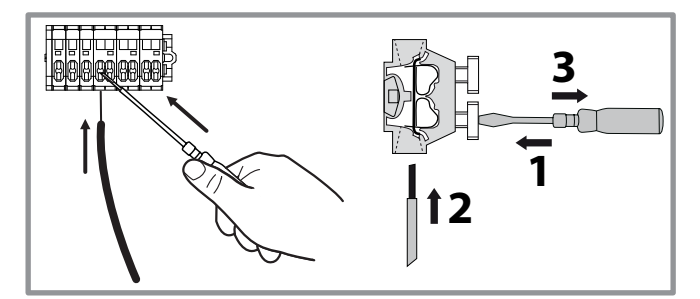

**Dieses Gerät darf nur von einem Fachmann installiert werden, der die vorgeschriebene Ausbildung für den Umgang mit Kältemittel hat.**

# *Inhaltsverzeichnis*

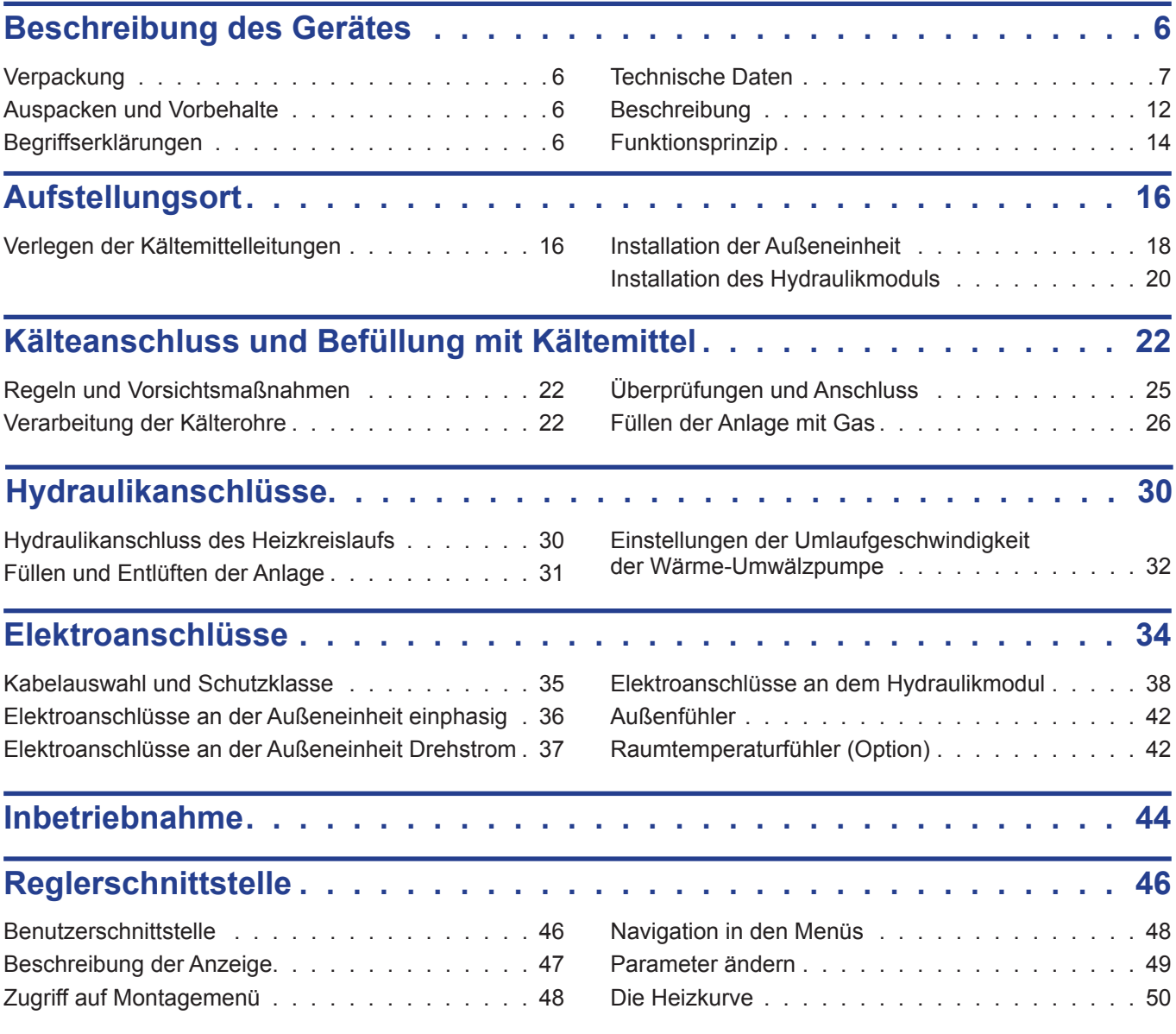

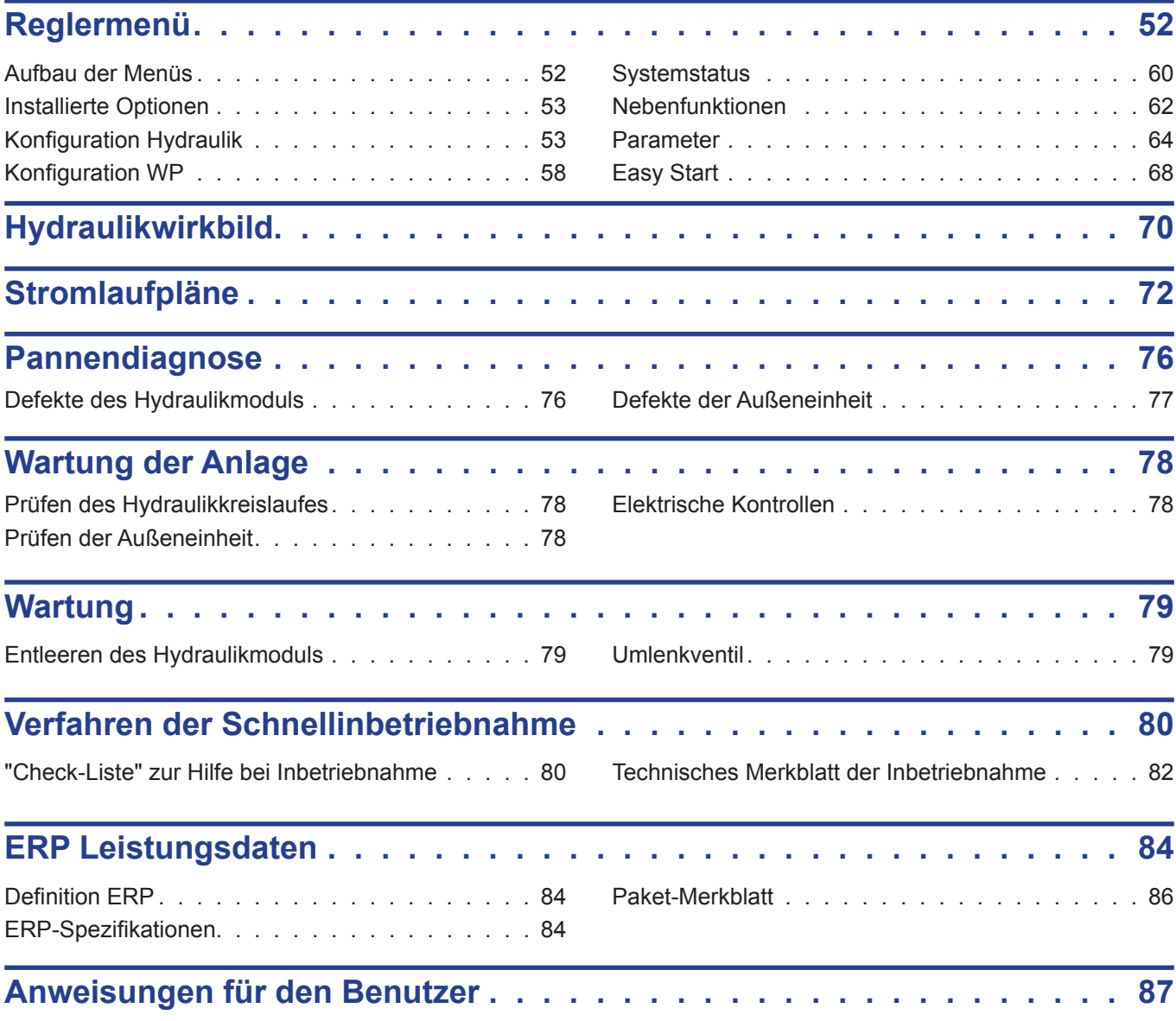

# <span id="page-5-0"></span>**1 Beschreibung des Gerätes**

# **1.1 Verpackung**

**• 1 Packstück:** Außeneinheit.

**• 1 Packstück:** Hydraulikmodul und Außentemperaturfühler.

# **1.2 Auspacken und Vorbehalte**

In Gegenwart des Spediteurs ist die Gesamtlieferung der Geräte sorgfältig zu kontrollieren und zu prüfen, ob die Außeneinheit nicht liegend gelagert wurde.

Mängel müssen dem Spediteur innerhalb von 48 Stunden schriftlich mitgeteilt werden, eine Kopie dieses Schreibens ist an den Kundendienst zu richten.

# **1.3 Begriffserklärungen**

- Split: Die Wärmepumpe besteht aus zwei Elementen (eine Außeneinheit, die im Freien installiert wird, und ein Hydraulikmodul, das im Haus installiert wird).
- Luft/Wasser: Die Außenluft dient als Energiequelle. Diese Energie wird an das Wasser des Heizkreislaufs von der Wärmepumpe übertragen.
- Inverter: Die Geschwindigkeit des Ventilators und des Kompressors werden in Abhängigkeit vom Wärmebedarf moduliert. Diese Technik erlaubt Energieeinsparungen und gestattet den Betrieb mit einer einphasigen Versorgung ungeachtet der Leistung der Wärmepumpe unter Vermeiden starker Startströme.
- Heizleistungsgrad: Der Heizleistungsgrad ist das Verhältnis zwischen der an den Heizkreislauf übertragenen Energie und der verbrauchten Energie.

### **Packstückentsprechungstabelle**

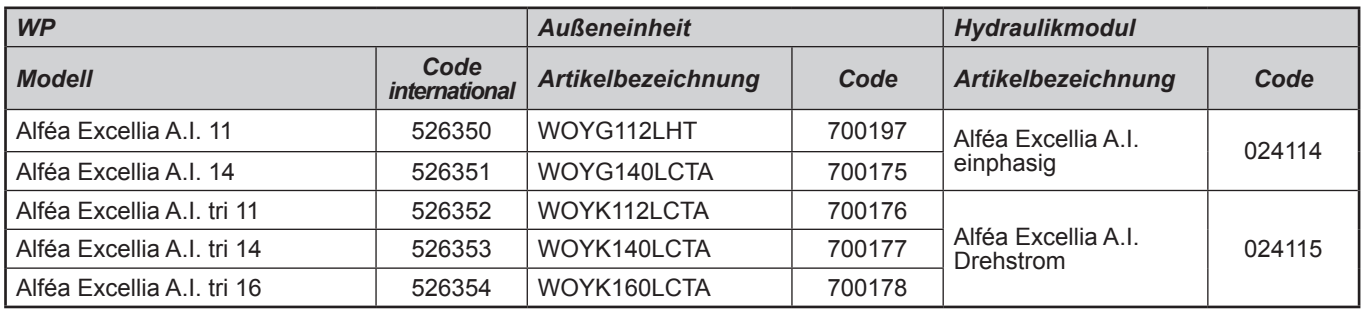

# **Optionales Zubehör**

- *Bausatz 2 Kreisläufe* (Artikelnummer 570630 (074725+075311)) zum Anschließen von 2 Heizkreisläufen.
- *Bausatz Zusatzrelais 6 kW* (Artikelnummer 075327) zum Umstellen des Zusatzheizstabs WP von 3 auf 6 kW.
- *Sanitär-Bausatz* (Artikelnummer 073991) zum Anschließen eines Kombi-Warmwasserspeichers (mit integrierten Zusatzheizstäben).
- *Bausatz Einbindung Heizkessel* (Artikelnummer 073989) zum Verbinden eines Heizkessels mit der Wärmepumpe.
- *Raumtemperaturfühler Funk A59* (Artikelnummer 074208) zur Korrektur der Umgebungstemperatur.
- *Raumtemperaturfühler Funk* A75 (Artikelnummer 074213), *Raumtemperaturfühler Funk* A78 (Artikelnummer 074214) zur Korrektur der Umgebungstemperatur und Programmierung der WP.
- *Kühlbausatz* (Artikelnummer 075312).
- *Umwälzpumpenbausatz mit größerer Förderleistung* (Artikelnummer 074067) für die Installation eines Fußbodenheizkreislaufs
- *Vibrationsdämpfklötze* (Artikelnummer 523574).
- *Bodenträger aus weißem PVC* (Artikelnummer 809532) oder

*Standfüße aus schwarzem Gummi* (Artikelnummer 809536).

# **Anwendungsbereich**

Diese Wärmepumpe erlaubt Folgendes:

- Heizen im Winter,
- Betrieb von elektrischen Zusatzsystemen als Heizergänzung für besonders kalte Tage oder
- Installation unter Einbindung eines Heizkessels\* als Heizergänzung für besonders kalte Tage,
- Betrieb von zwei Heizkreisläufen\*,
- Warmwasserproduktion\* (vorbehaltlich des Anschlusses eines Warmwasserspeichers),
- Kühlen im Sommer\* (für Fußbodenheizung mit Kühlfunktion oder Lüfterkonvektor).

\*: Diese Optionen erfordern den Einsatz zusätzlicher Bausätze (siehe § " Erforderliches Zubehör" oder "Optionales Zubehör").

# <span id="page-6-1"></span><span id="page-6-0"></span>**1.4 Technische Daten**

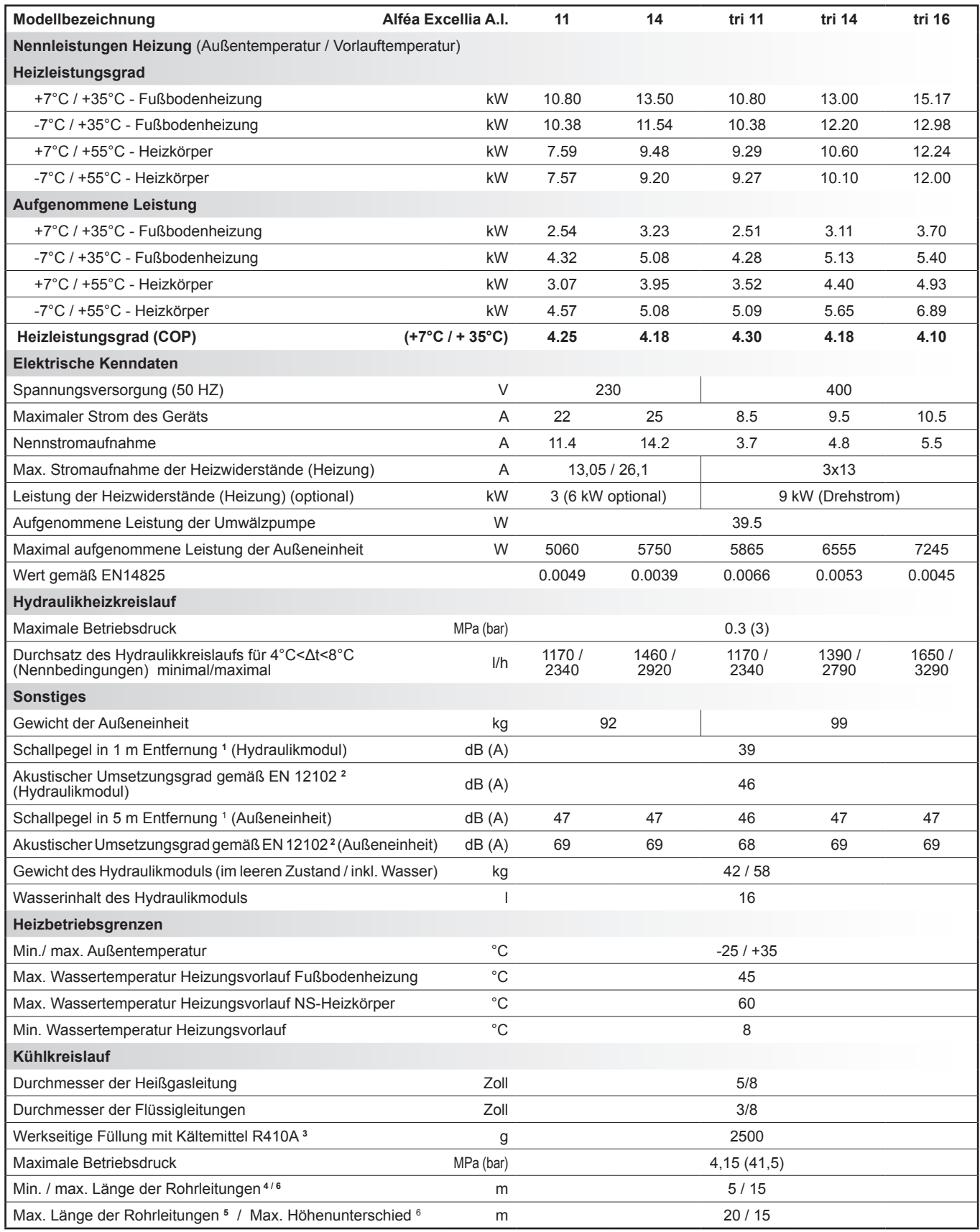

<sup>1</sup> Akustischer Druck bei (x) m vom Gerät, 1.5m über dem Boden, ohne Hindernisse mit Ausrichtung 2.

2 Die akustische Leistung ist eine Labormessung des abgegebenen akustischen Drucks, entspricht allerdings im Gegensatz zum Geräuschpegel nicht der empfundenen Lautstärke.

3 Kältemittel R410A gemäß der Norm EN 378.1.

4 Werkseitige Füllung mit Kältemittel R410A. 5 Unter Berücksichtigung der eventuellen ergänzenden Füllung mit Kältemittel R410A (siehe ["Zusätzliches Füllen", Seite 28](#page-27-0)).

6 Die angegebenen Leistungswerte thermisch und akustisch wurden mit Kälteleitung der Leitungslänge 7,5m ermittelt.

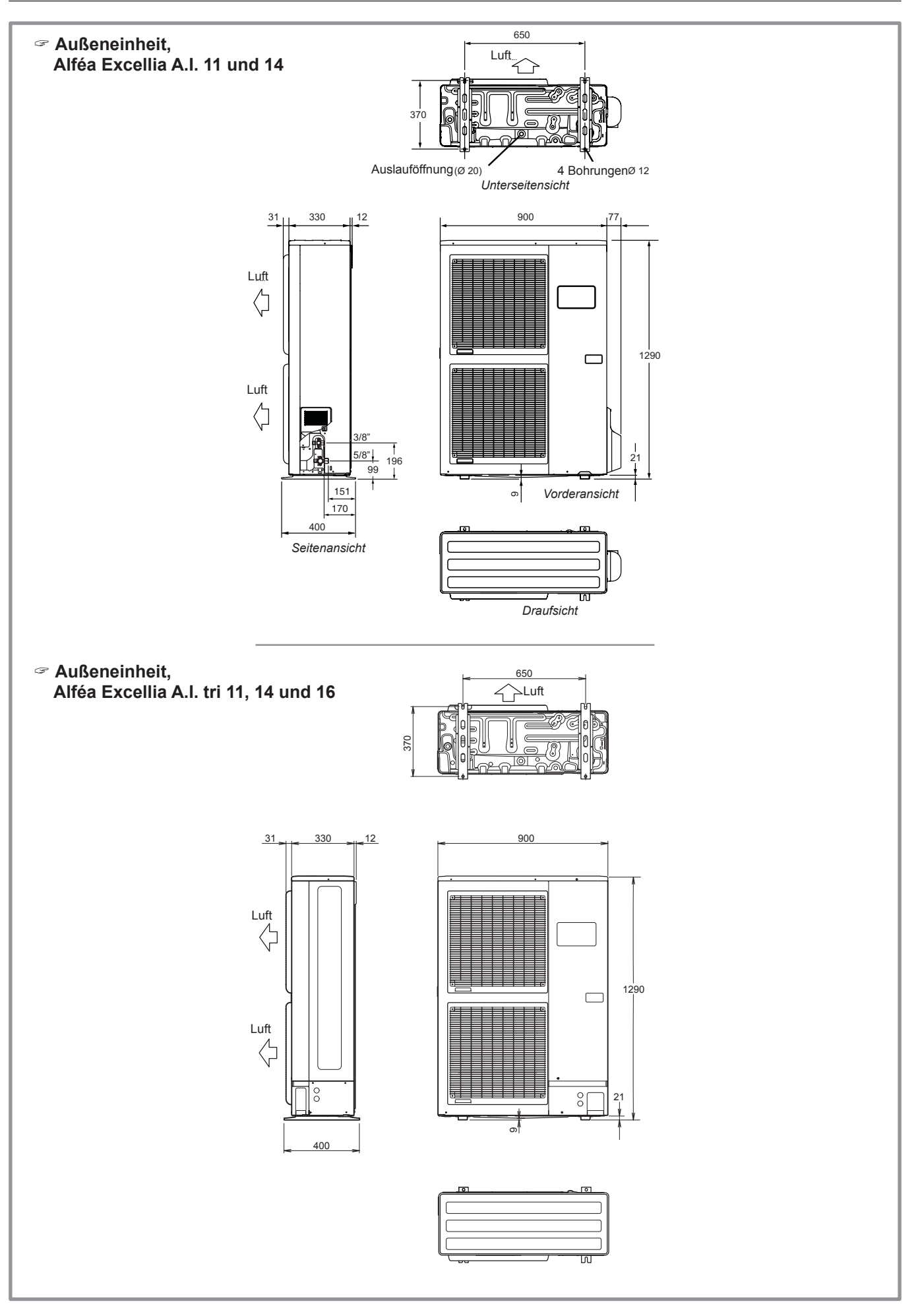

*Abbildung 1 - Abmessungen in mm*

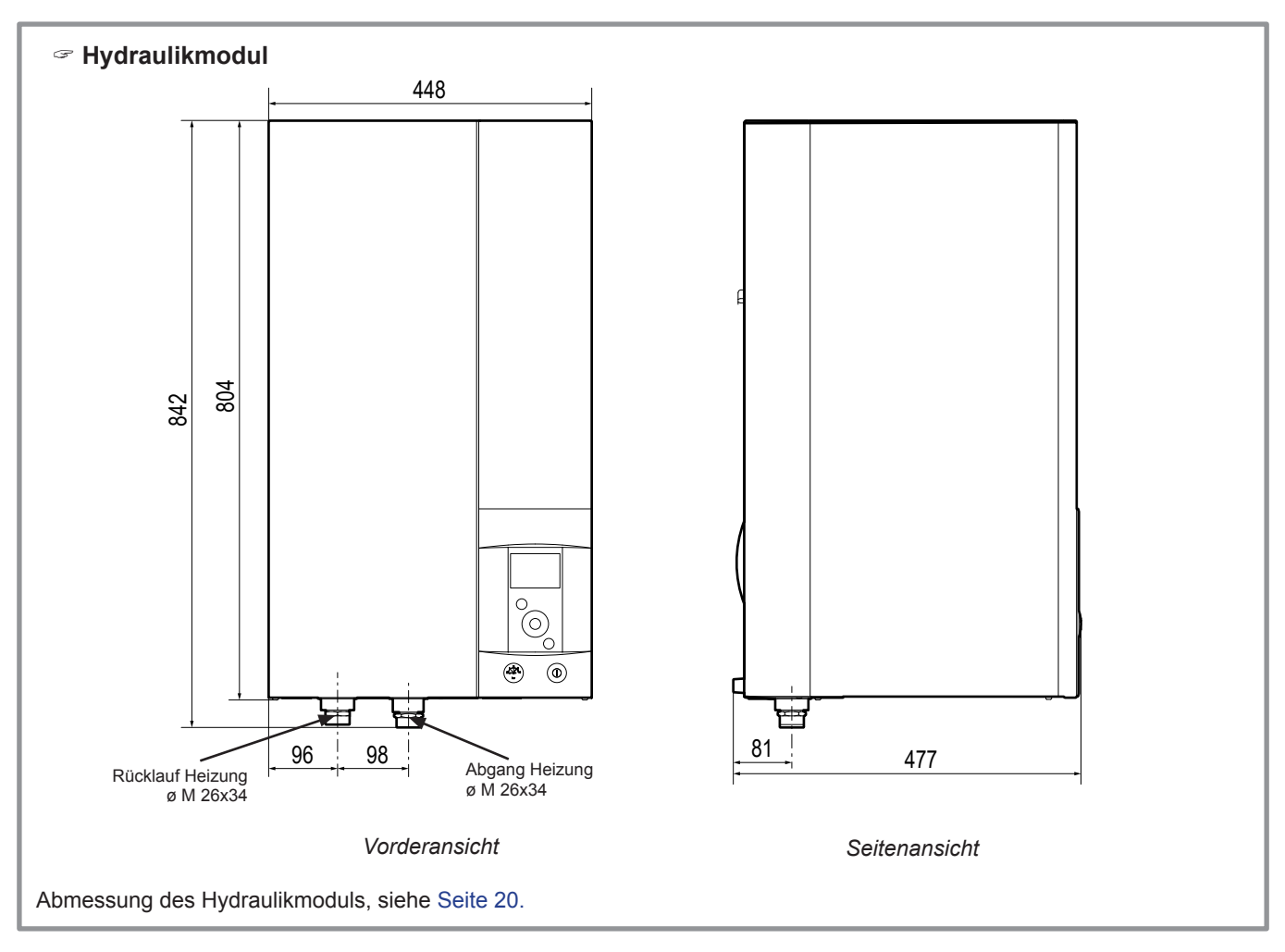

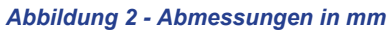

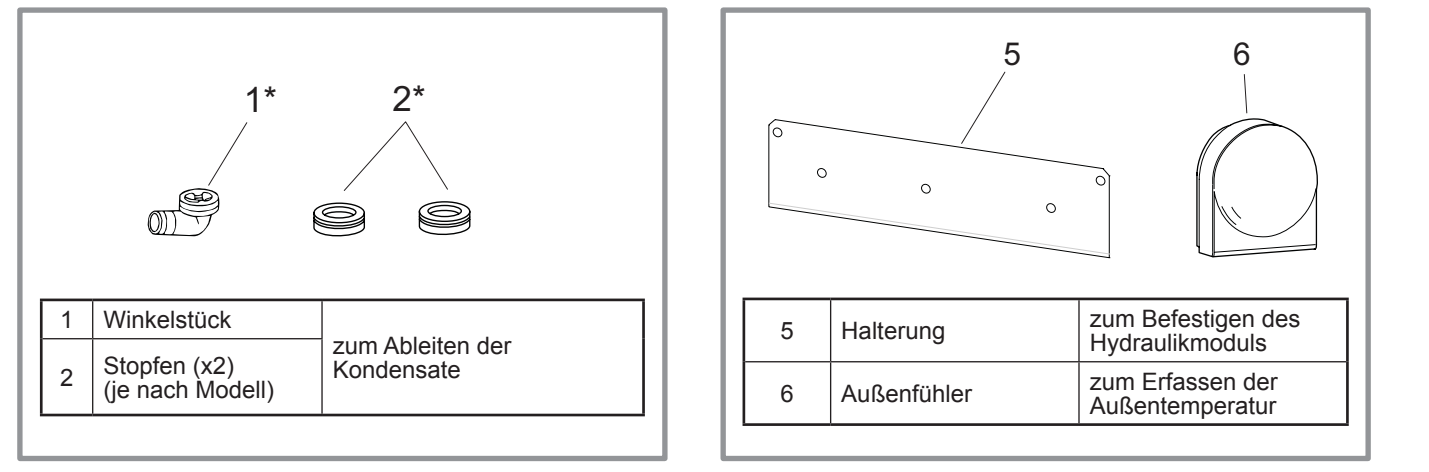

*Abbildung 3 - Mit der Außeneinheit geliefertes Zubehör*

*Abbildung 4 - Mit dem Hydraulikmodul geliefertes Zubehör*

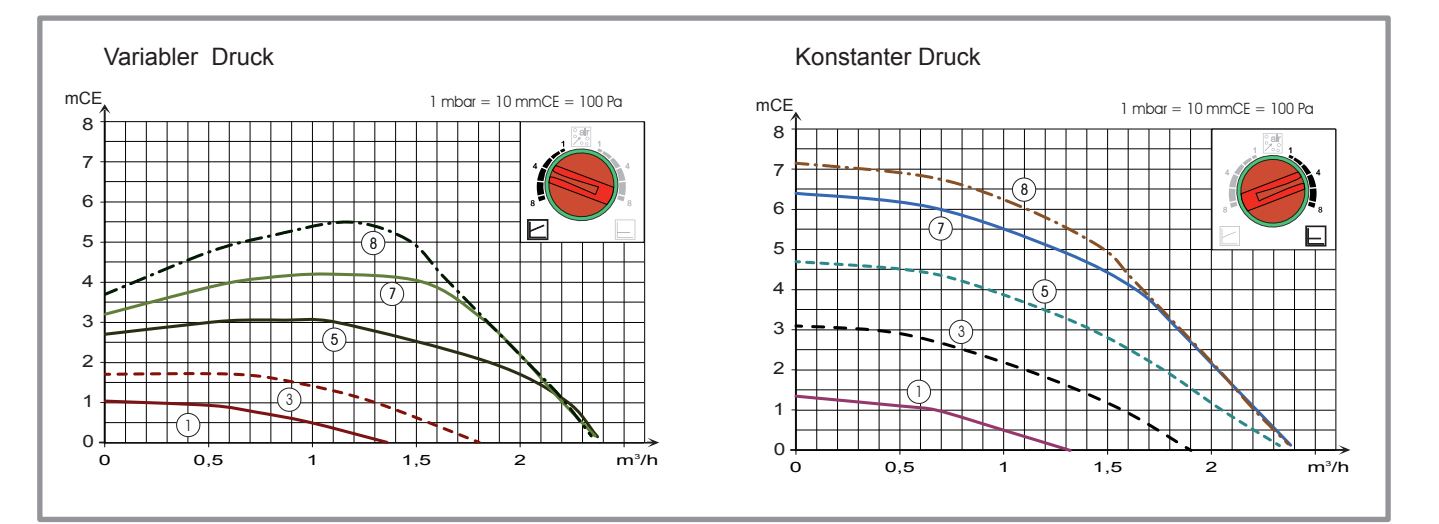

*Abbildung 6 - Druckaufbau und Volumenstromstärke*

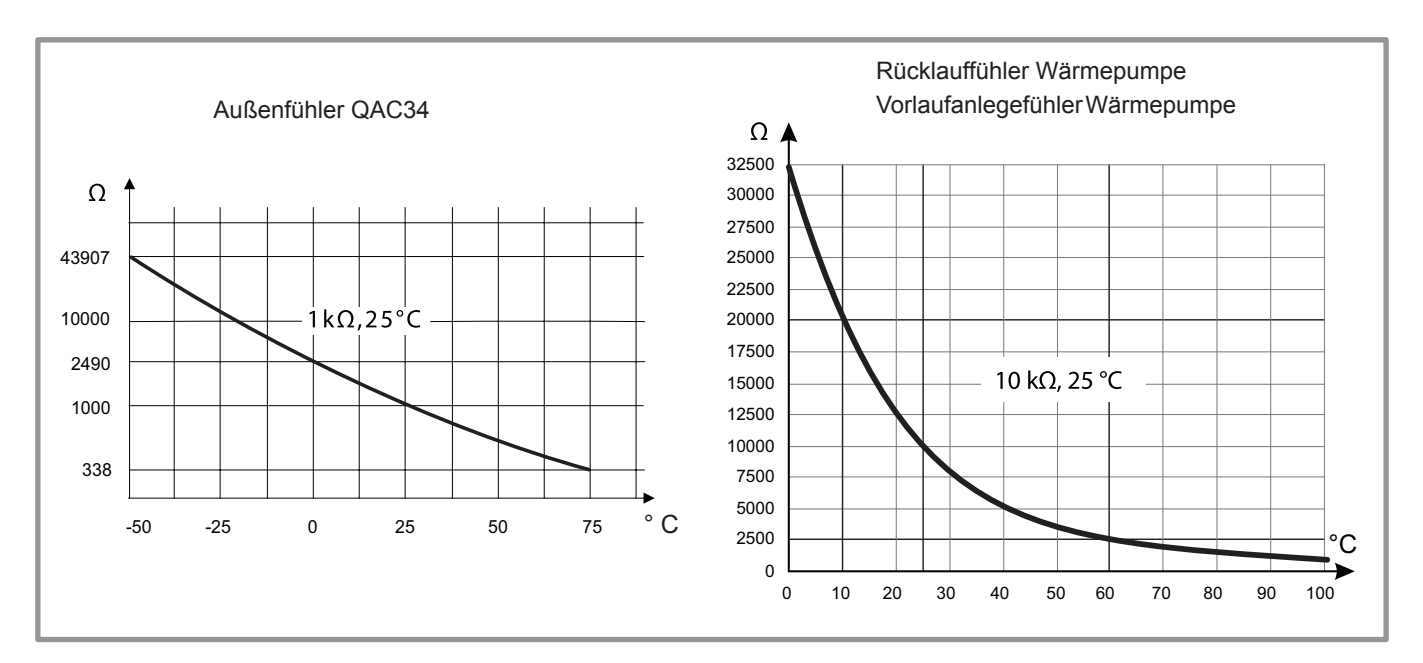

*Abbildung 5 - Ohmsche Werte der Fühler (Hydraulikmodul)*

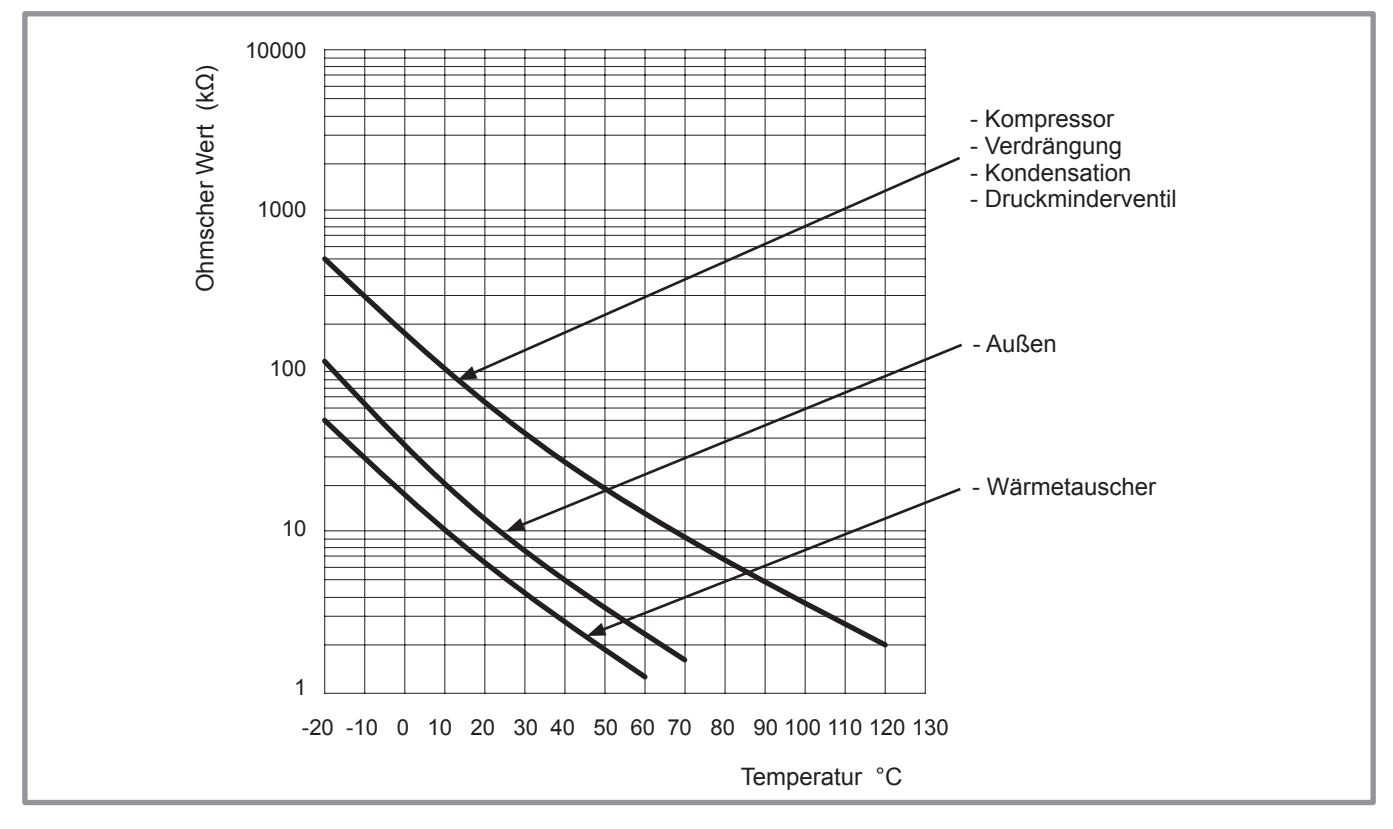

*Abbildung 7 - Ohmsche Werte der Fühler (Außeneinheit)*

# <span id="page-11-0"></span>**1.5 Beschreibung**

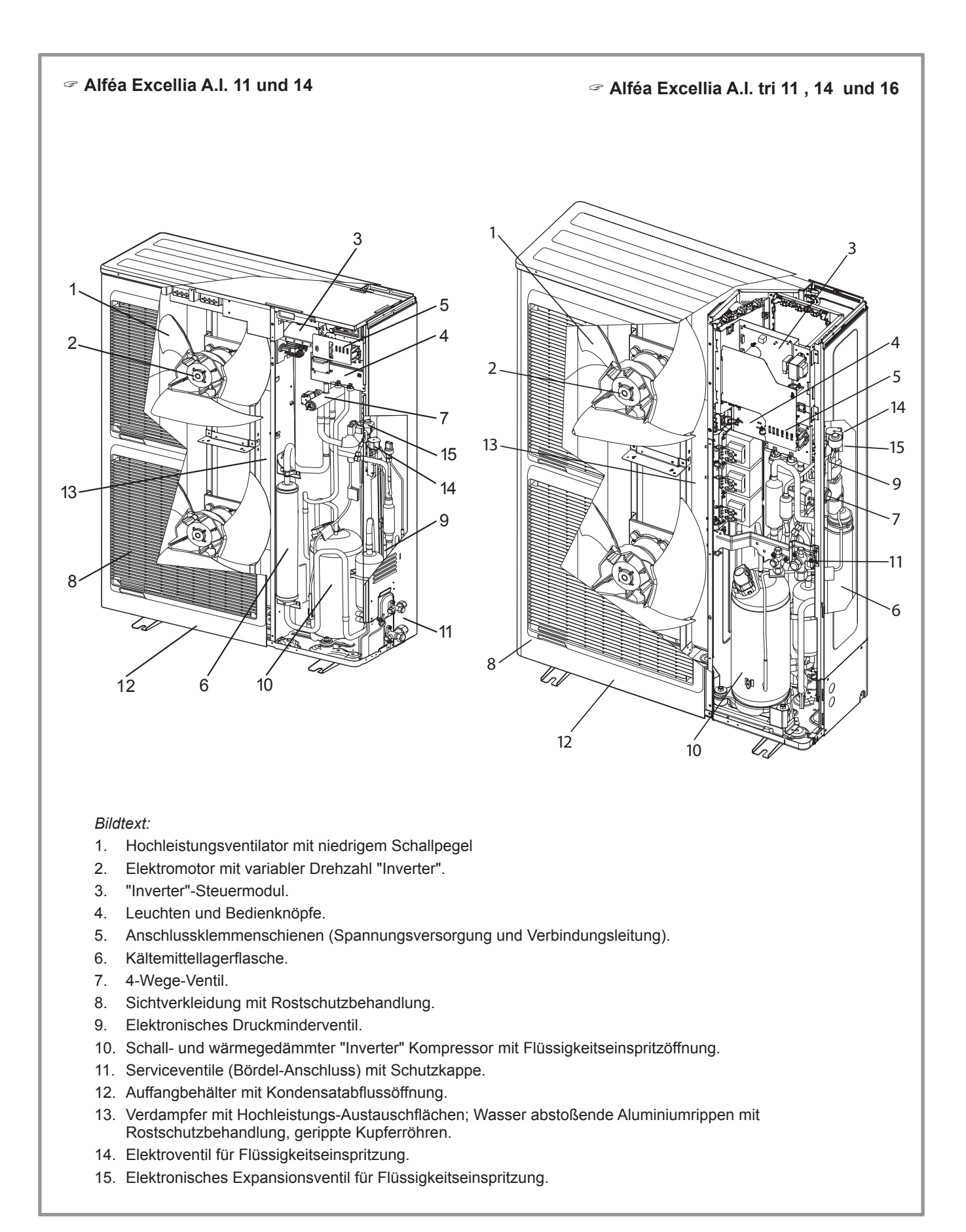

#### <span id="page-11-1"></span>*Abbildung 8 - Elemente der Außeneinheit*

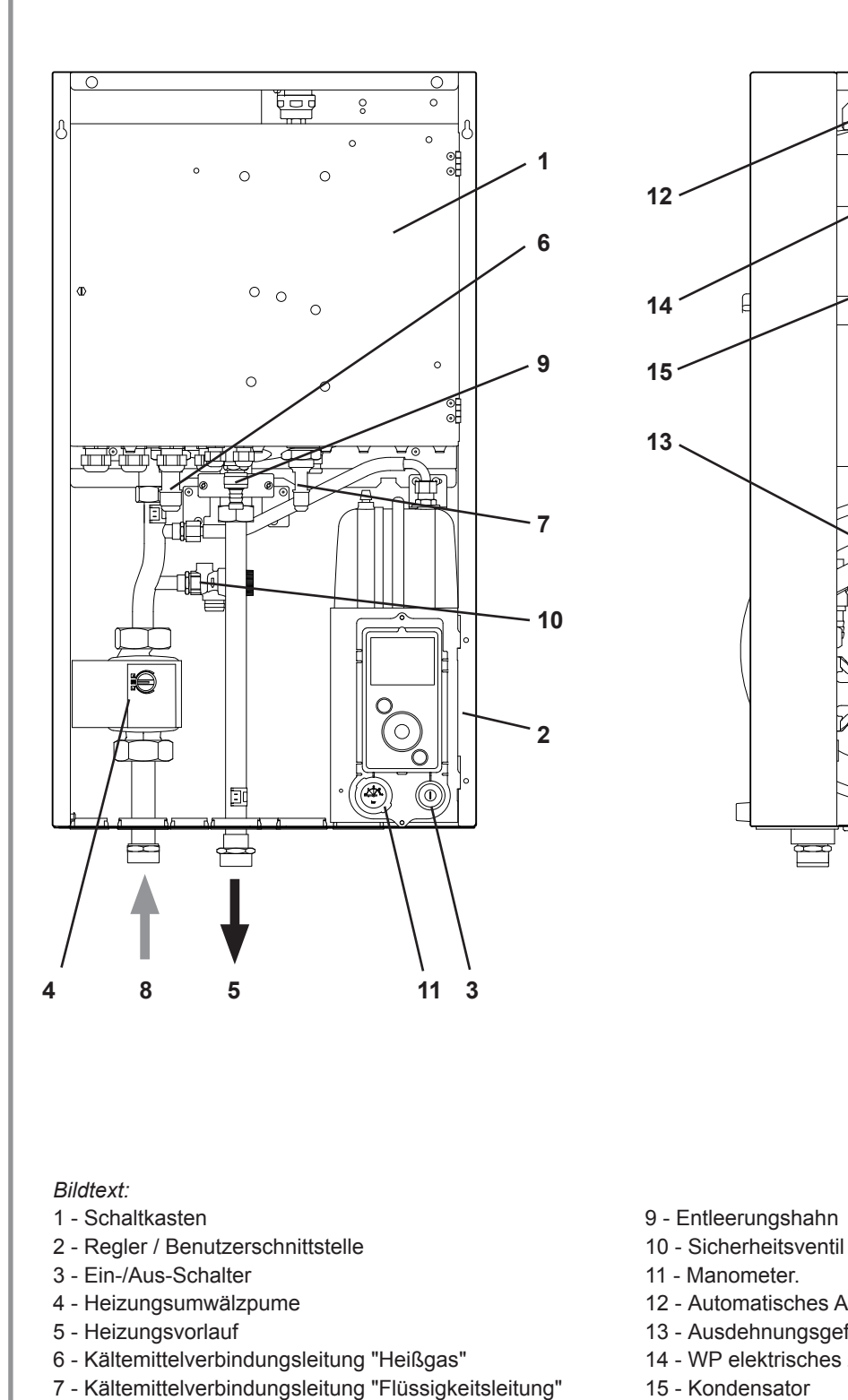

- 9 Entleerungshahn
- 
- 
- 12 Automatisches Ablassventil
- 13 Ausdehnungsgefäß
- 14 WP elektrisches Zusatzsystem

酬

l III

Œ

<span id="page-12-0"></span>15 - Kondensator

#### *Abbildung 9 - Elemente des Hydraulikmoduls*

 $\bullet$ 

# <span id="page-13-0"></span>**1.6 Funktionsprinzip**

Die Wärmepumpe überträgt die in der Luft im Freien enthaltene Energie zu den zu heizenden Wohnräumen. Die Wärmepumpe besteht aus vier Hauptelementen, durch welche ein Kältemittel (R410A) fließt.

- Im Verdampfer (Ken. **13**, [Abbildung 8, Seite 12\)](#page-11-1): Hier wird die Energie aus der Außenluft übernommen und an das Kältemittel weiter gegeben. Da der Siedepunkt des Kältemittels sehr niedrig ist, geht es auch bei sehr niedrigen Außentemperaturen (bis zu -20°C) vom flüssigen in den gasförmigen Zustand (Kältemitteldampf) über.
- Im Kompressor (Ken. **10**, [Abbildung 8, Seite 12\)](#page-11-1): Das verdampfte Kältemittel wird auf hohen Druck gebracht dadurch erhöht sich die Temperatur.
- Im Kondensator (Ken. **14**, [Abbildung 9, Seite 13\)](#page-12-0): Die Energie des Kältemittels wird an den Heizungskreislauf übergeben. Das Kältemittel wird wieder flüssig.
- Im Druckminderer (Ken. **9**, [Abbildung 8, Seite 12\)](#page-11-1): Das verflüssigte Kältemittel wird wieder auf niedrigen Druck gebracht und durch Energieaufnahme, aus der Umgebungsluft, verdampft das flüssige Kältemittel wieder. Damit beginnt der Kreisprozess von neuem.

Die Wärmepumpe ist mit einer Regelung ausgestattet, welche die Raumtemperatur durch Vorgabe der Heizkurve und der gemessenen Außentemperatur steuert. Die Raumtemperaturfühler (optional) greift korrigierend an der Heizkurve ein.

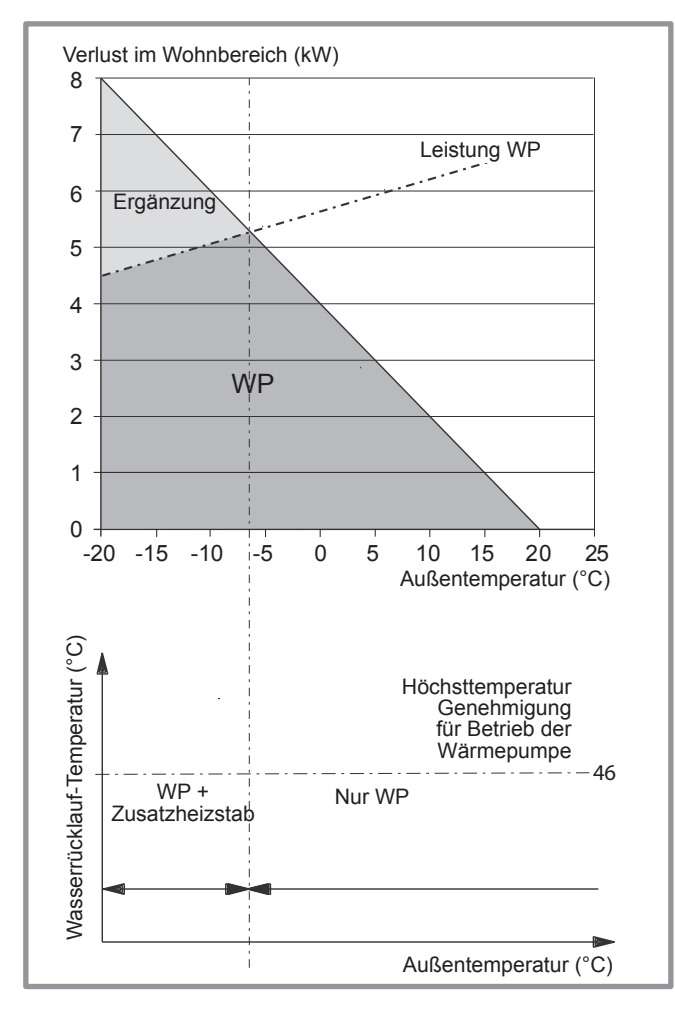

*Abbildung 10 - Beispiel und Betriebsgrenzen*

Das Hydraulikmodul muss mit einer Elektrozusatzheizung oder mit Kesselunterstützung arbeiten, um das nötige Wärmeergänzung während der kältesten Jahreszeit zu liefern.

### **• Regelfunktionen**

- Die Vorlauftemperatur des Heizkreislaufs wird von der Heizkurve gesteuert.
- In Abhängigkeit von einer Heizvorlauftemperatur erfolgt das Modulieren der Leistung der Außeneinheit über den "Inverter"-Kompressor.
- Verwaltung der elektrischen Heizwiderstände .
- Das Tagesstundenprogramm erlaubt das Festlegen der Umgebungstemperaturperioden "Komfort" oder "Reduziert".
- Das Umschalten des Systems von Sommer auf Winter erfolgt automatisch.
- Verwaltung der elektrischen Heizwiderstände.
- Der Raumtemperaturfühler\*: Korrigierender Eingriff in die Heizkurve.
- Verwaltung eines 2. Heizkreislaufs\*.
- Warmwasser\*: Heizzeitenprogramm, Verwaltung des Betriebs der Warmwasserumwälzpumpe.
- Verwaltung der Kühlung\*.

\*Wenn die Wärmepumpe mit den Optionen und entsprechenden Bausätzen ausgestattet ist.

### **• Schutzfunktionen**

- Legionellen-Schutzzyklus für Warmwasser.
- Frostschutz: Wenn die Vorlauftemperatur des Heizkreislaufes geringer als 5°C ist, ist der Frostschutzbetrieb ausgelöst (unter der Voraussetzung, dass die Stromversorgung der Wärmepumpe nicht unterbrochen wird).

### **• Funktionsweise des Warmwassers\***

Zwei Warmwassertemperaturen können eingestellt werden: Komforttemperatur und verringerte Temperatur.

Das Standardprogramm für TWW wird von 0.00 Uhr bis 5.00 Uhr auf eine Komforttemperatur eingestellt, für den restlichen Tag auf eine reduzierte Temperatur. Das optimiert den Stromverbrauch und garantiert den die Versorgung mit Warmwasser.

Der reduzierte Temperatursollwert kann verwendet werden, um zu häufige und allzu lange Anläufe des Warmwassers zu vermeiden.

Die Warmwasserproduktion wird aktiviert, sobald die Temperatur im Boiler 7°C unter dem Temperatursollwert liegt.

Die Warmwasserproduktion erfolgt durch die Wärmepumpe und wird bei Bedarf durch den elektrischen<br>Zusatzheizstab des Trinkwarmwasserspeichers des Trinkwarmwasserspeichers oder den Kessel ergänzt. Zum Garantieren eines Warmwassersollwerts von über 55°C, muss man den elektrischen Zusatzheizstab in betrieb lassen,oder die Ergänzung durch den Heizkessel in Betrieb lassen.

Je nach Einstellung des Parameters kann die Komforttemperatur während 24 Std. oder nur nachts oder gemäß dem TWW-Programm erreicht werden.

Wenn der mit dem Stromlieferanten abgeschlossene Vertrag Tag-/Nachstromtarife aufweist, werden die elektrischen Heizwiderstände von dem Tarif des Lieferanten gesteuert und die Komforttemperatur kann nur nachts erreicht werden.

Wenn kein spezieller Vertrag besteht, kann die Komforttemperatur jederzeit auch tagsüber erreicht werden.

Die Warmwasserproduktion hat vor der Heizung Vorrang, die Warmwasserproduktion wird jedoch von Zyklen verwaltet, die die Zeiten regeln, die für die Heizung und die Warmwasserproduktion bei gleichzeitigen Anfragen bestimmt ist.

Legionellen-Schutzzyklen können programmiert werden.

### **• Lüfterkonvektoren mit integrierter Regulierung**

Den Raumtemperaturfühler nicht in der entsprechenden Zone einsetzen.

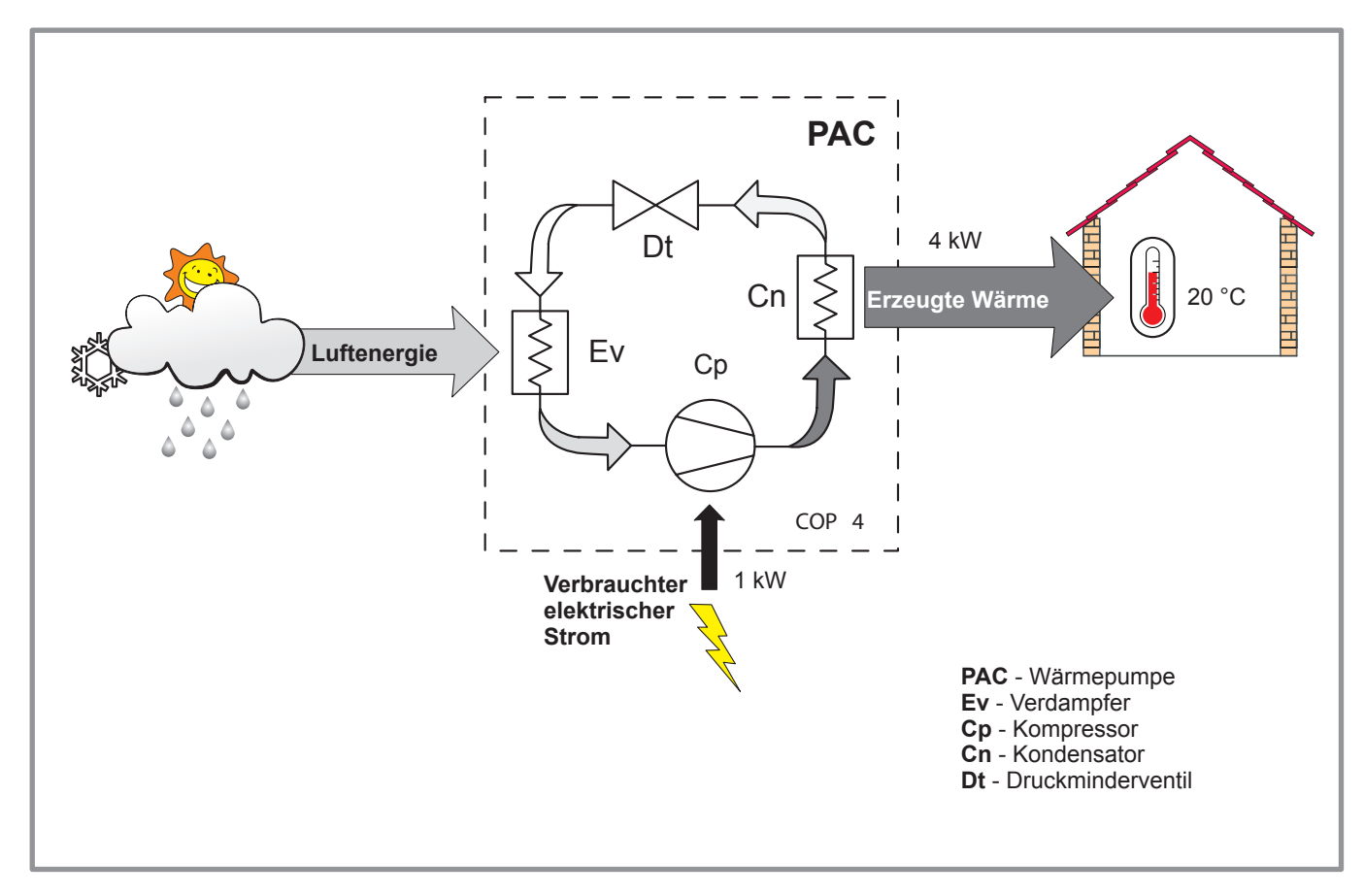

*Abbildung 11 - Betriebskonzept einer Wärmepumpe*

# <span id="page-15-0"></span>**2 Aufstellungsort**

# **2.1 Verlegen der Kältemittelleitungen**

- " **Das Handhaben und Verlegen (Durch die Wände und Decken) von Rohrleitungen hat mit angebrachten Schutzstopfen oder nach dem Verlöten zu erfolgen.**
- " **Die Schutzstopfen bzw. verlöteten Enden erst zur Inbetriebnahme der Anlage entfernen.**

Die Verbindung zwischen der Außeneinheit und dem Hydraulikmodul erfolgt **ausschließlich mit neuen Kupferrohren** (in Kälteanlagenqualität), die getrennt isoliert werden.

Durchmesser der Leitungen beachten ([Abbildung 19\)](#page-23-0).

Höchst- und Mindestentfernungen zwischen dem Hydraulikmodul und der Außeneinheit ([Abbildung 19,](#page-23-0)  [Seite 24](#page-23-0)) einhalten; die Garantie der Leistungen und die Lebensdauer des Systems hängen davon ab.

### **Die Mindestlänge der Kühlverbindungen beträgt für einen korrekten Betrieb 5 m.**

Die Garantie des Geräts verfällt, wenn es mit Kältemittelverbindungsleitungen verwendet wird, die kürzer als 5 m (Toleranz +/- 10%) sind.

Wenn die Kältemittelverbindungsleitungen<br>Witterungsbeeinträchtigungen oder UV- Strahlen Witterungsbeeinträchtigungen oder UVausgesetzt sind und die Isolierung nicht dagegen beständig ist, muss ein Schutz vorgesehen werden.

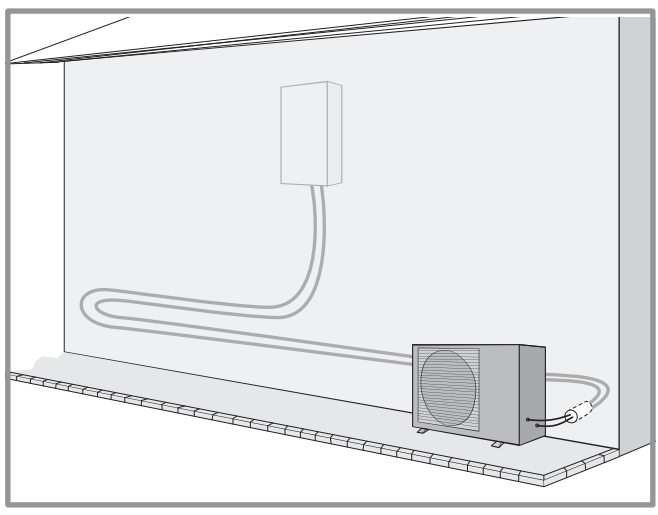

*Abbildung 12 - Empfohlenes Beispiel zur Verlegung der Kälteleitung*

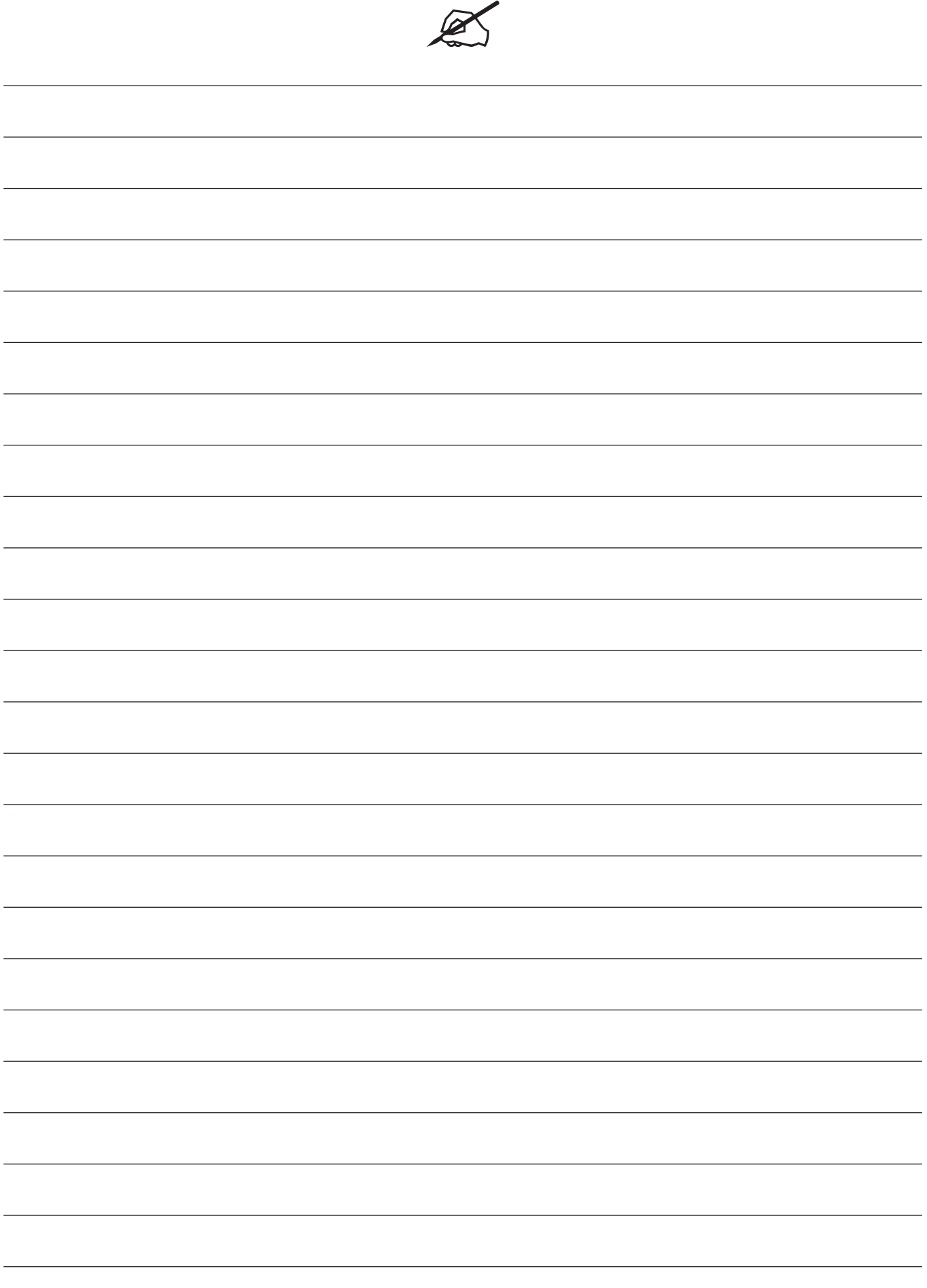

### <span id="page-17-0"></span>**2.2 Installation der Außeneinheit**

### **2.2.1 Vorsichtsmaßnahmen bei der Installation**

- " **Die Außeneinheit darf nur im Freien installiert werden. Wenn ein Unterstand erforderlich ist, muss er große Öffnungen auf allen 4 Seiten besitzen und die Installationsfreiräume ([Abbildung 13\)](#page-17-1) einhalten.**
- Den Aufstellort des Gerätes nach Absprache mit dem Kunden wählen.
- Den Aufstellort vorzugsweise in sonniger Lage und vor starkem und kaltem Wind geschützt auswählen (Mistral, Nordwind, usw.).
- Die Einheit muss für Installations- und spätere Wartungsarbeiten [\(Seite 20\)](#page-19-2) problemlos zugänglich sein.
- Sicherstellen, dass das Verlegen der Verbindungen zum Hydraulikmodul möglich und einfach ist.
- Die Außeneinheit hält Witterungseinflüssen stand, man sollte es jedoch vermeiden, sie an einem Ort aufzustellen, an dem sie Schmutz oder viel rieselndem Wasser ausgesetzt ist (zum Beispiel unter einer defekten Dachrinne).
- Während dem Betrieb kann Wasser aus der Außeneinheit ablaufen. Das Gerät nicht auf einer Terrasse installieren, sondern an einem entwässerten Ort (Kiesel- oder Sandbett). Wenn die Installation in einer Region erfolgt, in der die Temperatur während längerer Zeit unter 0°C fällt, muss der Ableitschlauch mit einem Heizkabel versehen werden, um das Vereisen zu vermeiden. Man kann aber auch eine Ablassleitung an der Außeneinheit (siehe [Abbildung](#page-18-0)  [14, Seite 19\)](#page-18-0) installieren.
- Die Luftzirkulation durch den Verdampfer und am Ventilatorausgang darf durch nichts behindert werden ([Abbildung 13](#page-17-1)).

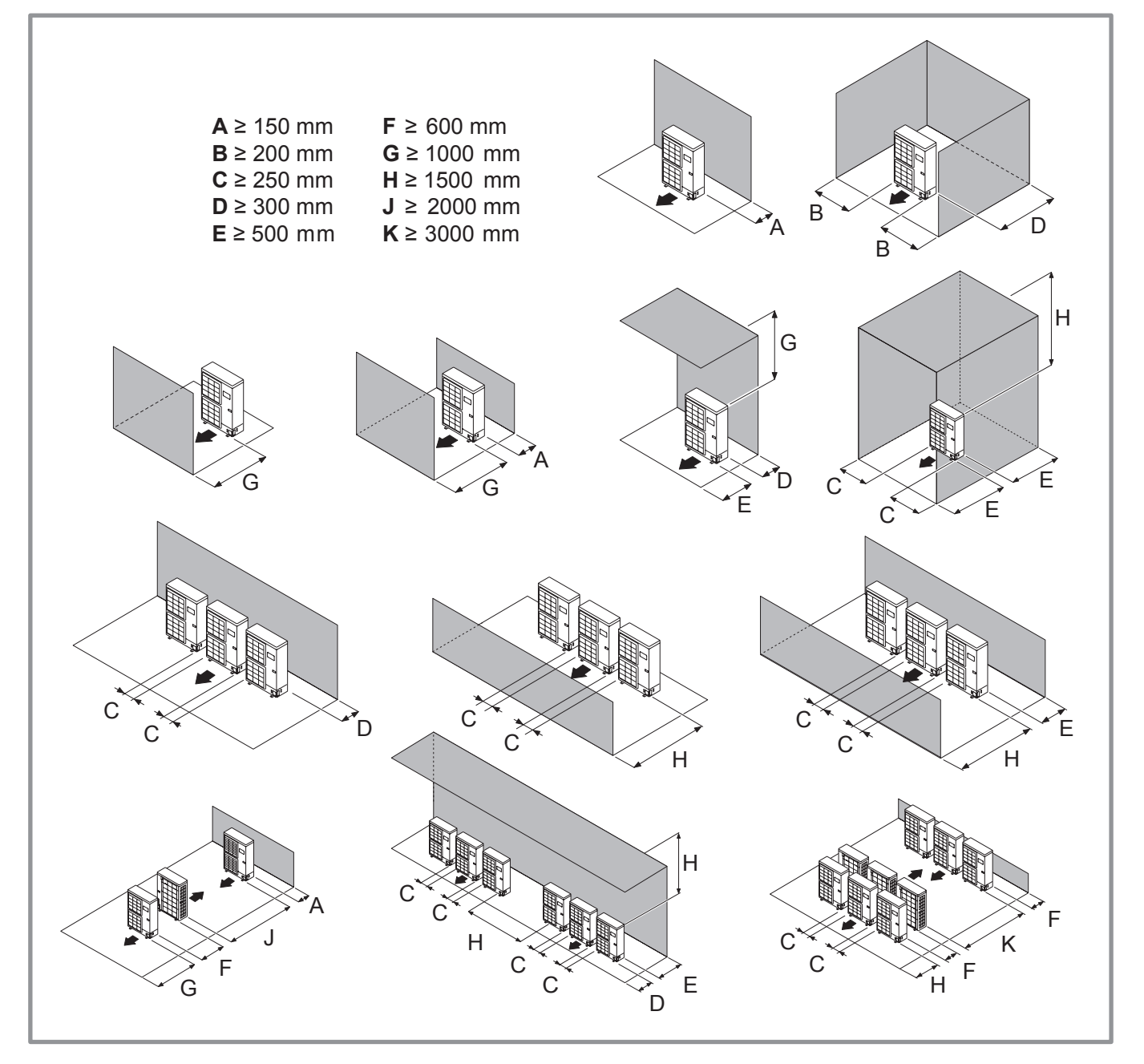

<span id="page-17-1"></span>*Abbildung 13 - Installationsmindestfreiräume um die Außeneinheit (alle Modelle)*

- Das Gerät in sicherer Entfernung von Hitzequellen und brennbaren Stoffen aufstellen.
- Achten Sie darauf, dass das Gerät keine Störquelle für die Nachbarschaft bzw. Benutzer darstellt<br>(Geräuschpegel, entstehende Zugluft, niedrige (Geräuschpegel, entstehende Temperatur der Ausblasluft, Frostgefahr für Pflanzen im Bereich der Ausblasöffnung).
- Die Fläche, auf welcher das Gerät aufgestellt wird, muss:
- undurchlässig (Erde, Kieselschicht usw.) sein,
- dem Gewicht standhalten,
- ein sicheres Befestigen erlauben und
- darf keine Schwingungen auf das Haus übertragen. Vibrationsschutzklötze sind als Zubehör verfügbar.
- Der Wandträger darf nicht unter Bedingungen verwendet werden, die Vibrationen übertragen könnten. In diesem Fall ist die Bodenaufstellung zu bevorzugen.

### **2.2.2 Aufstellen der Außeneinheit**

Die Außeneinheit muss im Vergleich zum Boden um mindestens 50 mm erhöht stehen. In Regionen mit starkem Schneefall, muss diese Höhe vergrößert werden, darf jedoch 1.5 m nicht überschreiten (Abbildung 12).

- Die Außeneinheit mit Schrauben und elastischen Spannscheiben oder federnden Fächerscheiben installieren, um ein Lockern zu verhindern.

### " **Achtung**

In Regionen mit starken Schneefällen können blockierte Ein- und Ausgänge der Außeneinheit das Heizen erschweren und zu einer wahrscheinlichen Panne führen.

Ein Schutzdach bauen oder das Gerät auf eine hohe Auflage stellen (lokale Konfiguration).

- Das Gerät auf einer soliden Unterlage aufstellen, um Schläge und Vibrationen einzuschränken.
- Das Gerät nicht direkt auf den Boden stellen, denn dies kann Störungen verursachen.

### **2.2.3 Anschluss der Kondensatableitung**

(siehe Abbildung 12).

### " **Die Außeneinheit kann ein hohe Wassermenge (Kondensat genannt) erzeugen.**

Wenn ein Ableitschlauch nicht vermieden werden kann:

- Das mitgelieferte Winkelrohr (**C**) verwenden und einen Schlauch Durchmesser 16 mm zum Ableiten der Kondensate anschließen.
- Den oder die mitgelieferten Stopfen (**B**) zum Verschließen der Öffnung des Kondensatbehälters verwenden.

Ein schwerkraftbedingtes Abfließen des Kondensats vorsehen (Abwasser, Regenwasser, Kiesbett).

<span id="page-18-0"></span>" **Wenn die Installation in einer Region erfolgt, in der die Temperatur während längerer Zeit unter 0°C fällt, muss der Ableitschlauch mit einem Heizkabel versehen werden, um das Vereisen zu vermeiden. Das Heizkabel muss nicht nur den Abflussschlauch erhitzen, sondern auch die Unterseite des Kondensatauffangbehälters des Geräts.**

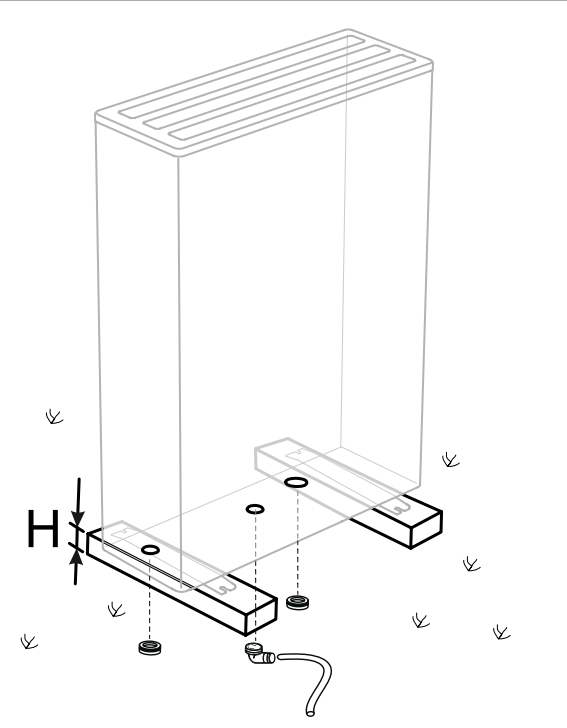

\*In Regionen mit regelmäßigem Schneefall muss (H) über der mittleren Schneeschicht sein.

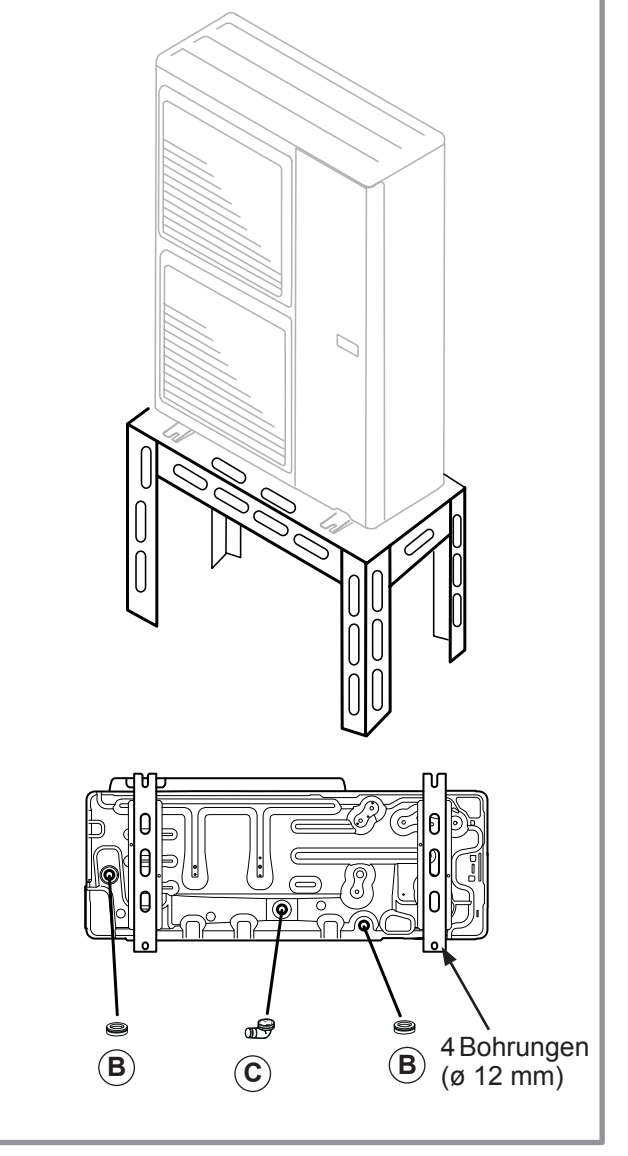

*Abbildung 14 - Aufstellen der Außeneinheit, Kondensatableitung*

# <span id="page-19-2"></span><span id="page-19-0"></span>**2.3 Installation des Hydraulikmoduls**

### <span id="page-19-1"></span>**2.3.1 Vorsichtsmaßnahmen bei der Installation**

- Den Aufstellort des Gerätes nach Absprache mit dem Kunden wählen.
- Der Raum, in dem das Gerät betrieben wird, muss den einschlägigen Vorschriften entsprechen.
- Um die Instandhaltungsmaßnahmen und den Zugang zu den verschiedenen Bestandteilen zu erleichtern, empfehlen wir, ausreichend Platz um das Hydraulikmodul herum einzuplanen.

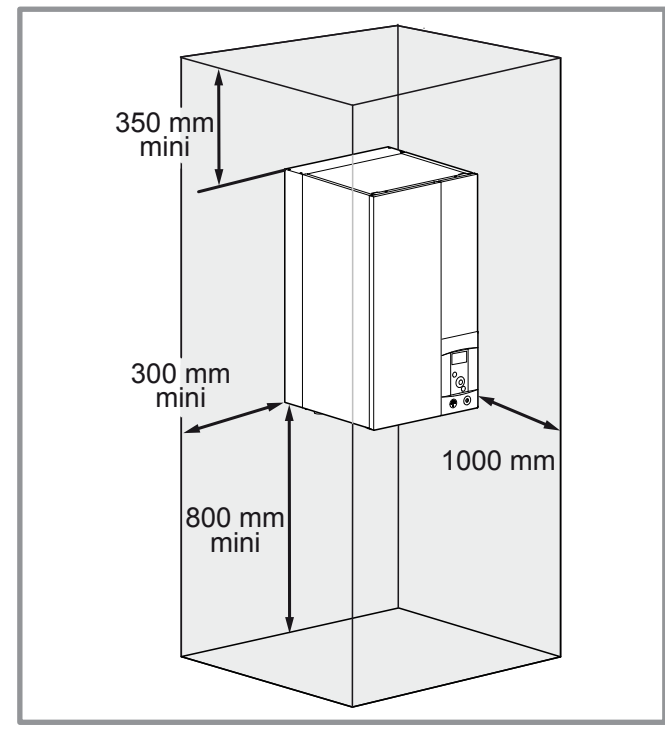

- Gemäß Norm EN 378-1 -2017 (Umwelt und Sicherheitsvorschriften von Wärmepumpen) sind das Hydraulikmodul der Wärmepumpe sowie sämtliche Kältemittelleitungen, die durch den Wohnbereich führen, in einem Raum mit folgendem Mindestrauminhalt zu installieren:
	- Der Mindestrauminhalt (in m<sup>3</sup>) wird nach folgender Formel berechnet: "Füllmenge" (in kg) / 0,39.
	- Andernfalls ist sicherzustellen, dass:
- das Lokal über eine natürliche Belüftung durch eine Öffnung in einen anderen Raum verfügt. Dabei muss die Summe der beiden Rauminhalte größer als "Füllmenge" (in kg) / 0,39kg/m<sup>3</sup> sein. Für die Öffnung zwischen beiden Räumen sorgt eine Überströmöffnung (ein Spalt an der Unterkante des Türblatts) von mindestens 1 cm Höhe.
- oder das Lokal mechanisch belüftet ist.
- Achtung: Es darf sich in der Nähe der Wärmepumpe bei ihrer Installation kein entflammbares Gas befinden, insbesondere, wenn bei der Installation gelötet wird. Die Geräte sind nicht explosionsgeschützt und dürfen daher nicht in explosionsgefährdeter Umgebung installiert werden.
- Um jegliche Feuchtigkeitsaufnahme innerhalb des Kondensators zu vermeiden, sind die Stopfen des Kältekreises nur während der Zeitspanne abzunehmen, in der die Kältekreisanschlüsse durchgeführt werden.
- Wenn der Kältekreisanschluss erst am Ende der Wärmepumpeninstallation erfolgt, darauf achten dass die Stopfen des Kühlkreislaufs\* während der gesamten Dauer eingesetzt und festgespannt sind.
	- \* (Seite Hydrauliksystem und Seite Außeneinheit)
- Nach jedem Eingriff in den Kältekreis und vor dem endgültigen Anschließen müssen alle Stopfen wieder angebracht werden, um ein Verschmutzen des Kältekreislaufs zu vermeiden (der Verschluss mit Klebeband ist verboten).

### **2.3.2 Aufstellen des Hydraulikmoduls**

- Die Konsole sorgfältig (4 Schrauben und Dübel) auf einer flachen und tragfähigen Wand (keine Leichtbauwand) befestigen und ausrichten.

- Das Gerät an seinem Träger anhängen.

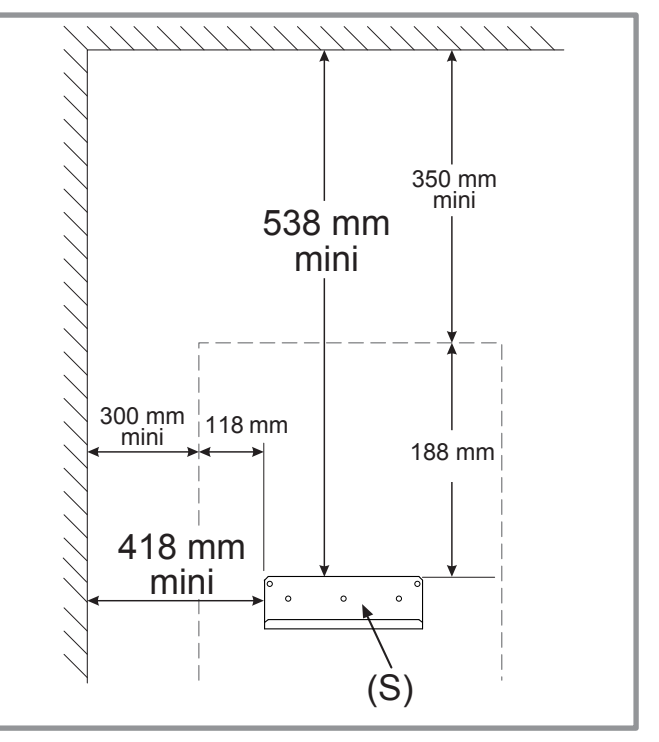

*Abbildung 15 - Befestigung des Unterbaus*

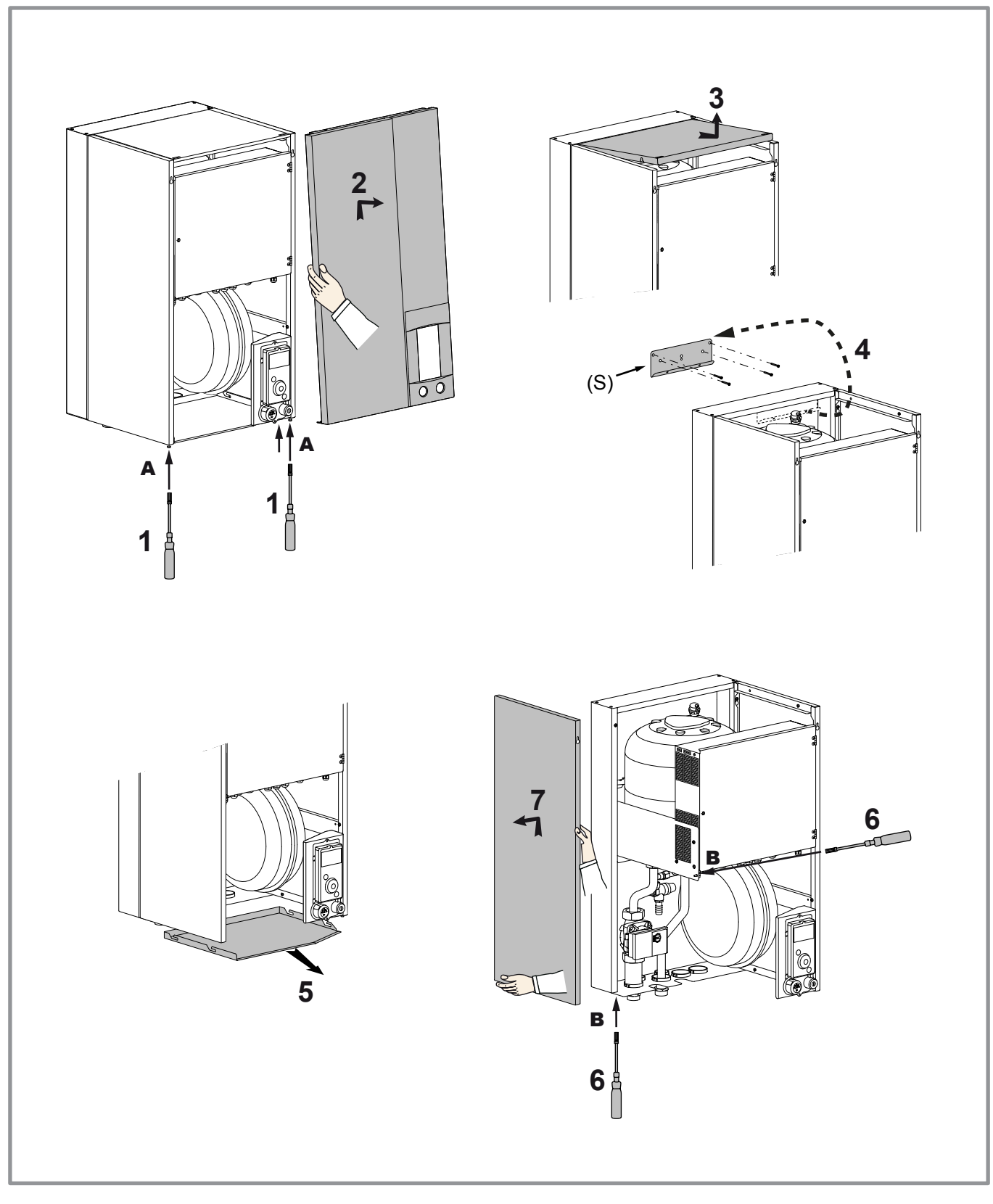

*Abbildung 16 - Verkleidung abnehmen*

# <span id="page-21-0"></span>**3 Kälteanschluss und Befüllung mit Kältemittel**

### " **Dieses Gerät verwendet das Kältemittel R410A.**

Die gesetzlichen Vorschriften zur Handhabung von Kältemitteln muss eingehalten werden.

### **3.1 Regeln und Vorsichtsmaßnahmen**

" **Die Anschlüsse müssen am Tag des Unter-Gas-Setzens der Anlage realisiert werden (§ ["Füllen der Anlage mit Gas", Seite 26\)](#page-25-1).**

### **• Notwendiges Mindestwerkzeug**

- Satz Druckmesser *(Manifold)* mit Schläuchen, die ausschließlich Fluorkohlenwasserstoffen vorbehalten sind.
- Vakuummeter mit Absperrventilen.
- Spezielle Vakuumpumpe für Fluorkohlenwasserstoffe (Der Einsatz einer herkömmlichen Vakuumpumpe ist nur dann gestattet, wenn sie an der Ansaugseite mit einem Rückschlagventil ausgestattet ist).
- Bördelwerkzeug, Rohrschneider, Rohr-Entgratwerkzeug, Schraubenschlüssel.
- Kältemittelgas-Leckdetektor (Sensitivität 5g/Jahr).
	- " **Es ist verboten, Werkzeug zu verwenden, das mit FCKW in Berührung gekommen ist (zum Beispiel R22).**
	- " **Der Hersteller lehnt jede Haftung in Zusammenhang mit der Garantie ab, wenn diese Anweisungen missachtet werden.**
- **Bördelanschlüsse (Flare-Anschlüsse)**
	- " **Das Schmieren mit Mineralöl (für R12, R22) ist verboten.**

- Es darf nur mit Polyolester-Kühlöl (POE) geschmiert werden. Sollte kein POE vorhanden sein, ohne Schmiere aufbauen.

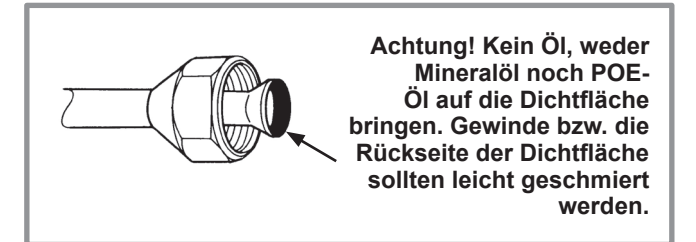

- **Lötungen auf dem Kühlkreislauf (falls erforderlich)**
- Silberlöten (mind. 40 % empfohlen).
- Löten nur unter trockenem Stickstoffinnenfluss.

### **• Andere Anmerkungen:**

- Nach jedem Eingriff an dem Kältekreislauf und vor dem endgültigen Anschließen müssen alle Stopfen wieder angebracht werden, um ein Verschmutzen des Kältekreislaufes zu vermeiden.
- Zum Eliminieren von Metallspänen und um eventuelle Feuchtigkeit aus den Kältemittelrohrleitungen zu entfernen sollten diese unbedingt mit trockenem Stickstoff gespült werden.
- Zum Vermeiden von Kondensatbildung sind die Gas- und Flüssigkeitsrohrleitungen thermisch zu isolieren. Wärmedämmstoffe verwenden, die einer Temperatur über 90°C standhalten. Als Ergänzung, wenn das Feuchtigkeitsniveau an Stellen, an welchen Kältemittelrohrleitungen verlaufen, 70% überschreiten kann, diese mit Isolierstutzen schützen. Einen Stutzen mit mehr als 15 mm Stärke verwenden, wenn die Feuchtigkeit 70~80% erreicht, einen Stutzen mit mehr als 20 mm, wenn die Feuchtigkeit 80 % überschreitet. Wenn die empfohlenen Stärken unter den oben beschriebenen Bedingungen nicht eingehalten werden, bildet sich Kondensat auf der Oberfläche des Isoliermaterials. Schließlich muss dafür gesorgt werden, dass die verwendeten Isolierung eine Wärmeleitfähigkeit von 0.045 W/mK oder weniger aufweisen, wenn die Temperatur 20°C beträgt. Die Isolierung muss wasserdampfdurchlässig sein, damit der Dampf während der Entfrostungszyklen austreten kann (Glaswolle ist verboten).

# **3.2 Verarbeitung der Kälterohre**

### **3.2.1 Biegen der Rohre**

Die Kühlrohre dürfen nur mit einer Biegemaschine oder Biegefeder geformt werden, um jede Quetsch- oder Bruchgefahr zu vermeiden.

- " **Achtung!**
- Zum Biegen der Rohre die Isolierung an den betroffenen Stellen abnehmen.
- Kupfer darf nicht in einen Winkel von mehr als 90° gebogen werden.
- Rohre auf keinen Fall an der gleichen Stelle mehr als 3-mal biegen, das kann Bruchansätze zur Folge haben (Verfestigung des Metalls).

### **3.2.2 Ausführung der Verbindungen**

- Das Rohr mit einem Rohrschneider auf die passende Länge zuschneiden, das Rohr nicht verformen.
- Die Grate sorgfältig entfernen, dabei das Rohr nach unten halten, damit keine Feilspäne in das Rohr eindringen.
- Die Bördel-Mutter des Anschlusses auf dem anzuschließenden Ventil abnehmen und auf das Rohr aufstecken.
- Das Rohr jetzt aufweiten, indem man das Rohr aus dem Bördelwerkzeug vorstehen lässt.
- Nach dem Aufweiten den Zustand der Auflage (**L**) prüfen. Diese darf weder Kratzer noch Bruchansätze aufweisen. Auch das Maß (**B**) prüfen.

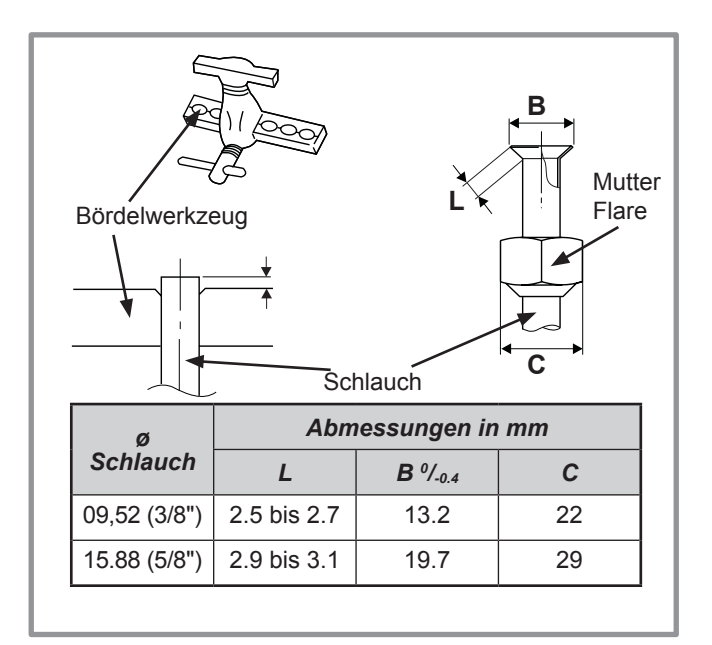

*Abbildung 17 - Aufweiten für Flare-Verbindung*

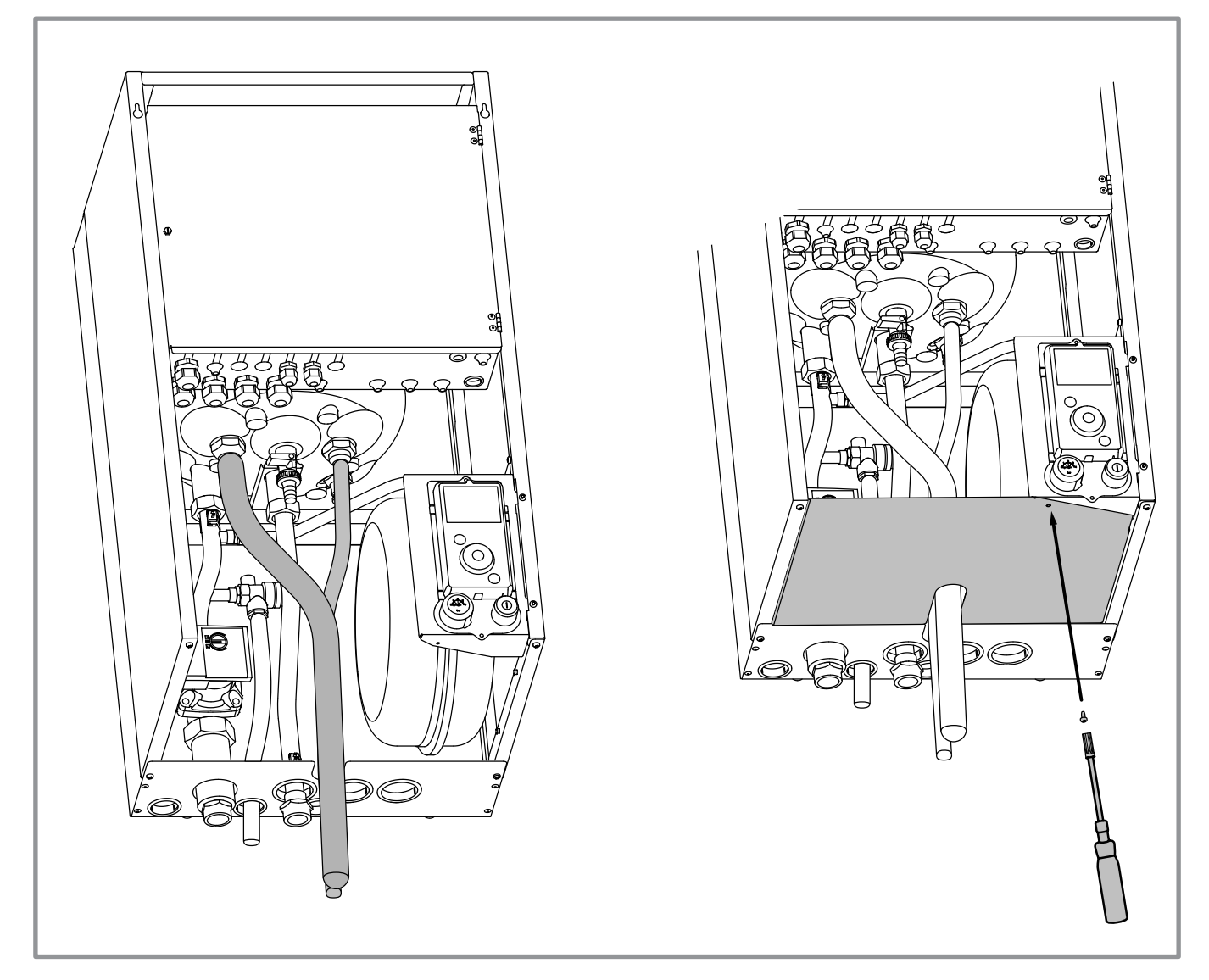

*Abbildung 18 - Durchführung der Kühlverbindungen*

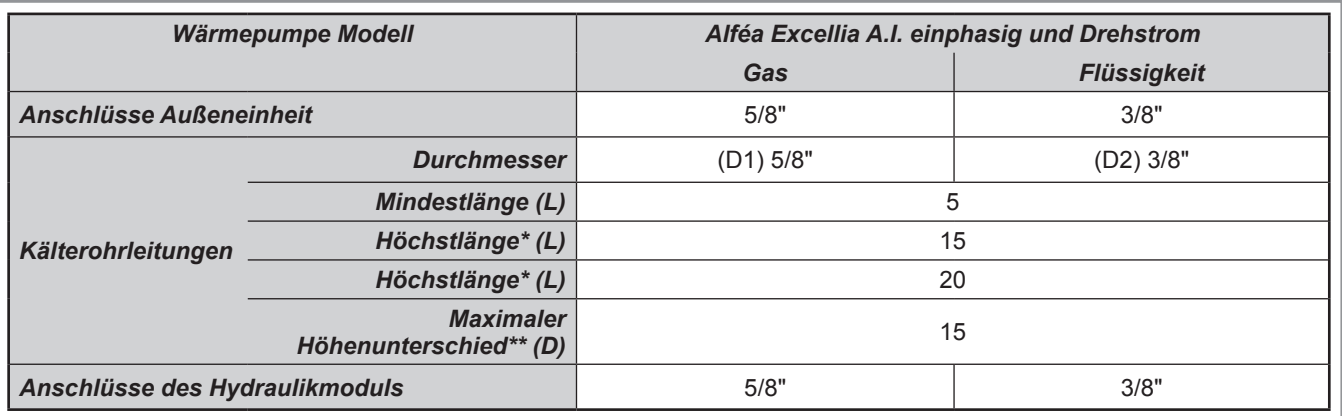

**\***: Ohne ergänzendes Nachfüllen von R410A.

\*\*: Unter Berücksichtigung der eventuellen ergänzenden Füllung mit Kältemittel (siehe § ["Zusätzliches Füllen", Seite 28](#page-27-0)).

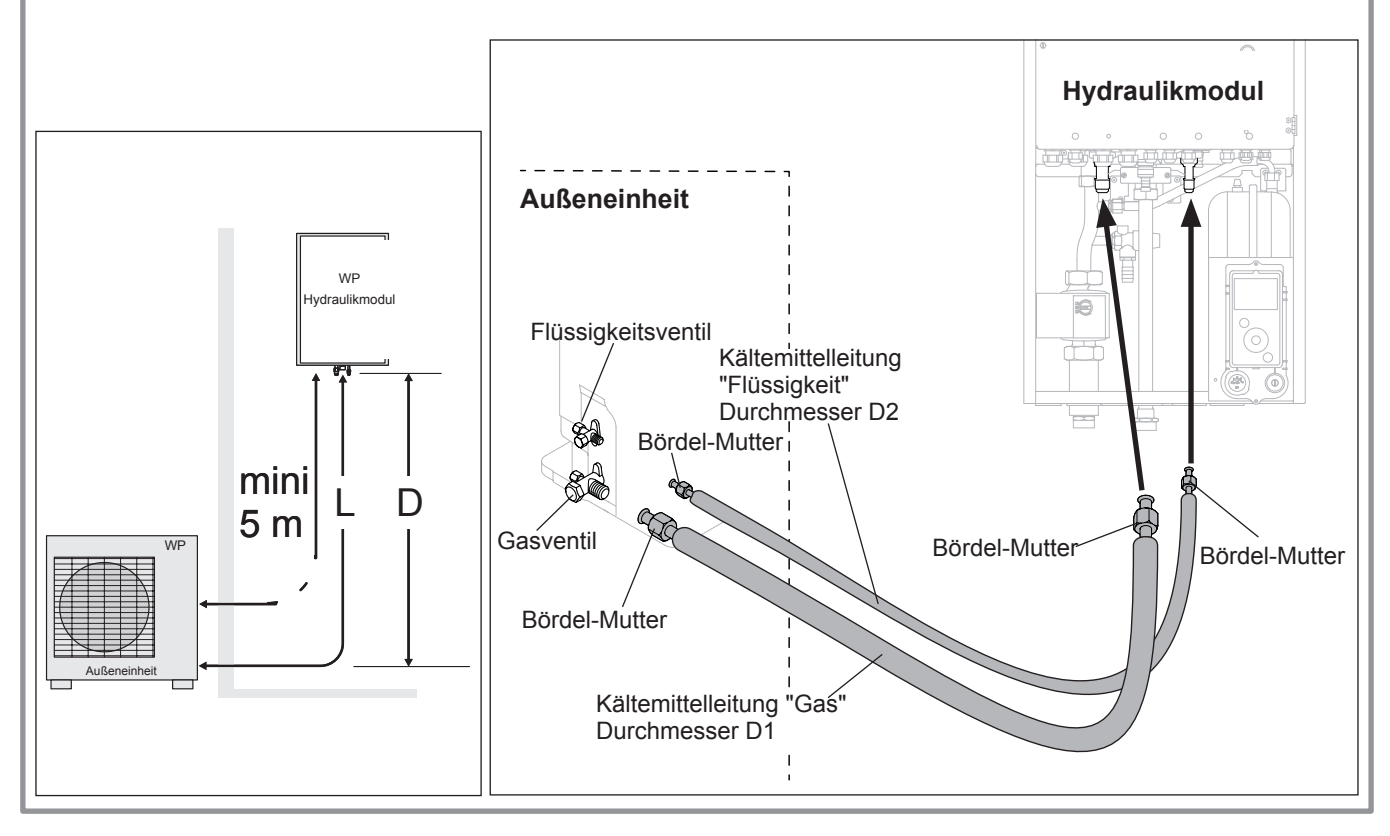

<span id="page-23-0"></span>*Abbildung 19 - Anschluss der Kältemittelleitungen (zulässige Durchmesser und Längen)*

# <span id="page-24-0"></span>**3.3 Überprüfungen und Anschluss**

- " **Der Kühlkreislauf reagiert auf Staub und Feuchtigkeit sehr empfindlich, weshalb die Zone um die Verbindung trocken und sauber sein muss, bevor die Stopfen, die die Kühlanschlüsse verschließen, abgenommen werden.**
- " **Kälteleitungen spülen: Ausblasen mit ca. 6 bar während mindestens 30 Sekunden für eine Rohrlänge von 20 m**

### **Kontrolle der Gasverbindung (großer Durchmesser).**

 $\bigcup$  Die Gasverbindung an die Außeneinheit anschließen. Die Gasverbindung mit trockenem Stickstoff ausblasen und am Ausgang beobachten:

- Wenn Wasser oder Schmutz herauskommt, eine neue Kältemittelverbindung verwenden.

 Wenn nicht, die Bördelverbindung durchführen und die Verbindung sofort an das Hydraulikmodul anschließen.

#### **Kontrolle der Flüssigverbindung (kleiner Durchmesser).**

**3** Die Flüssigverbindung an das Hydrauliksystem<br>anschließen. Die gesamte Gas-Kondensator-Gas-Kondensator-**Flüssigverbindung** mit Stickstoff ausblasen und am Ausgang beobachten (Seite Außeneinheit).

- Wenn Wasser oder Schmutz herauskommt, eine neue Kältemittelverbindung verwenden.
- Wenn nicht, die Bördelverbindung durchführen und die Verbindung sofort an die Außeneinheit anschließen.
- " **Bei der Positionierung des Rohrs gegenüber seinem Anschluss ist besondere Aufmerksamkeit walten zu lassen, um die Gewinde nicht zu beschädigen. Ein gut ausgerichteter Anschluss muss sich von Hand leicht und ohne übermäßige Kraftanwendung montieren lassen.**
- Die Stopfen der Rohre und Kühlanschlüsse entfernen.
- **Achtung!** Vermeiden Sie, dass die Gasleitung vor der Pumpe liegt.
- Die angegebenen Anziehdrehmomente einhalten.

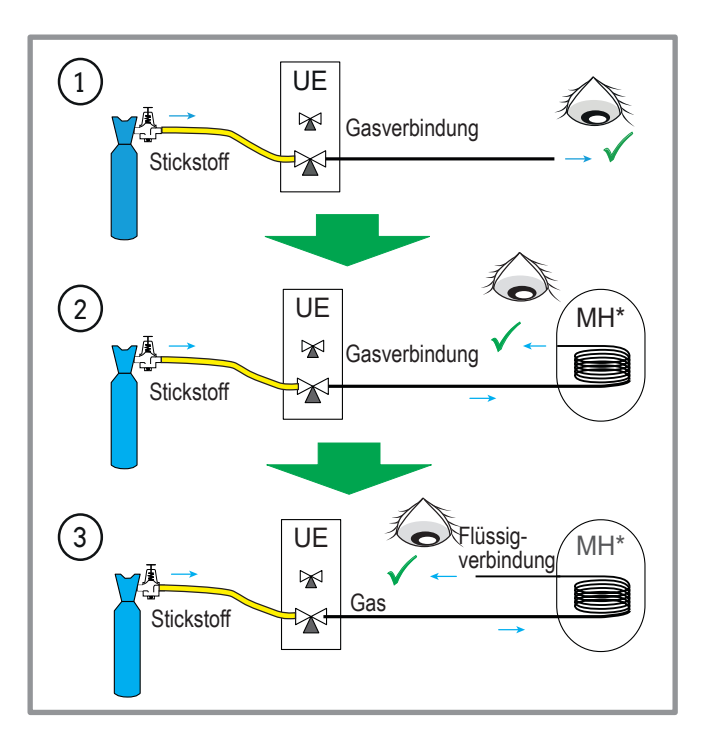

*Abbildung 21 - Prüfung der Kältemittelleitungen*

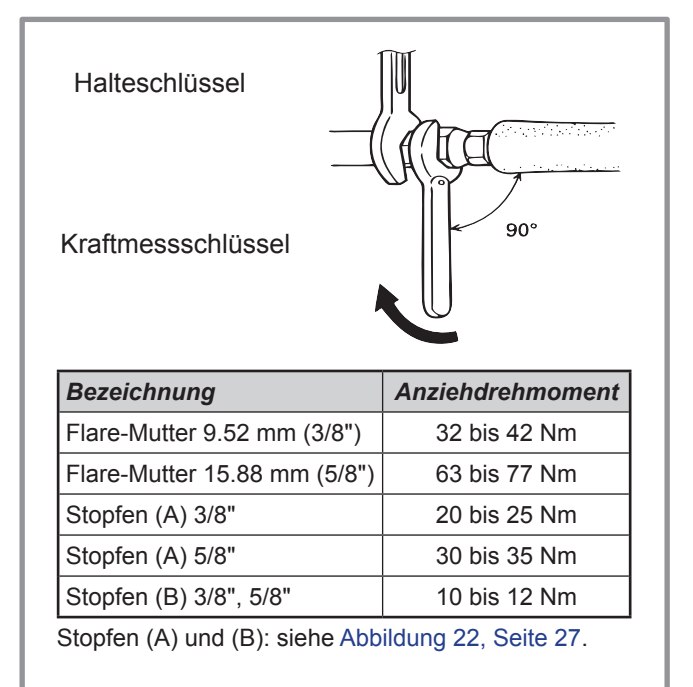

<span id="page-24-1"></span>*Abbildung 20 - Anziehdrehmomente*

# <span id="page-25-0"></span>**3.4 Füllen der Anlage mit Gas**

- <span id="page-25-1"></span>" **Diese Arbeit darf nur von einem Fachmann durchgeführt werden, der die vorgeschriebene Ausbildung für den Umgang mit Kältemittel hat.**
- " **Das Vakuum muss zwingend mit einer Vakuumpumpe hergestellt werden (siehe ANHANG 1).**
- " **Auf keinen Fall Material verwenden, das zuvor mit einem anderen Kältemittel als Fluorkohlenwasserstoff verwendet wurde.**
- " **Die Stopfen des Kühlkreislaufs nur innerhalb des Zeitraums abnehmen, in welchem Sie die Kühlanschlüsse durchführen.**
- " **Bei einer Außentemperatur von weniger als 10°C:**
	- Es ist unbedingt die 3-Vakuum-Methode zu verwenden (siehe ANHANG 2).

- Die Montage eines Entfeuchtungsfilters wird empfohlen (bzw. stark empfohlen bei einer Temperatur unter 5°C).

### **ANHANG 2**

### **3-Evakuierungs-Methode**

- Den Flexschlauch an die Füllarmatur anschließen (Gasverbindung). Es muss am Schlauch zur Vakuumpumpe ein Ventil vorhanden sein, um den Schlauch absperren zu können.

**a)** Vakuumsaugen bis zum Erreichen des gewünschten Wertes und diesen 30 Minuten lang halten

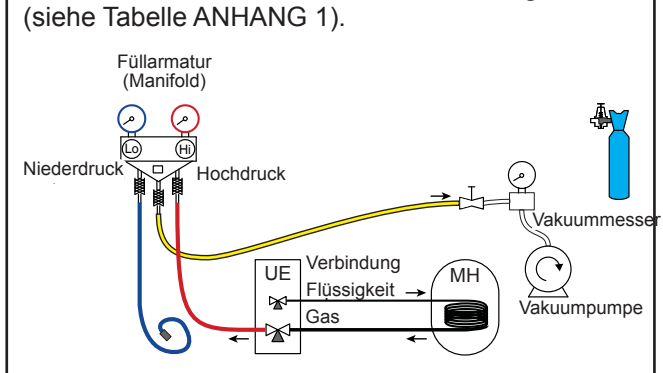

**b**) Vakuumpumpe ausschalten, das Ventil am Schlauchende schließen (gelb), den Schlauch am Druckminderventil der Stickstoffflasche anschließen, 2 bar einfüllen, Schlauchventil wieder schließen,

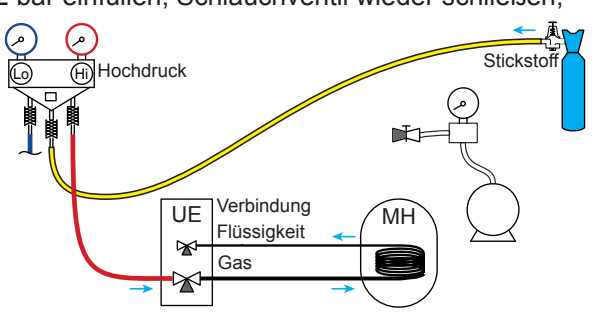

**c)** Schlauch an der Vakuumpumpe erneut anschließen, diese in Betrieb nehmen und langsam das Schlauchventil öffnen.

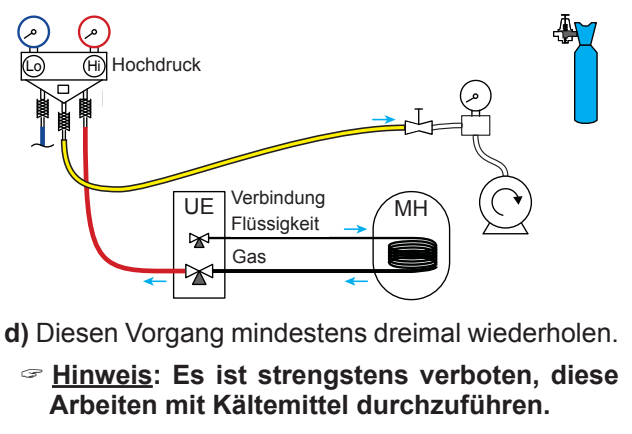

**ANHANG 1 Kalibriermethode und Kontrolle einer Vakuumpumpe** - Den Ölstand der Vakuumpumpe überprüfen. - Die Vakuumpumpe gemäß Schema an den Vakuummesser Schlauch anschließen. - 3 Minuten lang Evakuieren. - Nach 3 Minuten erreicht die Pumpe ihren Vakuum-Grenzwert und der Zeiger des Vakuummessers bewegt sich nicht mehr. - Den erhaltenen Druck mit dem Wert der Tabelle vergleichen. Je nach Temperatur muss dieser Druck unter dem, in der Tabelle angegebenen Wert liegen. => Ist dies nicht der Fall, die Dichtung, den Schlauch oder die Pumpe austauschen. verstopft Vakuum pumpe Vakuum messer

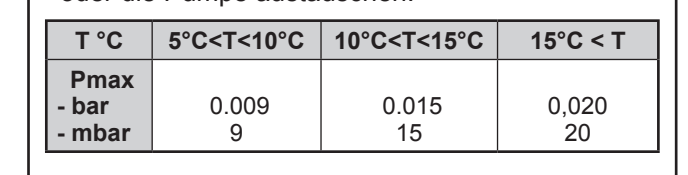

### **3.4.1 Dichtigkeitstest**

- Den Schutzstopfen (**B**) von der Füllöffnung (Schrader) des Gasschiebers (großer Durchmesser) abnehmen.
- Den Flexschlauch an die Füllarmatur anschließen ([Abbildung 22](#page-26-0)).
- Die Stickstoffflasche an der Monteurhilfe anschließen (nur trockenen Stickstoff Typ U verwenden).
- Den Stickstoff unter Druck (10 bar maxi.) in den<br>Kältekreis füllen (Verbindungseinheit Gas-Kältekreis füllen (**Verbindungseinheit Gas-Kondensator-Flüssigverbindung**).
- Den Kreislauf 30 Minuten lang unter Druck lassen.

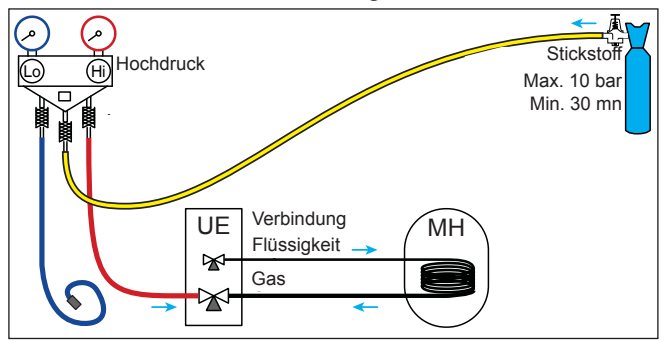

- Wenn der Druck sinkt, die Anlage auf 1 bar absenken und die eventuellen Undichtigkeiten suchen, reparieren und den Test erneut durchführen.

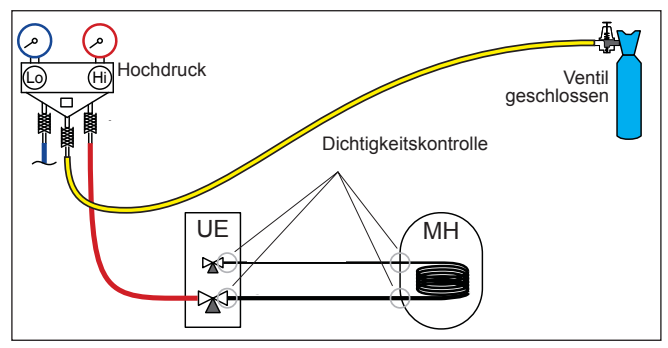

- Wenn der Druck stabil bleibt und jegliche Leckage ausgeschlossen ist, den Stickstoff bis auf einen kleinen Restdruck ablassen (zwischen 0.2 und 0.4 bar).

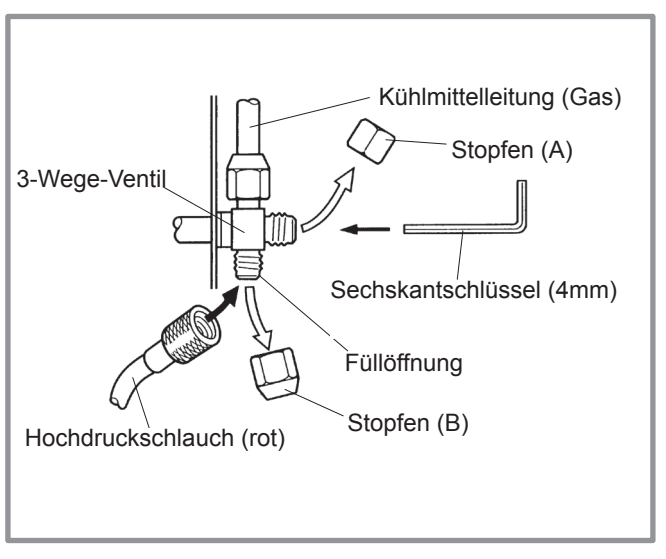

<span id="page-26-0"></span>*Abbildung 22 - Anschluss des Schlauches an das Gasventil*

### **3.4.2 Vakuum pumpen**

 **Die Methode der 3 Vacuums (ANHANG 2) wird für alle Anlage stark empfohlen und besonders, wenn die Außentemperatur unter 10°C liegt.**

- Gegebenenfalls den (die) Druckmesser des Monteurhilfe auf 0 Bar kalibrieren. Den Vakuummesser im Verhältnis zum Luftdruck justieren (≈ 1013 mbar).
- Die Vakuumpumpe an die Füllarmatur anschließen. Einen Vakuummesser anschließen, wenn die Vakuumpumpe nicht damit ausgestattet ist.

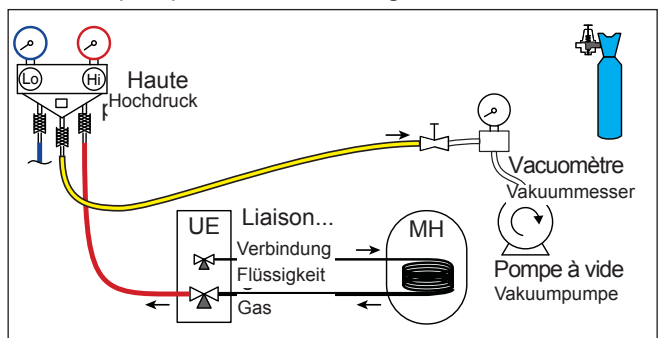

- Pumpen, bis der Restdruck\* im Kreislauf unter den in der unten stehenden Tabelle angegebenen<br>Wert sinkt (\* mit Vakuummeter gemessen). Wert sinkt (\* mit Vakuummeter

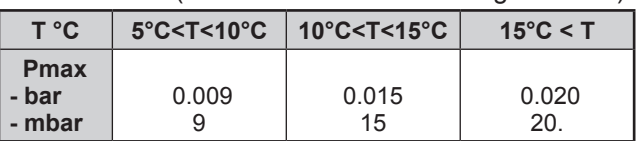

- Die Pumpe nach dem Erreichen des vorgegebenen Vakuums noch mindestens 30 Minuten laufen lassen.
- Die Ventile an der Monteurhilfe schließen und dann die Pumpe abschalten **ohne die montierten Flexschläuche abzuklemmen**.

### **3.4.3 Befüllung mit Kältemittel**

**3.4.5 Zusätzliches Füllen**

 **Wenn ein zusätzliches Füllen erforderlich ist, erfolgt es vor dem Füllen des Hydraulikmoduls mit Gas. Siehe Absatz ["Zusätzliches Füllen", Seite 28.](#page-27-0)**

- Die Zugangsstopfen (**A**) an den Schiebersteuerungen entfernen.
- Zuerst das (kleinen) Flüssigkeitsventil mit einem Sechskantschlüssel gegen den Uhrzeigersinn öffnen, dann das (großen) Gasventil ganz öffnen, am Anschlag keine übermäßige Kraft anwenden.
- Den blauen Schlauch schnell abstecken.
- Die 2 Stopfen wieder anbringen (vorher auf Sauberkeit überprüfen) und mit dem in der Tabelle<br>Abbildung 20, Seite 25 empfohlenen [Abbildung 20, Seite 25](#page-24-1) empfohlenen Anziehdrehmoment festziehen. Die Dichtheit der Stopfen wird nur mit Metall auf Metall realisiert.

Die Außeneinheit enthält kein ergänzendes Kältemittel, das das Entlüften der Anlage erlaubt.

Das Entlüften durch Austreiben ist streng verboten.

### **3.4.4 Abschließender Dichtheitstest**

Der Dichtheitstest muss mit einem zugelassenen Gasdetektor erfolgen (Sensitivität 5g/Jahr).

Sobald der Kühlkreislauf mit Gas wie oben beschrieben gefüllt ist, die Dichtheit aller Kühlanschlüsse der Anlage prüfen (4 Anschlüsse). Wenn die Aufweitungen richtig ausgeführt wurden, darf kein Leck bestehen. Eventuell die Dichtigkeit der Stopfen der Kühlkreisventile überprüfen.

- " **Im Falle einer Undichtigkeit:**
- Das Kältemittel in die Außeneinheit zurückführen (pump down). Der Druck darf nicht unter den Luftdruck fallen (0 Bar relativ abgelesen am Manometer der Monteurhilfe), um das zurückgewonnene Gas nicht mit Luft oder Feuchtigkeit zu verschmutzen.
- Den Anschlussausführung reparieren.
- Die einzelnen Schritte der Inbetriebnahme erneut ausführen.

<span id="page-27-0"></span>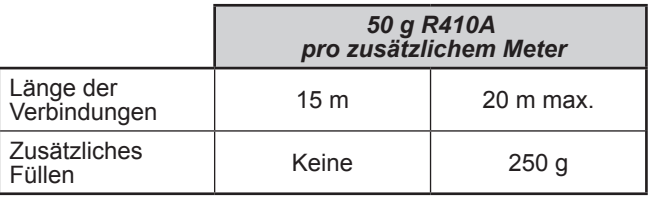

Die Befüllung der Außeneinheit entspricht den maximalen Entfernungen zwischen der Außeneinheit und dem Hydraulikmodul gemäß [Seite 24.](#page-23-0) Bei größeren Entfernungen muss ergänzendes Kältemittel R410A nachgefüllt werden. Die ergänzende Füllung hängt für jeden Gerätetyp von der Entfernung zwischen der Außeneinheit und dem Hydraulikmodul ab. Die ergänzende Füllung mit R410A muss pflichtgemäß von einem zugelassenen Fachmann vorgenommen werden.

### *• Beispiel einer ergänzenden Füllung:*

Eine um 17 Meter vom Hydraulikmodul entfernte Außeneinheit erfordert eine ergänzende Füllung von:

Ergänzende Füllung =  $(17 - 15) \times 50 = 100$  g.

Die Füllung muss nach dem Abpumpen und vor dem Einführen von Gas des Hydraulikmoduls wie folgt ausgeführt werden:

- Die Vakuumpumpe abstecken (gelber Schlauch) und an ihrer Stelle eine Flasche R410A **in der Flüssigkeitsabzapfposition anschließen**.
- Den Hahn der Flasche öffnen.
- Den gelben Schlauch entleeren, indem er auf der Füllarmaturseite leicht geöffnet wird.
- Die Flasche auf eine Präzisionswaage (Auflösung mindestens 10g) stellen. Das Gewicht notieren.
- Den blauen Hahn vorsichtig ein wenig öffnen und den auf der Waage angezeigten Wert mitverfolgen.
- Sobald der Wert um den Wert der berechneten ergänzenden Füllung gesunken ist, die Flasche schließen und abstecken.
- Den an das Gerät angeschlossenen Schlauch schnell abstecken.
- Das Hydraulikmodul mit Gas füllen.
- " **Achtung!**
- Ausschließlich R410A verwenden!
- Nur Werkzeug verwenden, das für R410A geeignet ist (Druckmessersatz).
- Immer in der flüssigen Phase befüllen.
- Weder die maximale Länge noch den maximalen Höhenunterschied überschreiten.

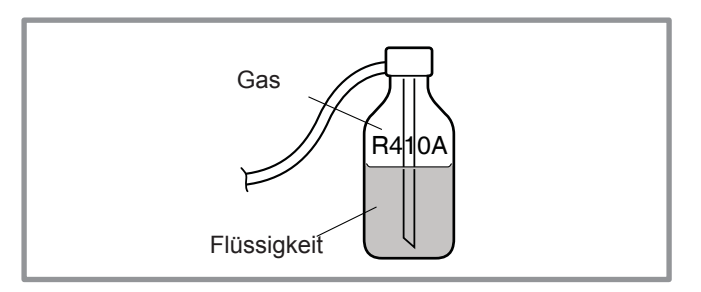

*Abbildung 23 - Gasflasche R410A*

### **3.4.6 Rückgewinnung des Kühlmittels in der Außeneinheit**

- " **Vor jeder Tätigkeit ist die Anlage spannungsfrei zu schalten und gegen Wiedereinschalten zu sichern!**
- " **Gespeicherte Energie: nach Trennung der Stromversorgung 1 Minute warten, bevor die internen Teile der Anlage berührt werden.**

Folgende Verfahren durchführen, um das Kühlmittel aufzufangen.

- 1- Den Ein/Aus-Schalter auf 0 stellen (Kenn. **3**, [Abbildung 9, Seite 13\)](#page-12-0). Stromversorgung der Außeneinheit ausschalten.
- 2- Die Den Frontdeckel des Hydraulikmoduls abnehmen. Den Schaltschrank öffnen. Dann den DIP-Schalter SW1 an der Interface-Platine auf ON stellen
- 3- Stromversorgung wieder einschalten. Den Ein/Aus-Schalter auf 1 stellen. (die grünen und roten LEDs beginnen zu blinken; erleuchtet 1 Sek. / erlischt 1 Sek.) Die Außeneinheit beginnt den Abkühlvorgang etwa 3 Minuten nach dem Einschalten.
- 4- Die Umlaufpumpe beginnt zu arbeiten.
- 5- Schließen des Flüssigkeitsventils an der Außeneinheit **maximal** 30 Sekunden nach Beginn eines Vorgangs.
- 6- Schließen des Gasventils an der Außeneinheit, wenn der auf dem *Manifold* gelesene Druck niedriger als 0.02 bar ist bzw. 1-2 Minuten nach dem Schließen des Flüssigkeitsventils, während die Außeneinheit weiterhin läuft.
- 7- Stromspeisung abklemmen.
- 8- Die Rückführung des Kältemittels ist beendet.

Hinweise:

- Wenn die Wärmepumpe in Betrieb ist, kann die Rückgewinnung nicht aktiviert werden, selbst wenn der DIP-Schalter SW1 auf ON ist.
- Nicht vergessen, den DIP-Schalter SW1 auf OFF zu stellen, nachdem der Rückgewinnungsvorgang abgeschlossen ist.
- Die Heizungbetriebsart auswählen.
- Wenn der Rückgewinnungsvorgang scheitert, das Verfahren erneut versuchen, indem die Maschine ausgeschaltet und die Gas- und Flüssigkeitsventile geöffnet werden. Nach 2 bis 3 Minuten den Rückgewinnungsvorgang erneut durchführen.

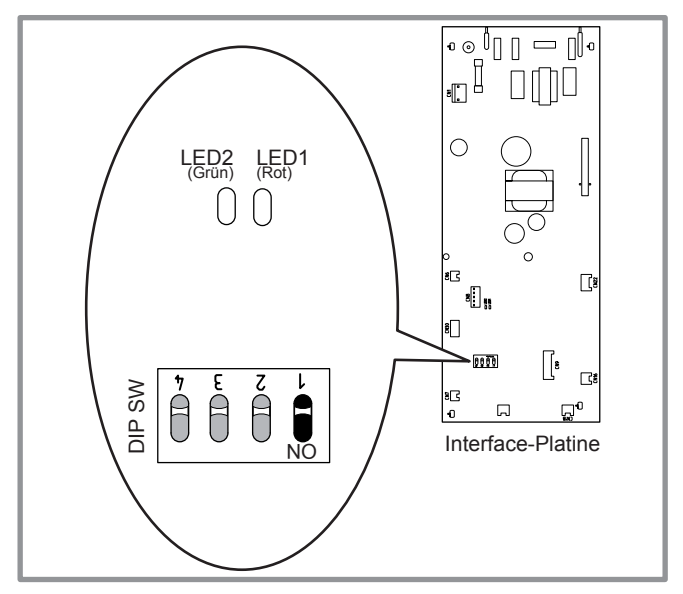

*Abbildung 24 - Stelle des DIP-Schalters und der LED auf der Interface-Platine des Hydraulikmoduls*

# <span id="page-29-0"></span>**4 Hydraulikanschlüsse**

# **4.1 Hydraulikanschluss des Heizkreislaufs**

### **4.1.1 Spülen der Anlage**

Vor dem Anschließen des Hydraulikmoduls an der Anlage das Heiznetz gründlich spülen, um Partikel zu eliminieren, die die Funktionstüchtigkeit des Geräts beeinträchtigen könnten.

Keine Lösemittel oder aromatischen Kohlenwasserstoff (Benzin, Rohöl usw.) verwenden.

In dem Fall einer alten Anlage auf dem Rücklauf des Heizkessels und Tiefpunkt einen Schlammabscheider (Magnetschlammabscheider) mit ausreichendem Fassungsvermögen mit einer Entleerung vorsehen, um Verunreinigungen zu sammeln und abzuleiten.

Dem Wasser ein alkalisches Produkt und einen Dispergator hinzufügen.

Die Anlage mehrmals spülen, bevor sie endgültig gefüllt wird (ÖNORM H-5195-1 beachten).

### **4.1.2 Anschlüsse**

Die Heizumwälzpumpe ist in das Hydraulikmodul eingebaut.

Die Rohrleitungen der Zentralheizung am Gerät<br>anschließen. wobei die Durchflussrichtung **Durchflussrichtung** berücksichtigt wird.

Der Durchmesser der Rohrleitungen zwischen der Wärmepumpe und dem Kollektor der Heizung muss mindestens 1 Zoll betragen (26x34 mm).

Den Durchmesser der Rohrleitungen in Abhängigkeit von den Durchflussmengen und Längen der Hydrauliknetzwerke berechnen.

Anziehdrehmoment: 15 bis 35 Nm.

Union-Anschlüsse verwenden, um das Demontieren des Hydraulikmoduls zu erleichtern.

Vorzugsweise Verbindungsschläuche verwenden, um ein Übertragen von Geräuschen und Schwingungen an das Gebäude zu vermeiden.

Die Ableitungen des Entleerungshahns und des Sicherheitsventils an die Kanalisation anschließen.

Den ordnungsgemäßen Anschluss des Ausdehnungssystems überprüfen. Den Druck des Ausdehnungsgefäßes (Vorbefüllung 1 bar) und die Einstellung des Sicherheitsventils kontrollieren.

Der Durchfluss der Installation muss den in den technischen Daten angegebenen Mindestwert einhalten (§ [1.4, Seite 7](#page-6-1)). Der Einbau von Regelbestandteilen (mit Ausnahme derer, die in unseren Aufbaumustern angegeben sind), die den Durchfluss mindern, ist verboten.

### <span id="page-30-0"></span>**4.1.3 Volumen der Heizungsanlage**

**Das Wassermindestvolumen des Heizkreises muss beachtet werden**. In den Rücklauf einen Pufferspeicher installieren, falls das Mindestvolumen nicht erreicht werden kann. Falls die Anlage mit thermostatischen Heizkörperventilen ausgestattet ist, muss die Umwälzung des Mindestvolumenstromes gewährleistet sein

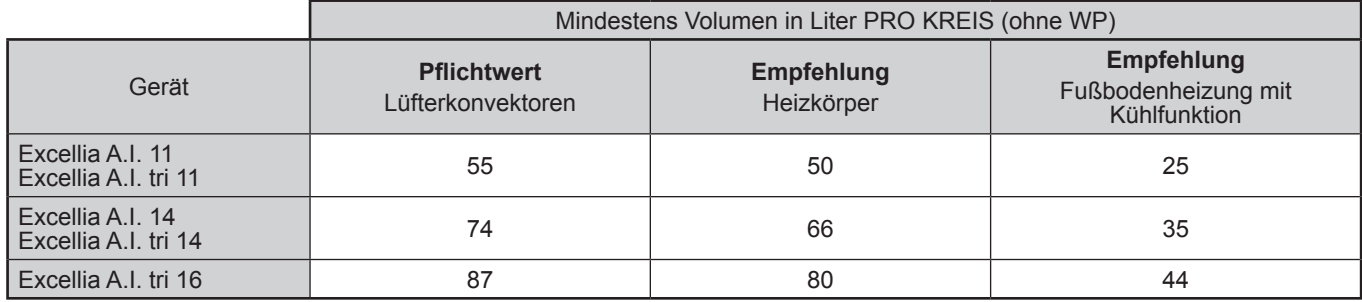

# **4.2 Füllen und Entlüften der Anlage**

Die Befestigung der Rohrleitungen, das Festspannen der Anschlüsse und die Stabilität des Geräts überprüfen.

Die Wasserzirkulationsrichtung und das Öffnen aller Schieber prüfen.

Die Anlage füllen.

Während des Füllens die Umwälzpumpe nicht laufen lassen, alle Entlüftungen der Anlage öffnen und das Hydraulikmodul (P) entlüften, um die in den Rohrleitungen enthaltene Luft zu entfernen.

Die Entlüftungen schließen und Wasser einfüllen, bis der Druck im Hydraulikheizkreislauf 1 bar erreicht.

Prüfen, ob der Hydraulikheizkreislauf richtig entlüftet ist. Überprüfen, ob kein Leck vorliegt.

Nach dem Schritt "Inbetriebnahme" (siehe [Seite 44](#page-43-1)), sobald die Maschine in Betrieb ist, das Hydraulikmodul

- noch einmal entlüften. " **Der genaue Befülldruck wird in Abhängigkeit** 
	- **von der manometrischen Höhe der Anlage bestimmt.**

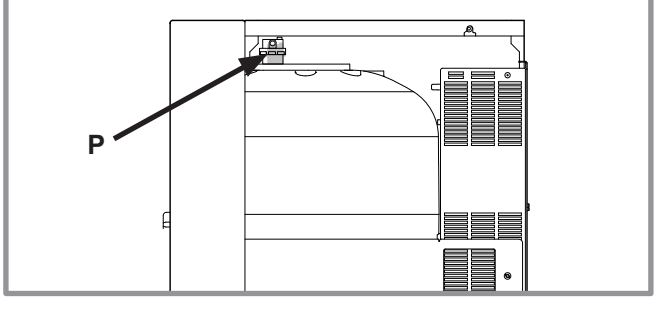

*Abbildung 25 - Automatischer Entlüfter des Hydraulikmoduls*

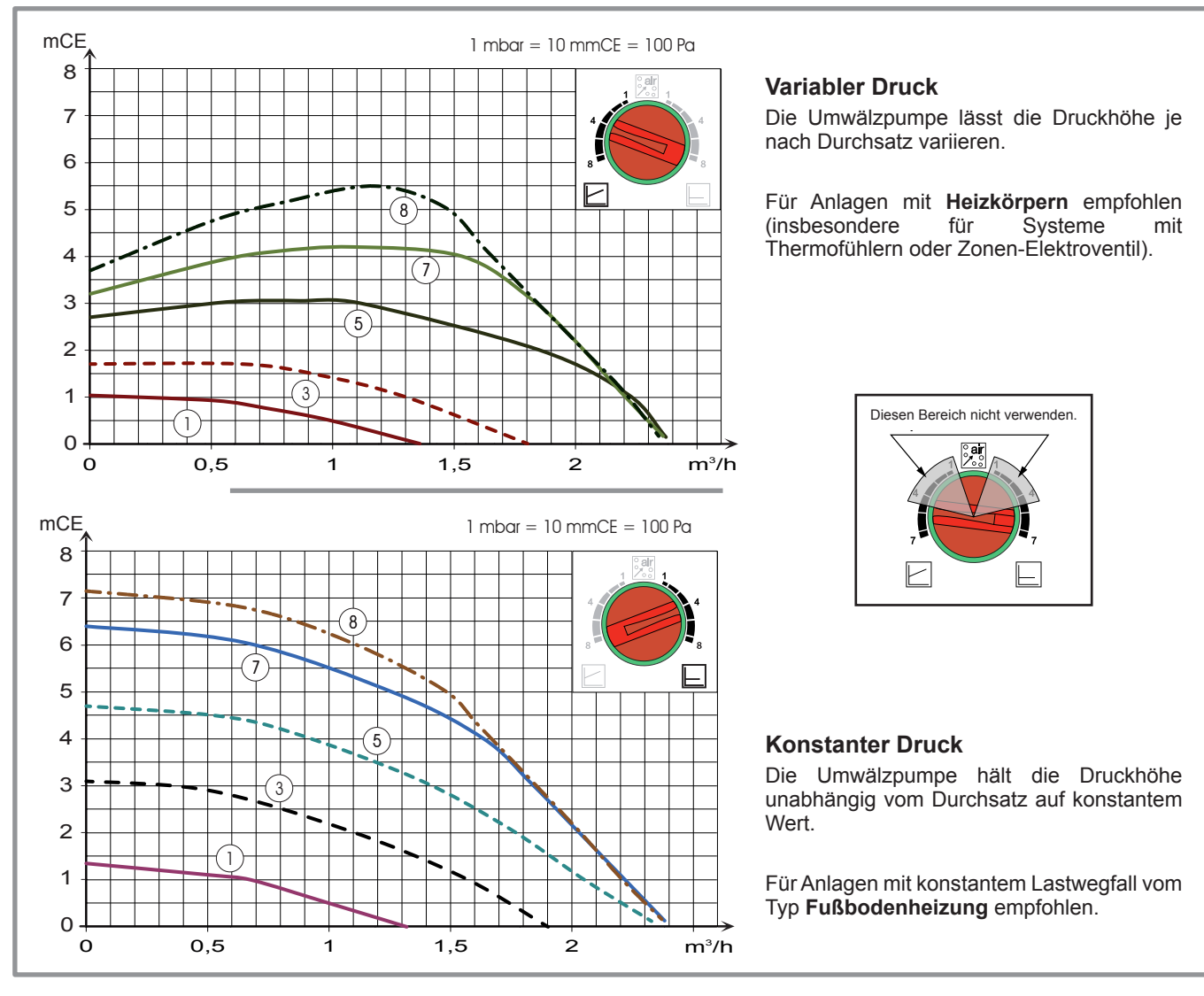

# <span id="page-31-0"></span>**4.3 Einstellungen der Umlaufgeschwindigkeit der Wärme-Umwälzpumpe**

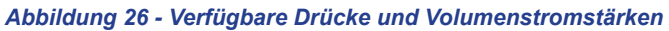

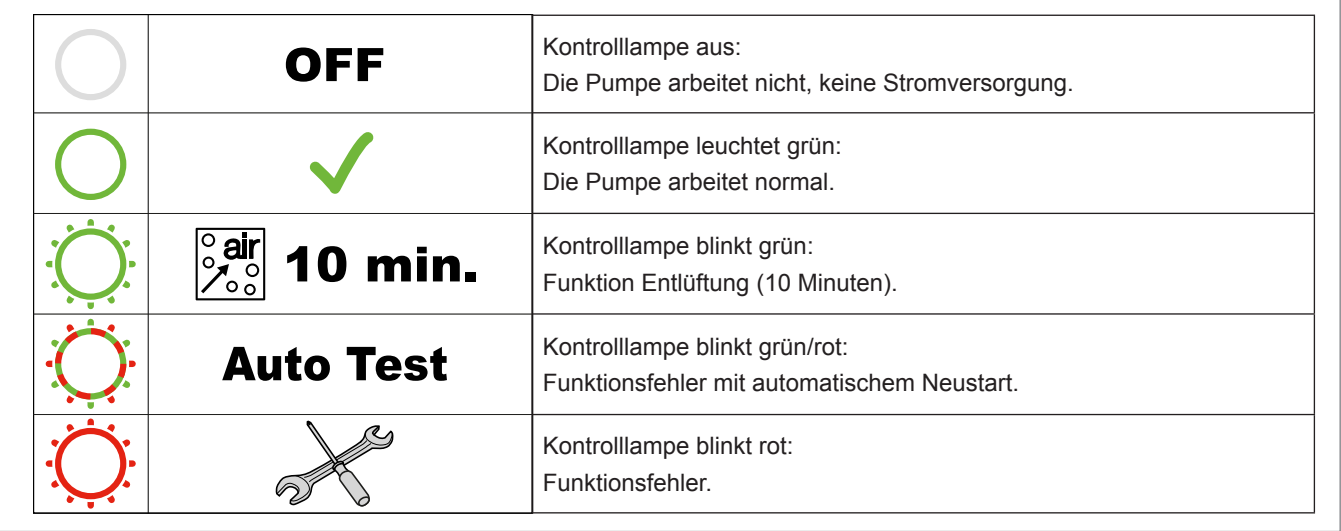

#### *Abbildung 27 - Betriebssignale der WP-Umwälzpumpe*

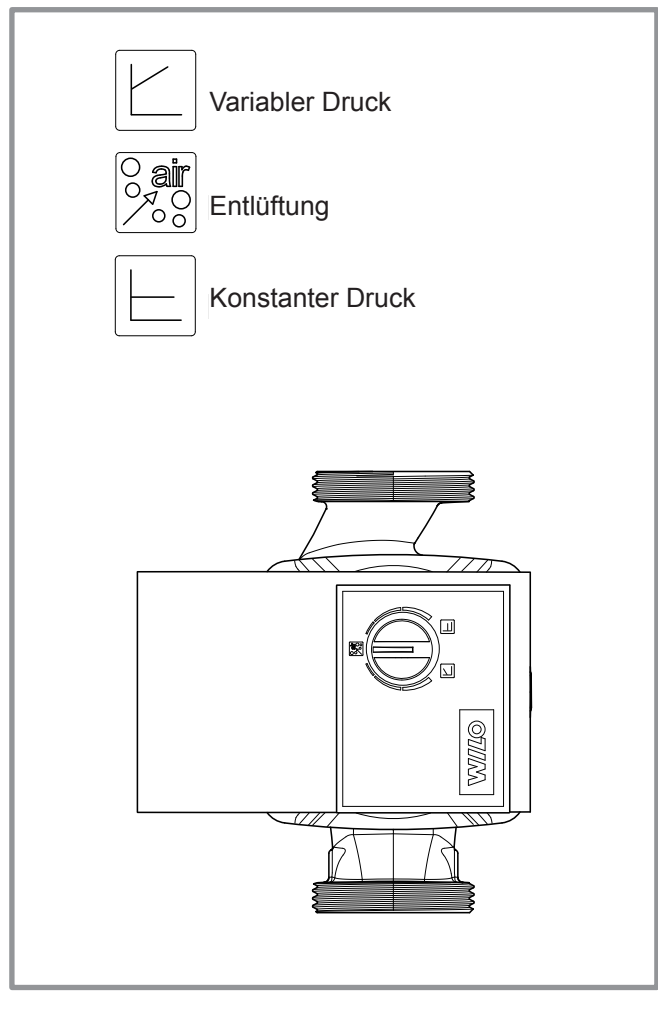

*Abbildung 28 - Einstellknopf der Umwälzpumpe*

Blockiertes oder verklebtes Laufrad der Umwälzpumpe: Wenn der Motor blockiert ist, startet ein Anlaufstrom.

Bleibt der Motor blockiert, dann bleibt die Pumpe permanent abgeschaltet.

" **Um einen erneuten Anlaufversuch der Pumpe auszulösen, ist die Spannungsversorgung 30 Sekunden lang zu unterbrechen. Beim Wiedereinschalten wird automatisch ein weiterer Anlaufversuch gestartet.**

# <span id="page-33-0"></span>**5 Elektroanschlüsse**

" **Vor jedem Eingriff ist sicherzustellen, dass die allgemeine Stromversorgung abgeschaltet ist.**

" **Die Elektroanlage muss in Übereinstimmung mit dem geltenden Regelwerk hergestellt werden.**

Der Stromlaufplan des Hydraulikmoduls ist auf [Abbildung 49, Seite 74](#page-73-0) ausführlich dargestellt.

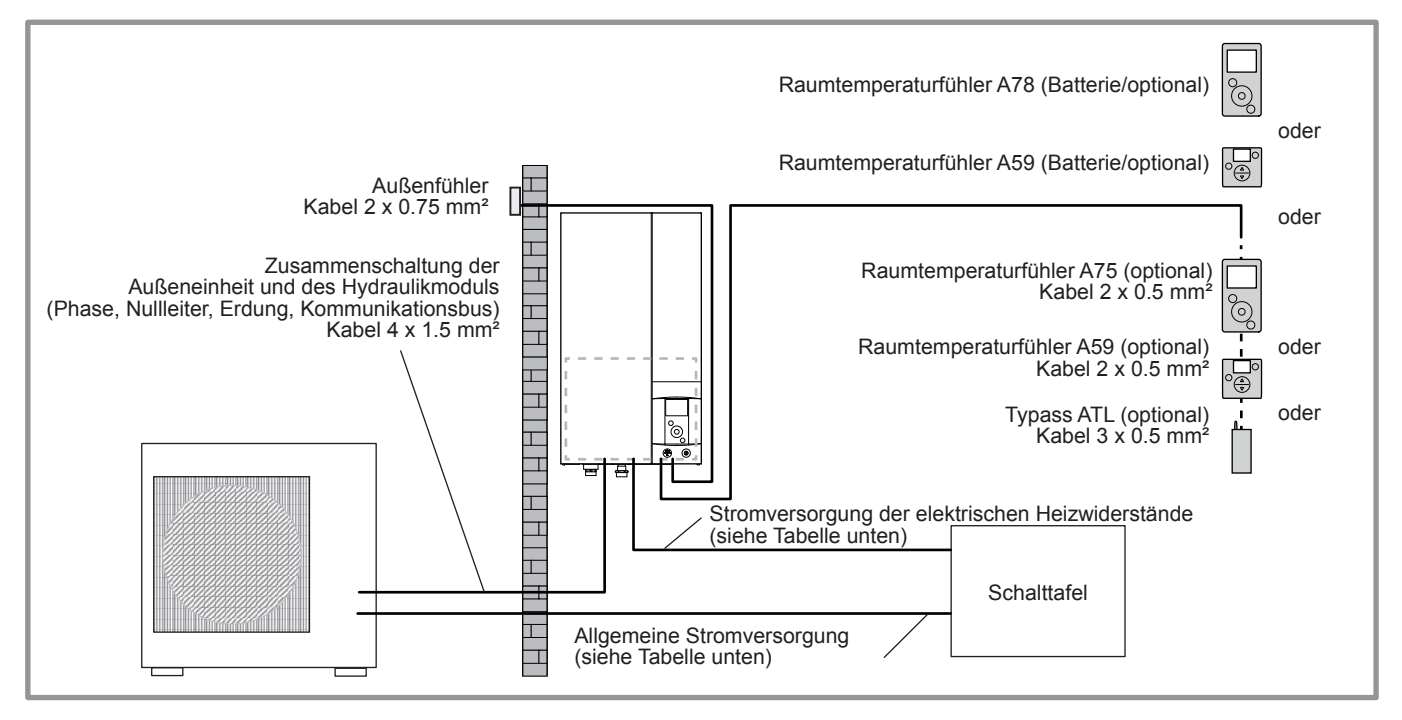

*Abbildung 29 - Übersicht über die elektrischen Anschlüsse für eine einfache Anlage (1 Heizkreislauf)*

# <span id="page-34-1"></span><span id="page-34-0"></span>**5.1 Kabelauswahl und Schutzklasse**

Die Kabelquerschnitte sind lediglich Richtwerte und entbinden den Monteur nicht von seiner Pflicht zu prüfen, ob diese Querschnitte den Erfordernissen und den geltenden Normen entsprechen.

### **• Zuleitung zur Außeneinheit**

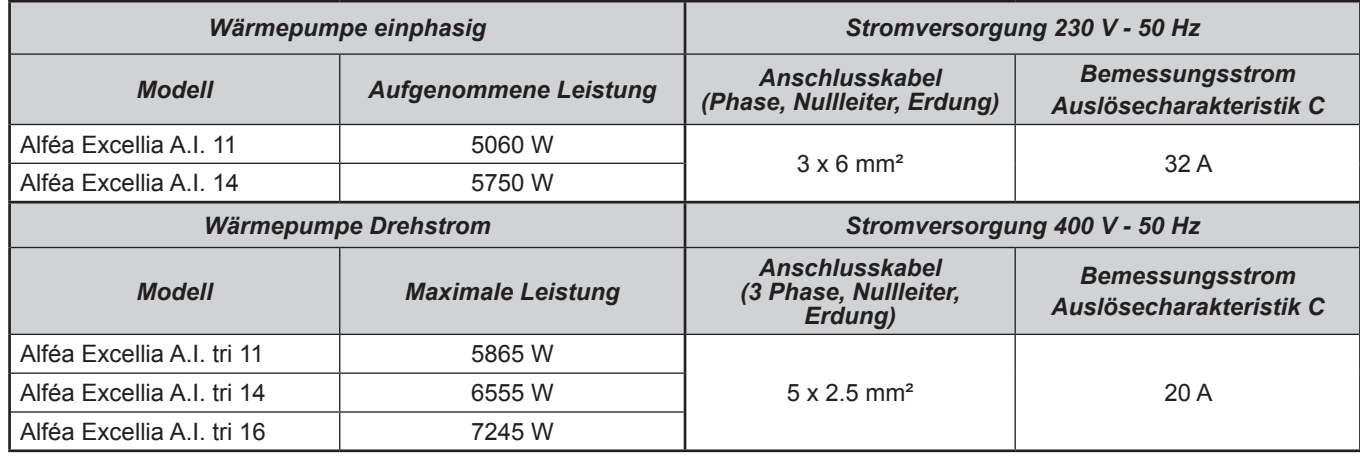

### **• Verbindungsleitung zwischen Außeneinheit und Hydraulikmodul:**

Das Hydraulikmodul wird von der Einheit mit einem Kabel 4 x 1.5 mm² versorgt (Phase, Nullleiter, Erde, Kommunikationsbus).

### **• Stromversorgung der elektrischen Zusatzeinheiten**

Das Hydraulikmodul hat ein einstufiges (optional zweistufig) elektrisches Zusatzsystem, der im Wärmetauscherbehälter installiert ist.

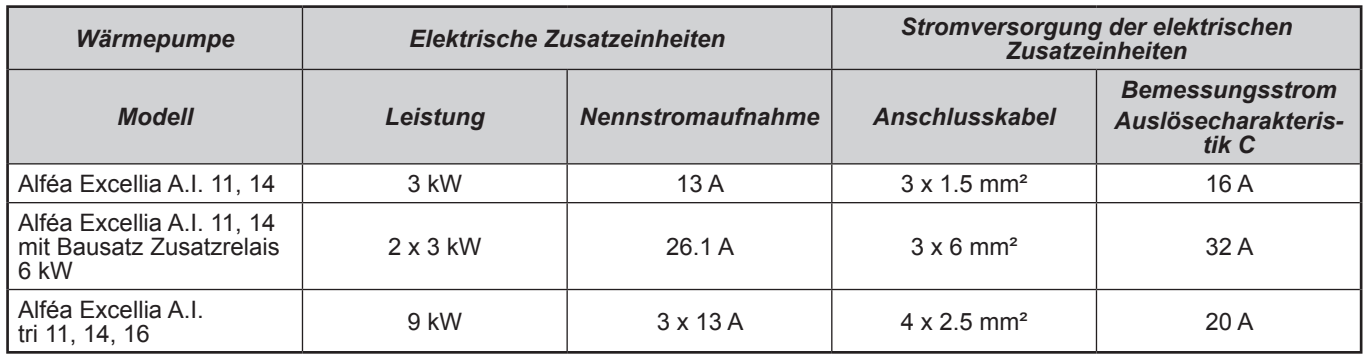

" **Vor jedem Eingriff ist sicherzustellen, dass die allgemeine Stromversorgung abgeschaltet ist.**

### <span id="page-35-0"></span>**5.2 Elektroanschlüsse an der Außeneinheit einphasig**

Zugang zu den Anschlussklemmen:

- Die Vorderseite abnehmen, die Schrauben und den Deckel von der Vorderseite abnehmen.

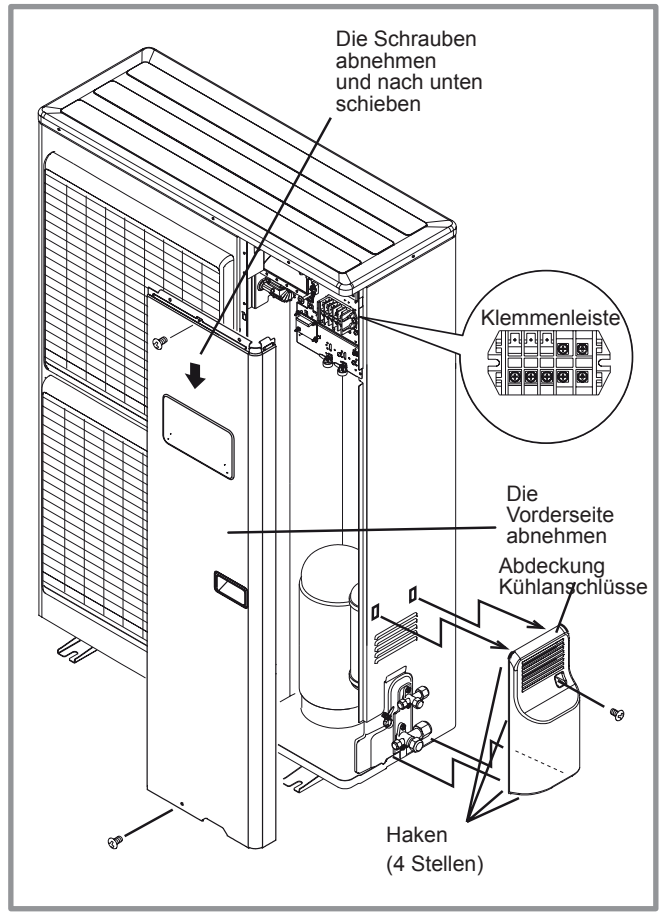

*Abbildung 30 - Zugang zur Klemmenleiste der Außeneinheit einphasig*

- Die Anschlüsse gemäß der/den Skizze(n) ausführen [Abbildung 37, Seite 39](#page-38-0).

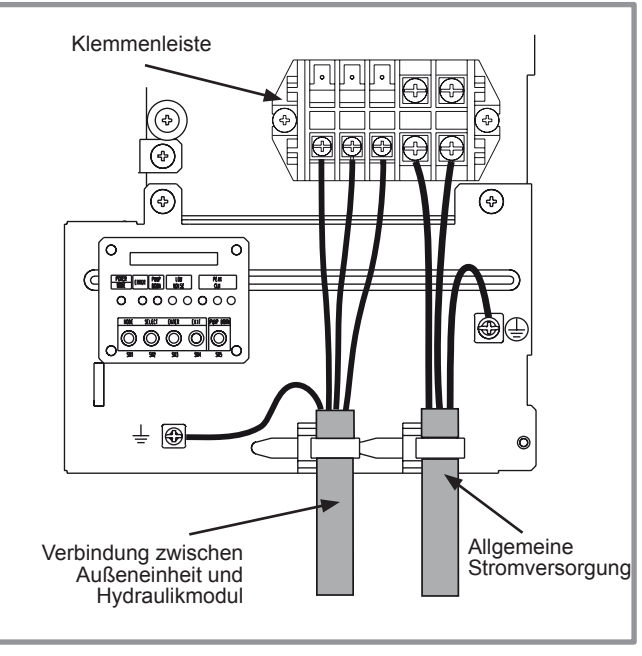

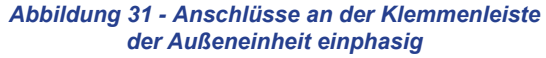

- Kabelklemmen verwenden, um ein zufälliges Lösen der Leiter zu vermeiden.
- Den Raum am Kabeleintritt in die Außeneinheit mit der Isolierplatte verschließen.

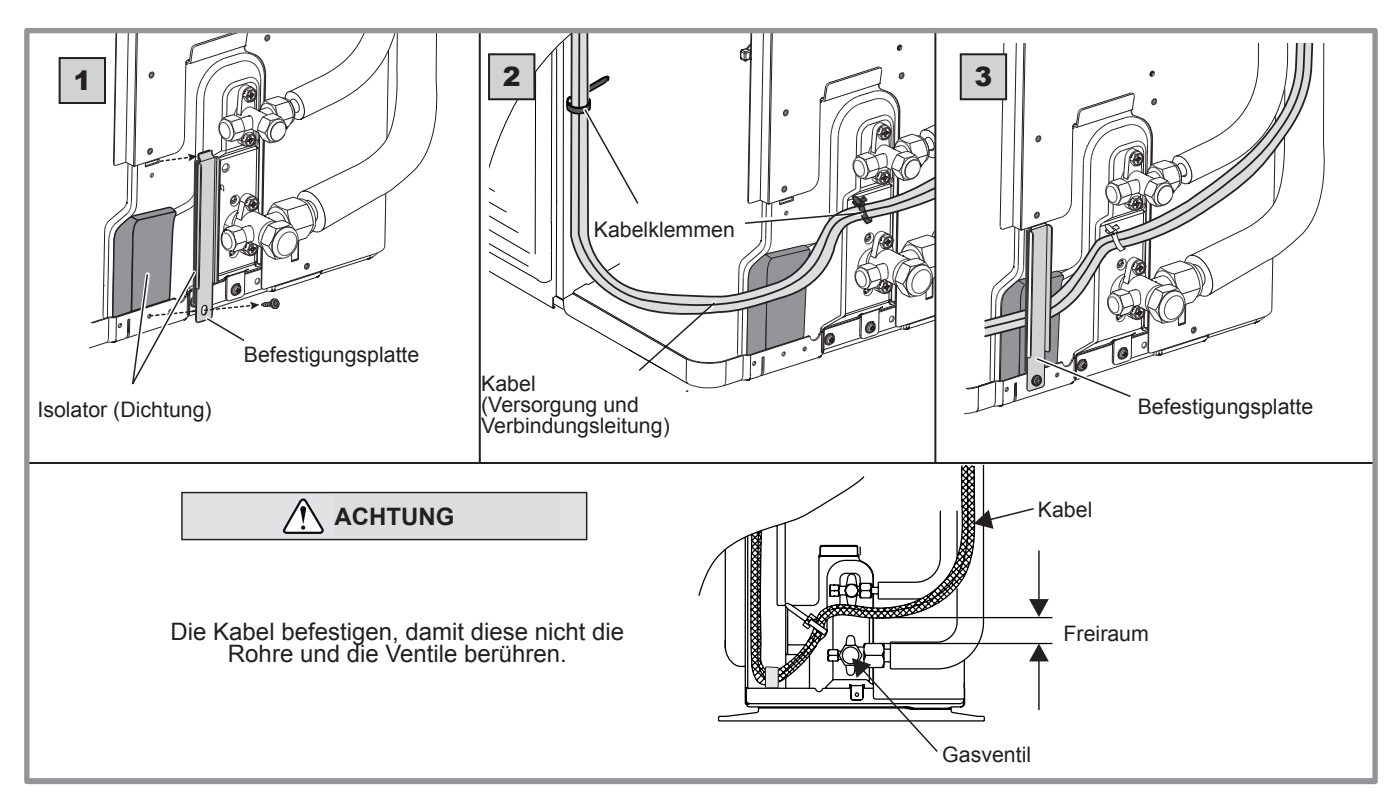

*Abbildung 32 - Beenden des Anschlusses der Außeneinheit einphasig*
# **5.3 Elektroanschlüsse an der Außeneinheit Drehstrom**

Zugang zu den Anschlussklemmen:

- Die Vorderseite abnehmen, die Schrauben und den Deckel von der Vorderseite abnehmen.

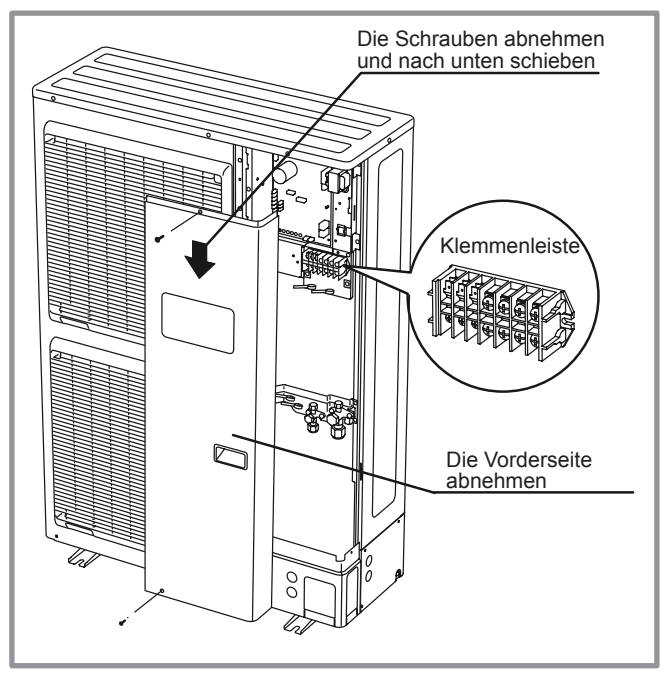

*Abbildung 33 - Zugang zur Klemmenleiste der Außeneinheit Drehstrom*

- Die Anschlüsse gemäß der/den Skizze(n) ausführen [Abbildung 37, Seite 39.](#page-38-0)

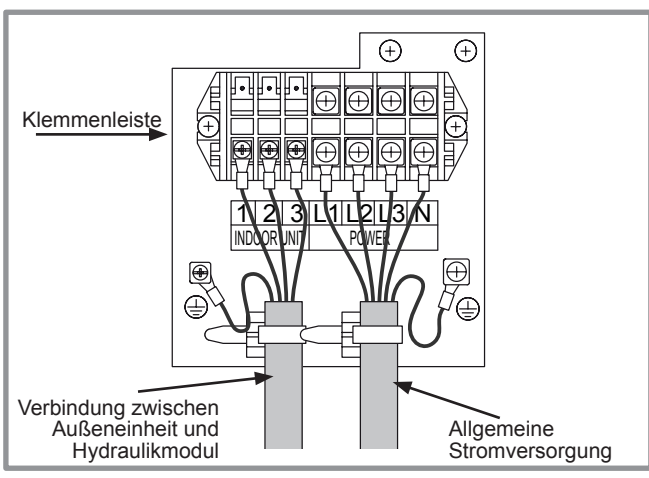

*Abbildung 34 - Anschlüsse an der Klemmenleiste der Außeneinheit Drehstrom*

- Kabelklemmen verwenden, um ein zufälliges Lösen der Leiter zu vermeiden.
- Die Befestigungsplatte nutzen, um die Kabel gegen die Isolierung zu drücken.

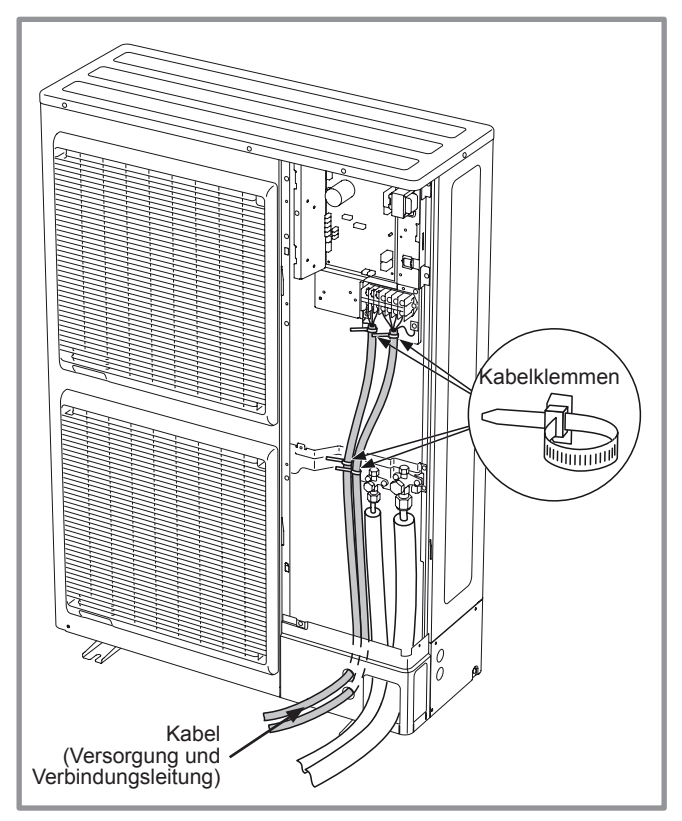

*Abbildung 35 - Beenden des Anschlusses der Außeneinheit Drehstrom*

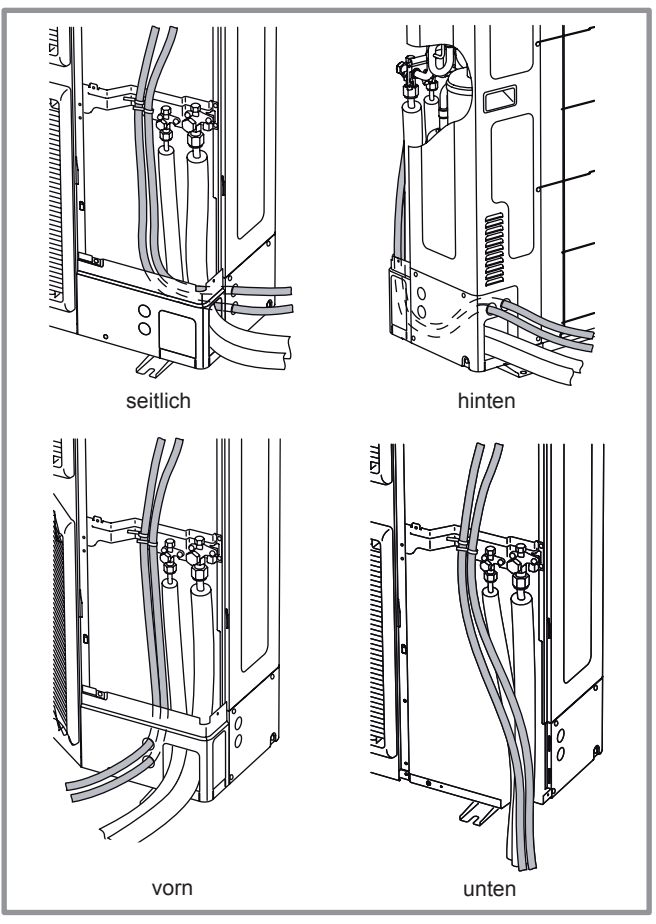

*Abbildung 36 - Durchführungen der Kabel und der Kühlleitungen der Außeneinheit Drehstrom*

# **5.4 Elektroanschlüsse an dem Hydraulikmodul**

Zugang zu den Anschlussklemmen:

- Die Vorderseite abnehmen (2 Schrauben).
- Den Schaltschrank öffnen.
- Die Anschlüsse gemäß der Skizze ausführen [\(Abbildung 37\)](#page-38-0).

Die Leitungen der Fühler und des Netzstroms nicht parallel verlegen, um Störungen aufgrund von Spannungsspitzen im Netzstrom zu vermeiden.

Sicherstellen, dass alle elektrischen Leitungen in den dazu im Inneren der Hubgriffe vorgesehenen Räumen untergebracht sind.

#### **• Verbindung zwischen Außeneinheit und Hydraulikmodul**

Die Entsprechung zwischen den Kennzeichnungen der Klemmenschienen des Hydraulikmoduls und der Außeneinheit beim Anschließen der Verbindungsleitung beachten.

Ein Anschlussfehler kann zur Beschädigung der einen oder anderen Einheit führen.

#### **• Elektrisches Zusatzsystem**

Wenn die Wärmepumpe nicht mit Einbindung eines Heizkessels installiert ist:

- Die Stromversorgung der elektrischen Zusatzheizstab an die Schalttafel anschließen.
- **Einbindung Heizkessel (Option)**
	- " **Wenn die Option der Einbindung Heizkessel verwendet wird, darf die Option Elektrisches Zusatzsystem nicht angeschlossen sein.**
- Siehe Anweisungen, die mit dem Einbindungs-Bausatz geliefert werden.
- Siehe Anweisungen, die mit dem Heizkessel geliefert werden.

#### **• Zweiter Heizkreislauf (Option)**

- Siehe Anweisungen, die mit dem Hydraulik-Bausatz für zwei Kreisläufe geliefert werden.

#### **• Kombi-Warmwasserspeicher (Option)**

Wenn die Anlage mit einem Kombi-Warmwasserspeicher (mit Elektroheizelement) ausgestattet ist:

- Siehe Anweisungen, die mit dem Warmwasser-Bausatz geliefert werden.
- Siehe Anweisungen, die mit dem Kombi-Warmwasserspeicher geliefert werden.

#### **• Vertrag mit dem Stromlieferanten**

Man kann den Betrieb der Wärmepumpe gemäß speziellen Verträgen, mit Voll-/Sondertarif, Tag-/Nachttarif steuern. Insbesondere erfolgt die Warmwasserproduktion mit Komforttemperatur zu den Tages/Nachtzeiten, während derer der Stromtarif am niedrigsten ist.

- Den Anschluss "Stromlieferant" an den Eingang EX2 anschließen.
- Den Parameter 1620 auf "Nachttarif" einstellen.
- 230 V auf dem Eingang EX2 = Information "Volltarif" aktiviert.

#### **• Abwurf oder EJP**

Der Abwurf zielt darauf ab, den Stromverbrauch zu verringern, wenn er größer ist als der in dem Stromlieferantenvertrag vereinbarte Verbrauch.

- Den Lastabwurf an den Eingang EX1 anschließen, die Heizwiderstände der Wärmepumpe und<br>der Warmwasser-Heizwiderstand werden bei der Warmwasser-Heizwiderstand werden bei Überverbrauch des Wohngebäudes abgeschaltet.
- 230 V auf dem Eingang EX1 = Abwurf aktiv.

#### **• Fehler außerhalb der Wärmepumpe**

Jedes Element des Informationstransfers (Sicherheitstemperaturfühler der Fußbodenheizung, Thermostat, Druckregler usw.) kann ein externes Problem melden und die Wärmepumpe stoppen.

- Das externe Element an den Eingang EX3 anschließen.
- 230 V auf dem Eingang EX3 = Stoppen der Wärmepumpe (das System zeigt den Fehler 369 an).

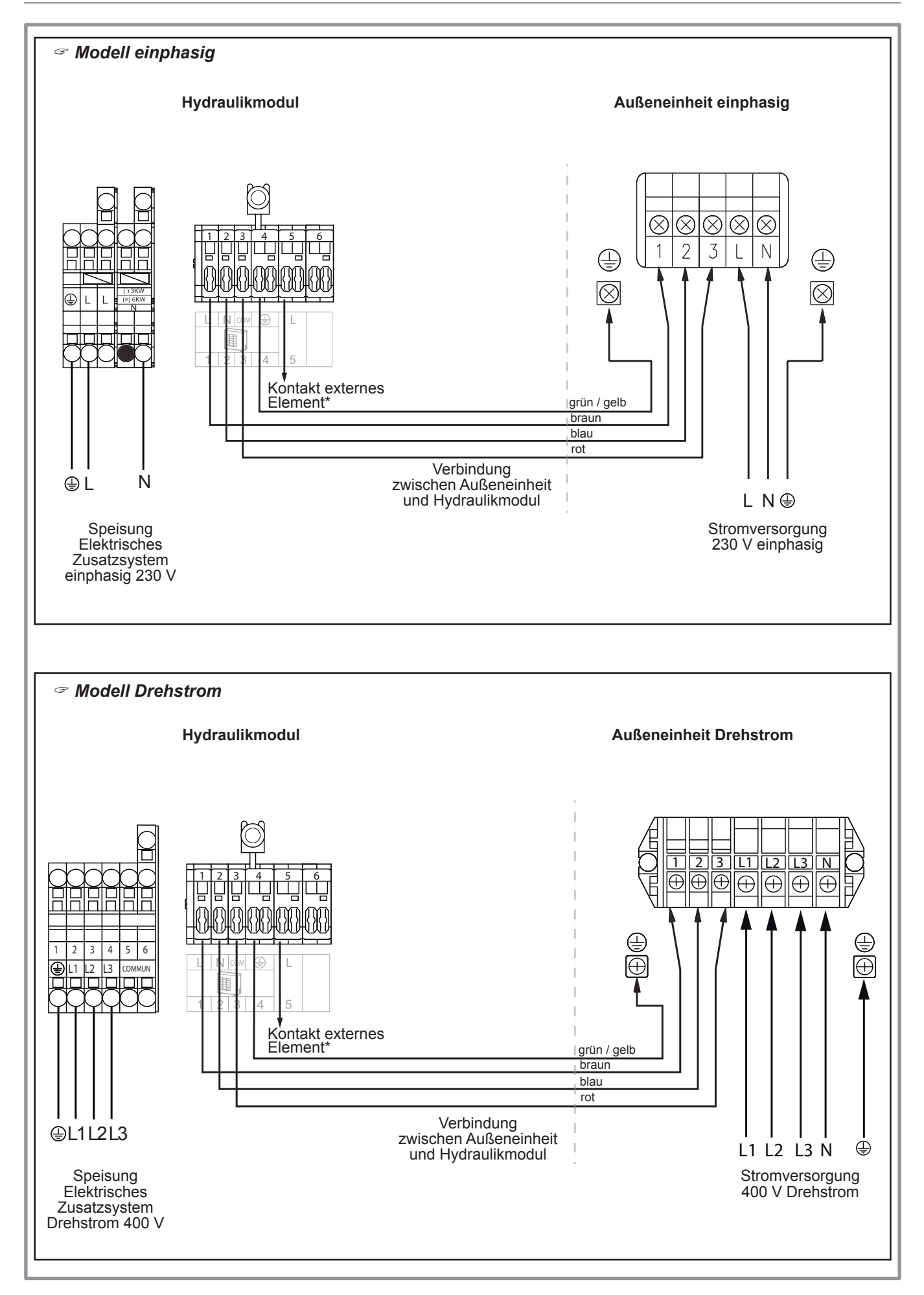

<span id="page-38-0"></span>*Abbildung 37 - Anschließen an die Klemmenleisten und Leistungsrelais*

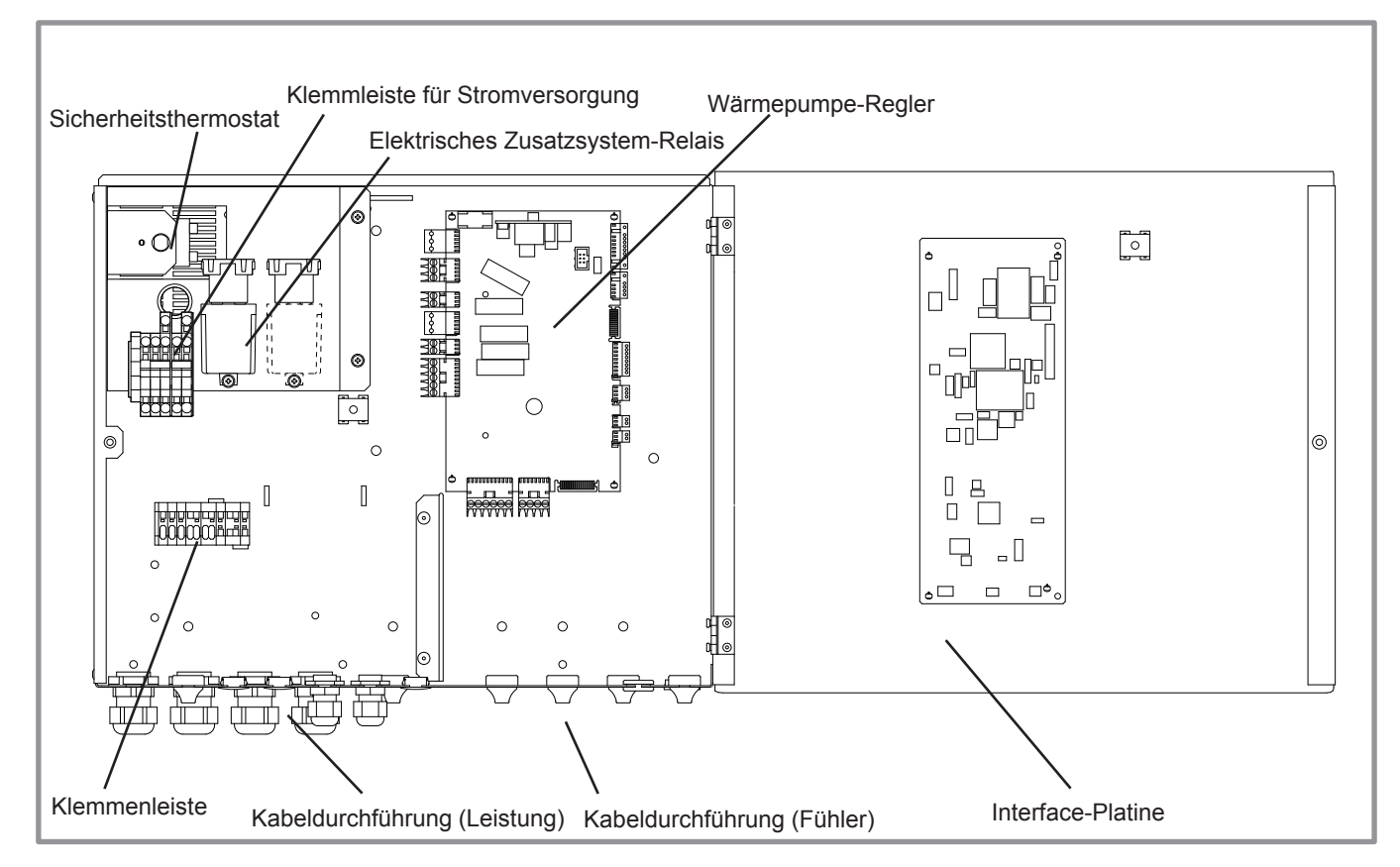

*Abbildung 38 - Beschreibung des Schaltkastens des Hydraulikmoduls*

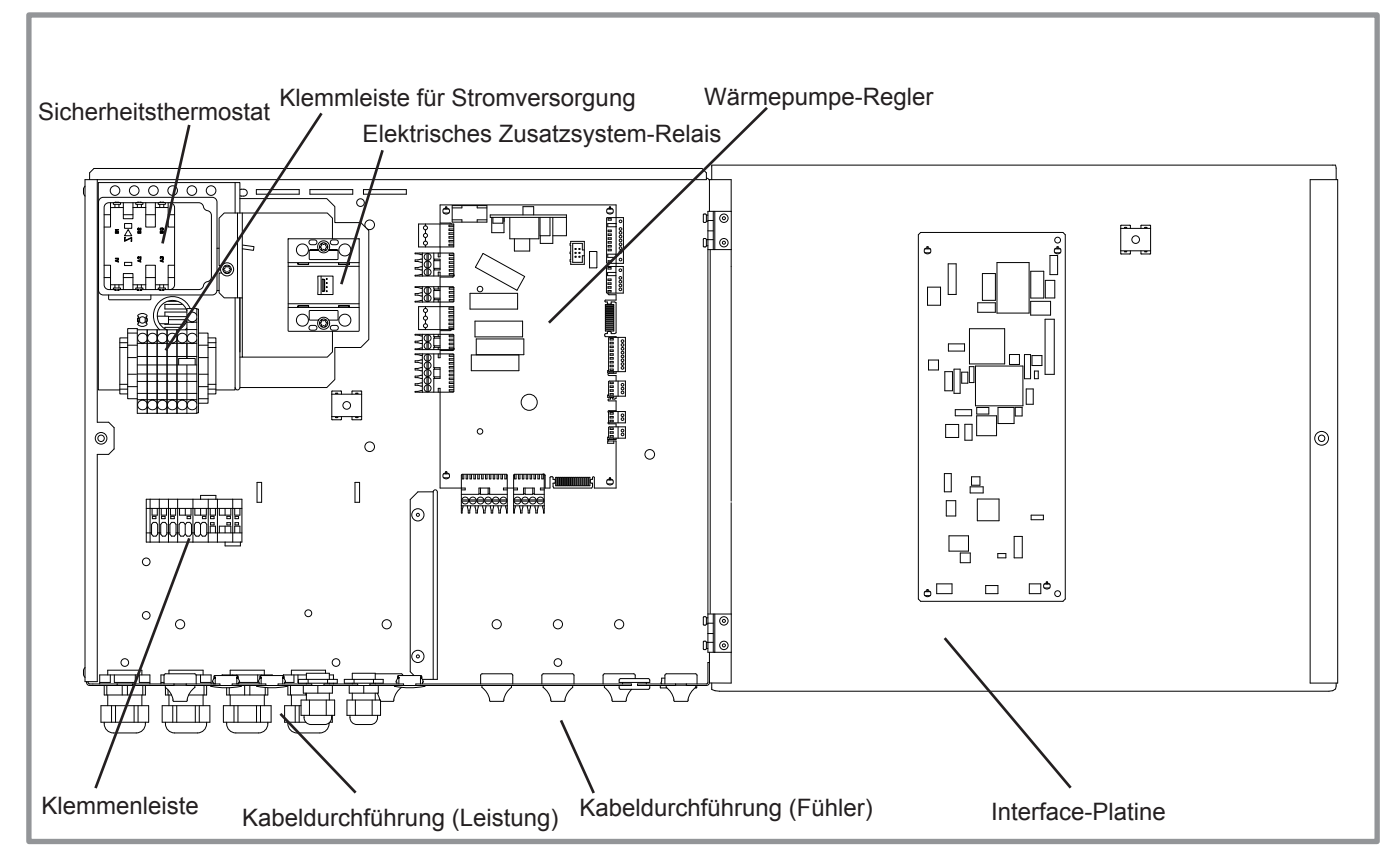

*Abbildung 39 - Beschreibung des Schaltkastens des Hydraulikmoduls Drehstrom*

# **5.5 Außenfühler**

Der Außenfühler ist für den ordnungsgemäßen Betrieb der Wärmepumpe erforderlich.

Die Montageanweisungen auf der Verpackung des Fühlers beachten.

Den Fühler an der ungünstigsten Fassade anbringen, im allgemeinen an der Nord- oder Nordwestfassade.

Der Fühler darf auf keinen Fall der Morgensonne ausgesetzt sein.

Er wird so installiert, dass sie leicht zugänglich ist, sich aber mindestens 2.5 m über dem Boden befindet.

Wärmequellen wie Kamine, obere Teile von Türen und Fenstern, Nähe von Abluftöffnungen, Unterseite von Balkons und Vordächern usw. sind unbedingt zu vermeiden, da sie den Fühler gegenüber den Temperaturschwankungen der Luft im Freien isolieren würden.

- Den Außenfühler an den Konnektor **X84** (Klemmen **M** und **B9**) der Regel-Platine der Wärmepumpe anschließen.

# **5.6 Raumtemperaturfühler (Option)**

Der Raumtemperaturfühler ist optional.

Die Montageanweisungen auf der Verpackung des Fühlers beachten.

Der Fühler muss in einem Wohnbereich an einer möglichst unmöblierten Innenwand installiert werden. Sie wird so installiert, dass sie leicht zugänglich ist.

Direkte Wärmequellen (Kamin, Fernsehgerät, Herdplatten), kühle Luftzonen (Belüftung, Türen, usw.) müssen dabei vermieden werden.

Luftabdichtmängel an den Bauten führen oft zum Abfluss von Kaltluft aus den Stromkabelschächten. Wenn über diese ein Kaltluftstrom auf die Rückseite der Raumtemperaturfühler gelangt, müssen diese isoliert werden.

#### **5.6.1 Montage eines Raumtemperaturfühlers**

- **Raumtemperaturfühler A59** (bei kabelgebundener Stromversorgung)
- Den Fühler anhand des mitgelieferten Anschlusses mit dem Anschluss **X86** der Regelkarte der Wärmepumpe verbinden (Anschlüsse **2** und **3**).

#### **• Raumtemperaturfühler A75**

- Den Fühler anhand des mitgelieferten Anschlusses mit dem Anschluss **X86** der Regelkarte der Wärmepumpe verbinden (Anschlüsse **2** und **3**).

#### **5.6.2 Montage des ATL-Typass**

- Den ATL-Typass an den Konnektor **X86** der Regelplatine der Wärmepumpe mithilfe der Klemmen **1**, **2** und **3** anschließen.

#### **5.6.3 Lüfterkonvektor-Zone**

Wenn das System mit Lüfterkonvektoren<br>Dynamik-Heizkörper ausgestattet ist **darf** Dynamik-Heizkörper ausgestattet ist, **darf der Raumtemperaturfühler nicht verwendet werden.**

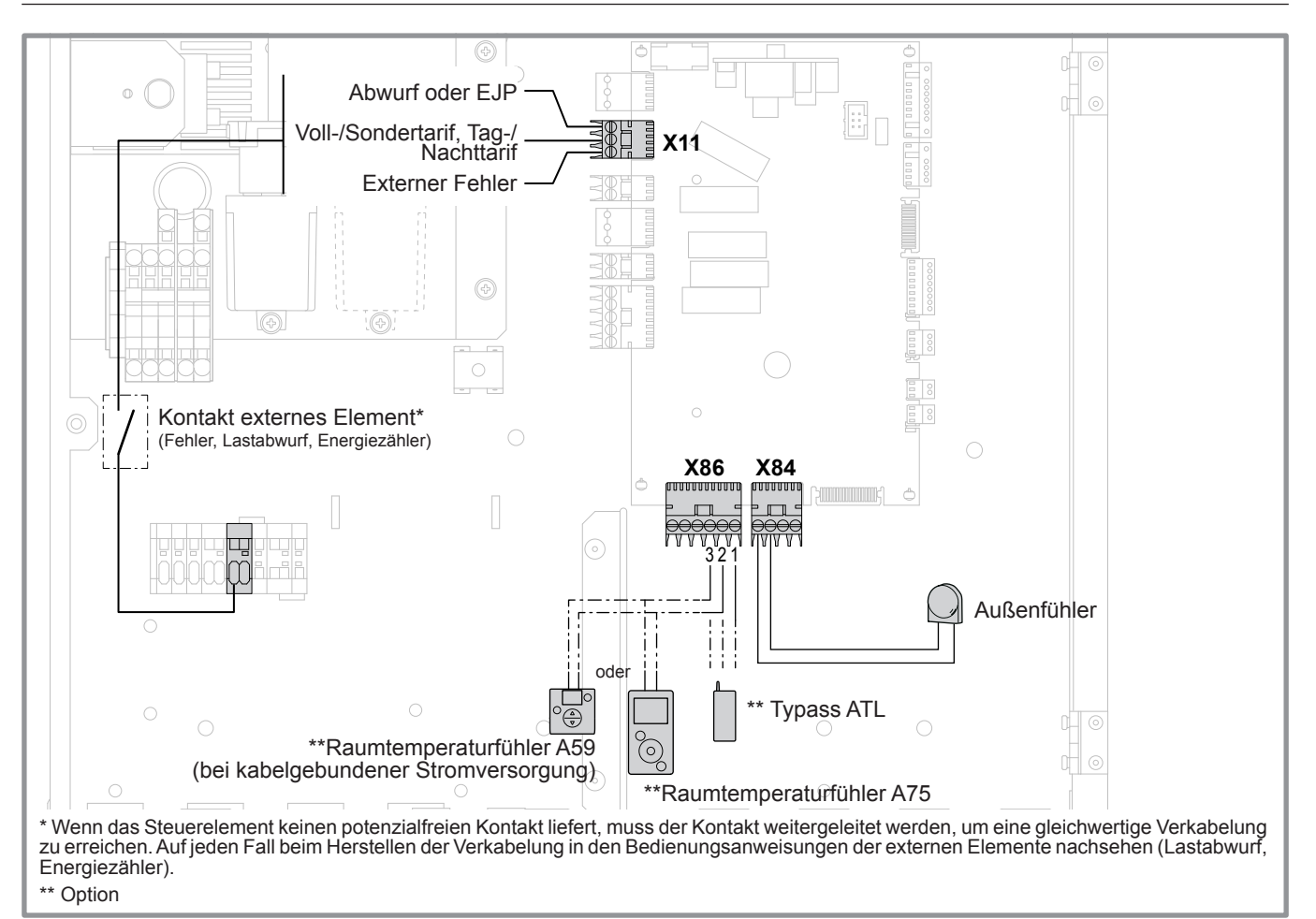

*Abbildung 40 - Anschlüsse an den WP-Regler (Zubehör und Optionen)*

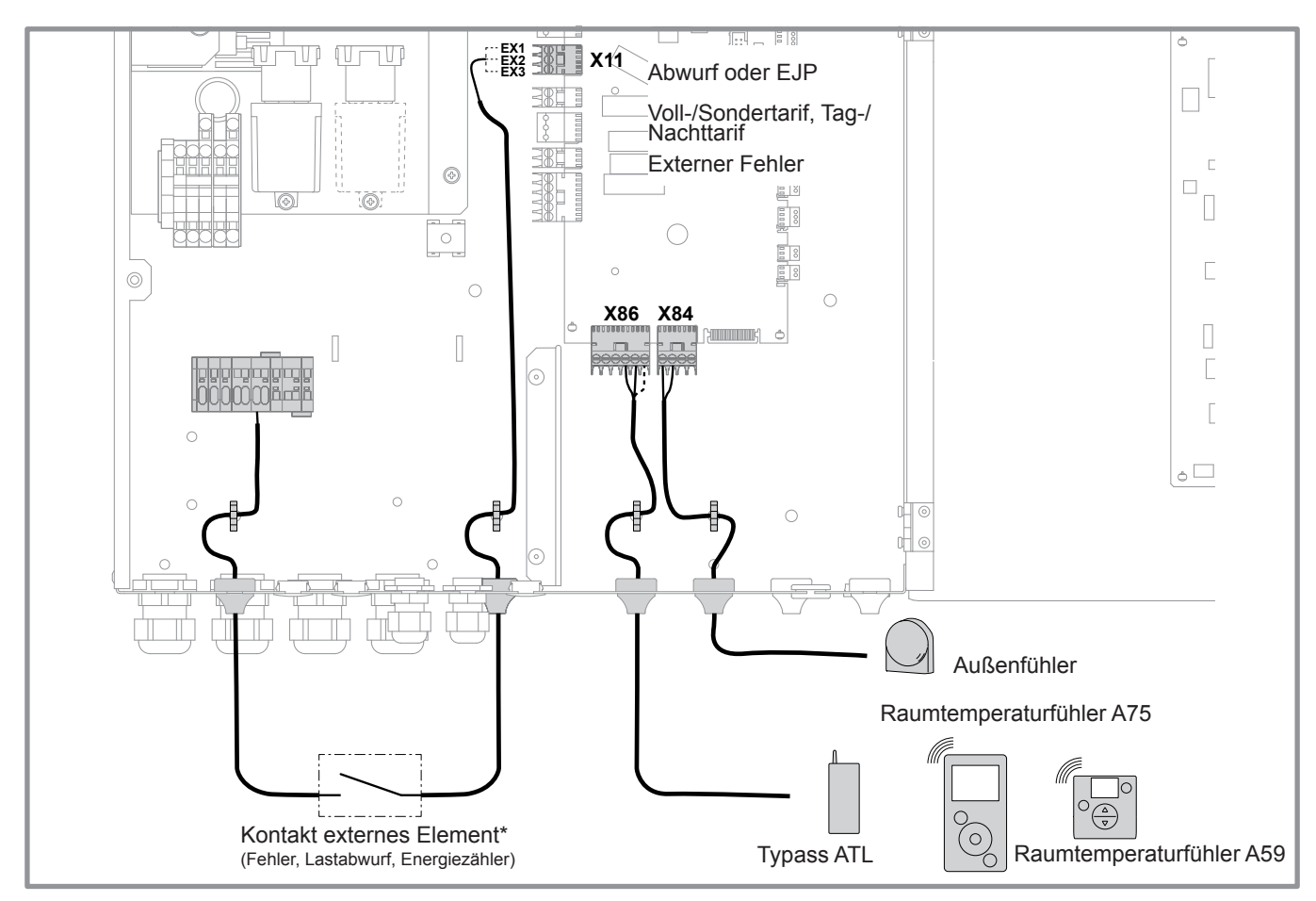

*Abbildung 41 - Durchführung der Stromkabel*

# <span id="page-43-0"></span>**6 Inbetriebnahme**

- Den Hauptschalter der Anlage einschalten.

Bei der Erstinbetriebnahme (oder im Winter) und um ein Vorwärmen des Kompressors zu erlauben, die Stromversorgung der Anlage (Versorgung der Außeneinheit) einige Stunden vor den Tests einschalten.

- Den Ein-/Ausschalter der Wärmepumpe einschalten.

Für das ordnungsgemäße Funktionieren der Eingänge EX4, EX5, EX6: Prüfen, ob die Polung Phase-Nullleiter der Stromversorgung eingehalten wurde.

Bei der Inbetriebnahme und jedes Mal, wenn der Ein-/Ausschalter aus- und wieder eingeschaltet wird, braucht die Außeneinheit etwa 4 Minuten zum Starten (auch wenn die Regelung einer Heizanfrage entspricht).

Bei der Erstinbetriebnahme können mithilfe der Schnellinbetriebnahme-Funktion "*Easy Start*" die ersten Einstellungen vorgenommen werden.

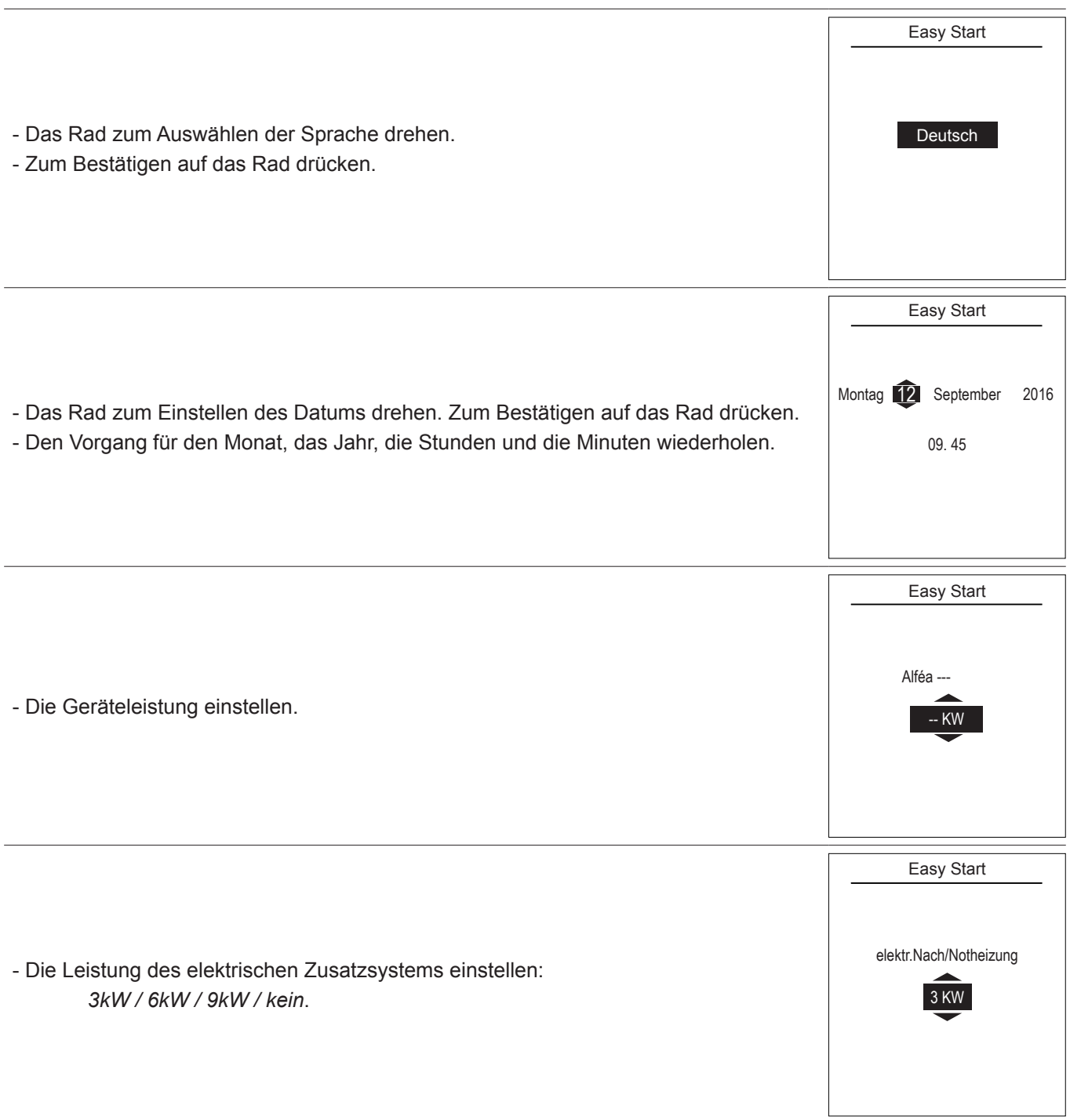

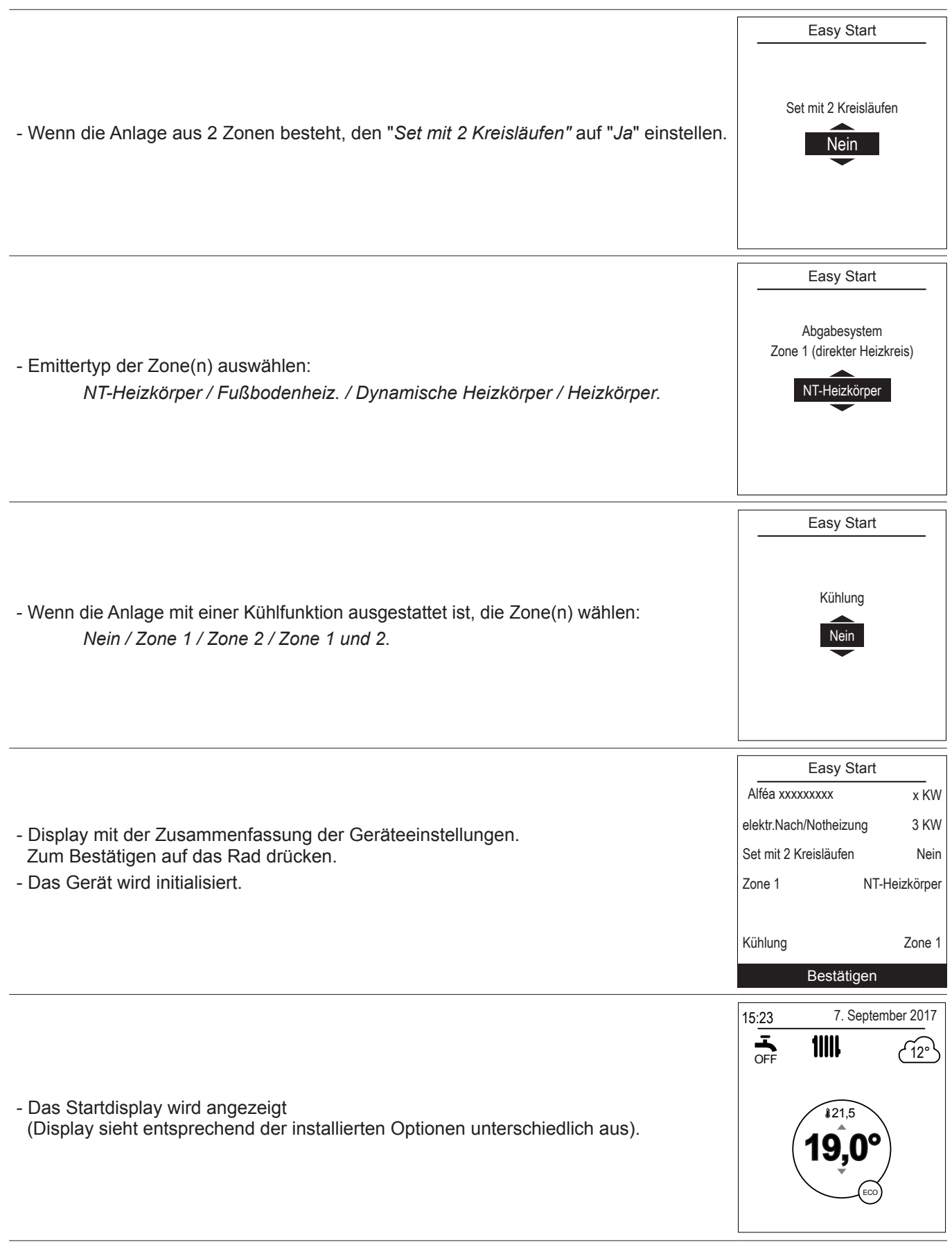

Bei der Inbetriebnahme können das elektrische Zusatzsystem oder der Heizkessel ausgelöst werden, auch wenn die Sofortaußentemperatur höher ist als die Auslösetemperatur dieser Zusatzeinheiten.

Die Regelung verwendet eine ursprüngliche mittlere Außentemperatur von 0°C und braucht etwas Zeit, um diese Temperatur zu aktualisieren.

# **7 Reglerschnittstelle**

# **7.1 Benutzerschnittstelle**

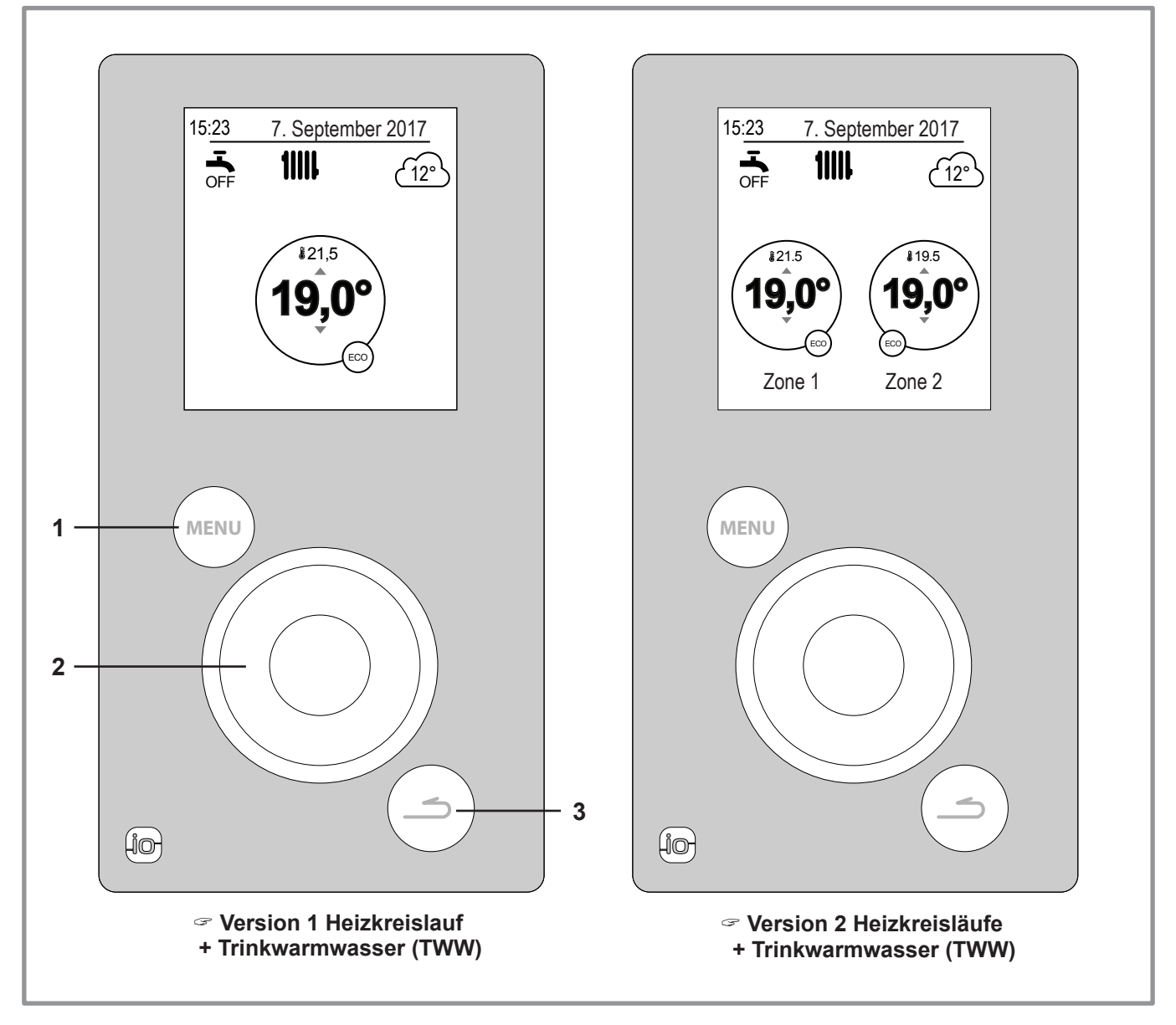

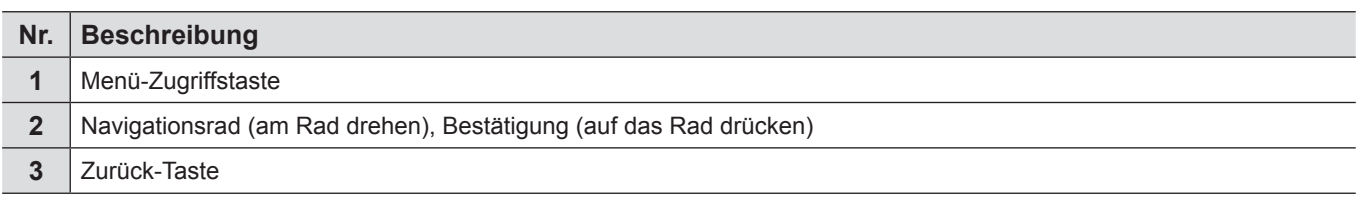

# **7.2 Beschreibung der Anzeige**

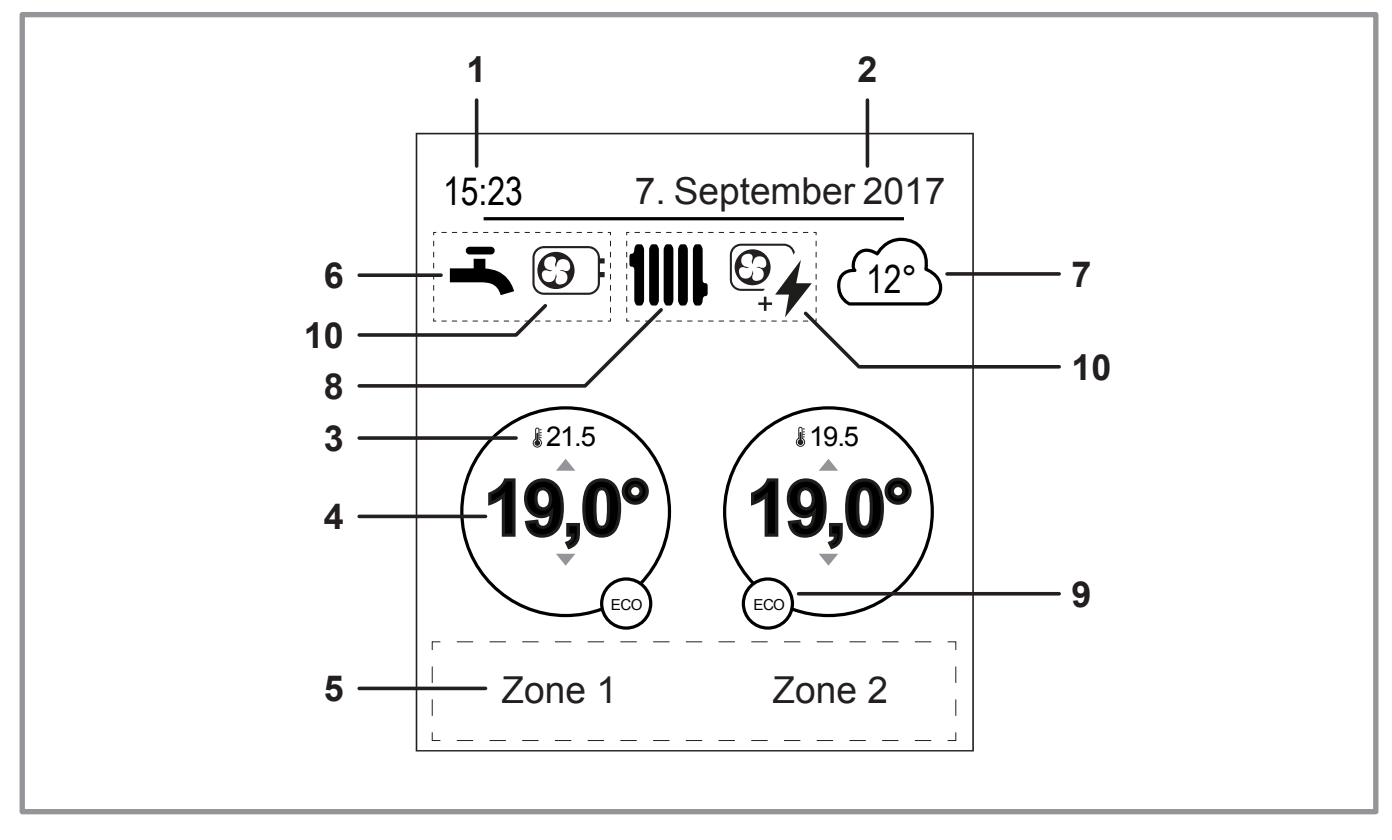

| Nr.            | <b>Symbole</b>                                                               | Begriffserklärungen                               | Nr. | <b>Symbole</b>                                                    | Begriffserklärungen              |
|----------------|------------------------------------------------------------------------------|---------------------------------------------------|-----|-------------------------------------------------------------------|----------------------------------|
| 1              | 15:23                                                                        | Uhr                                               | 9   | Modus<br>$\sqrt{2}$                                               | Komfort                          |
| 2              | 7. September 2017 Datum                                                      |                                                   |     | Źw                                                                | Manuell (Abweichung)             |
| 3              | \$21.5                                                                       | Vom Raumtemperaturfühler<br>gemessene Temperatur* |     | <b>ECO</b>                                                        | ÖKO                              |
| 4              | $19,0^\circ$                                                                 | Raumtemperatursollwert                            |     |                                                                   | Abwesenheit                      |
| 5              | Informationstext (Name der Zonen, Notbetrieb,<br>Testbetrieb, Fehleranzeige) |                                                   |     |                                                                   | Estrichausheizen                 |
| $6\phantom{a}$ | Trinkwarmwasser (TWW)*                                                       |                                                   |     |                                                                   |                                  |
|                |                                                                              | Aktiviert                                         |     | (1)                                                               | Stopp (Frostschutzbetrieb)       |
|                | BOOS <sub>T</sub>                                                            | Boost läuft                                       | 10  | <b>Produktion durch</b><br>$\left(  \  \  \, \Theta\  \, \right)$ | <b>WP</b>                        |
|                | OFF                                                                          | <b>Deaktiviert</b>                                |     |                                                                   |                                  |
| 7              | $\widetilde{12}$ °                                                           | Vom Außenfühler gemessene<br>Temperatur           |     | $\bigcirc$                                                        | Elektrisches Zusatzsystem        |
| 8              | Betrieb                                                                      |                                                   |     |                                                                   | WP und elektrisches Zusatzsystem |
|                | 11111                                                                        | Heizung                                           |     | $\bigcirc$                                                        | WP + Heizöl / Gas*               |
|                |                                                                              | Kühlung*                                          |     |                                                                   | Heizöl / Gas*                    |

<sup>\*</sup> Option

# **7.3 Zugriff auf Montagemenü**

Um auf das Montagemenü zuzugreifen, halten Sie die Taste **MENU** gedrückt und drehen Sie das Rad um eine **Vierteldrehung nach rechts.**

Um zum Benutzermenü zurückzukehren, führen Sie denselben Vorgang durch.

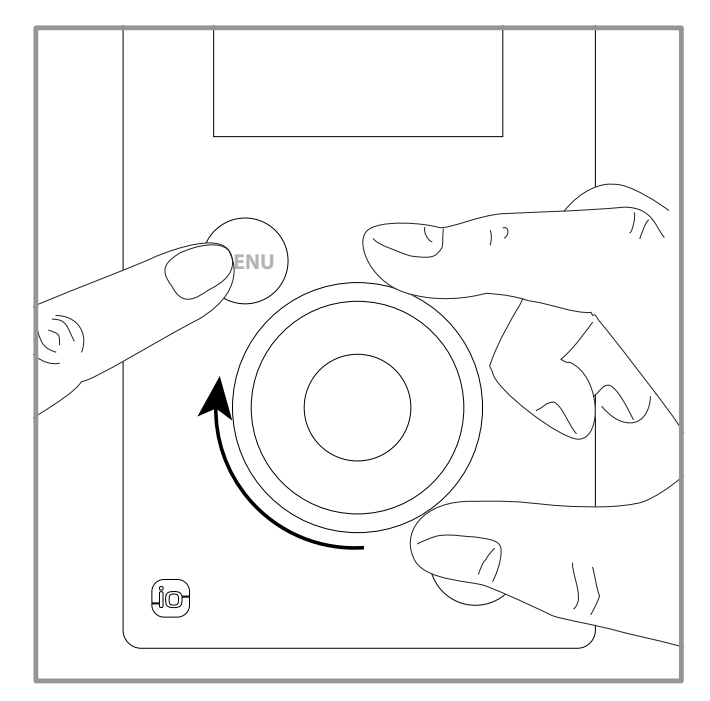

*Abbildung 42 - Zugriff auf Montagemenü*

# **7.4 Navigation in den Menüs**

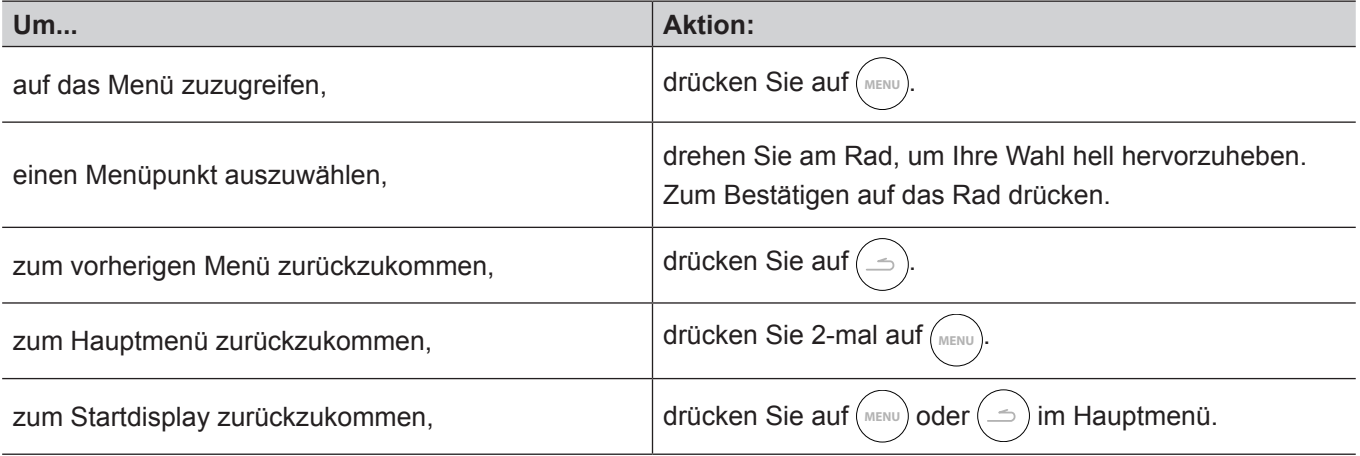

# **7.5 Parameter ändern**

- Drehen Sie am Rad, um den zu ändernden Parameter.
- Zum Aktivieren der Änderung auf das Rad drücken.
- Drehen Sie am Rad, um den Parameter zu ändern.
- Zum Bestätigen Ihrer Wahl auf das Rad drücken.

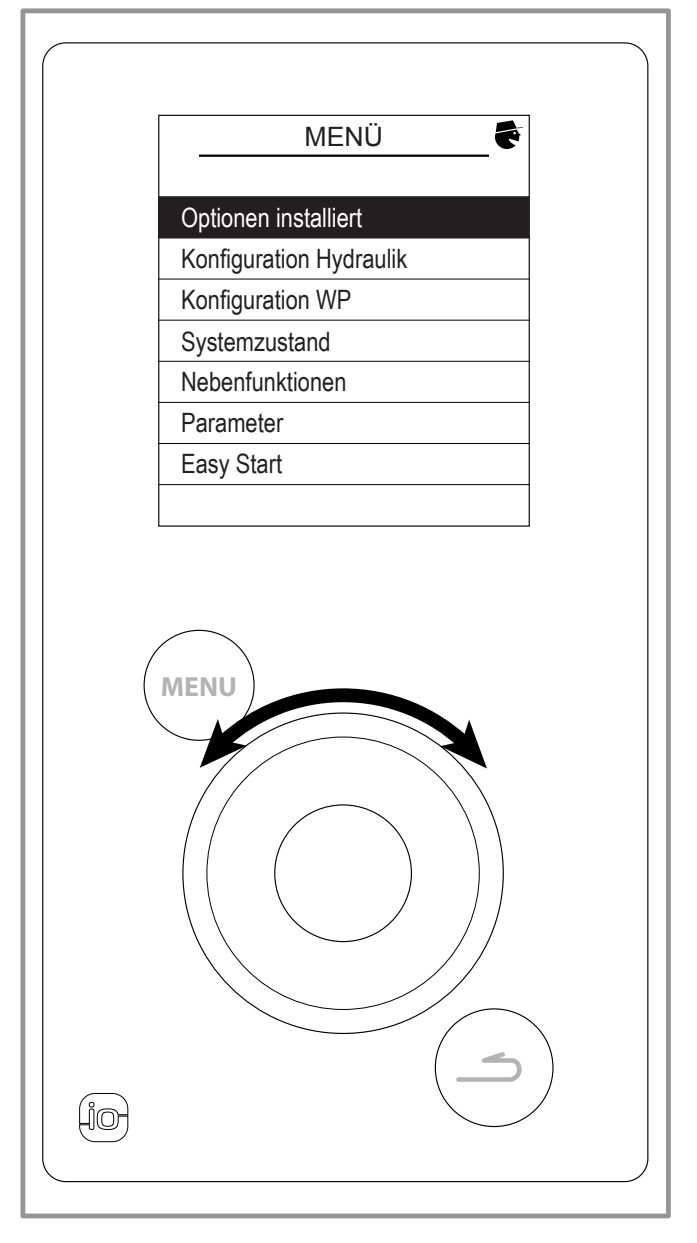

*Abbildung 43 - Navigation*

# <span id="page-49-0"></span>**7.6 Die Heizkurve**

Der Betrieb der Wärmepumpe wird durch die Heizkurve gesteuert.

Der Temperatursollwert des Wassers des Heizkreislaufs wird je nach Außentemperatur und eingestellter Heizkurve angepasst..

Wenn Thermostatventile auf der Anlage vorhanden sind, müssen sie ganz offen oder höher eingestellt sein als der normale Raumtemperatursollwert.

# **7.6.1 Einstellungen**

Bei der Installation muss die Heizkurve in Abhängigkeit vom Wärmeabgabesystem und der Isolierung des Wohnraums parametriert werden.

Die Kurven der Heizkurve [\(Abbildung 44](#page-50-0)) beziehen sich auf einem Raumsollwert von 20°C.

Das Gefälle der Heizkurve bestimmt die Auswirkung der Außentemperaturschwankungen auf die Höhe der Heizvorlauftemperatur.

Je größer das Gefälle ist, umso mehr bewirkt eine schwache Verringerung der Außentemperatur ein starkes Anheben der Vorlauftemperatur.

Der Versatz der Heizkurve ändert die Vorlauftemperatur aller Kurven ohne Ändern des Gefälles [\(Abbildung 45](#page-50-1)).

Die Vorgehensweise für die Anpassung der Heizkurven ist in der Tabelle [\(Abbildung 46\)](#page-50-2) beschrieben.

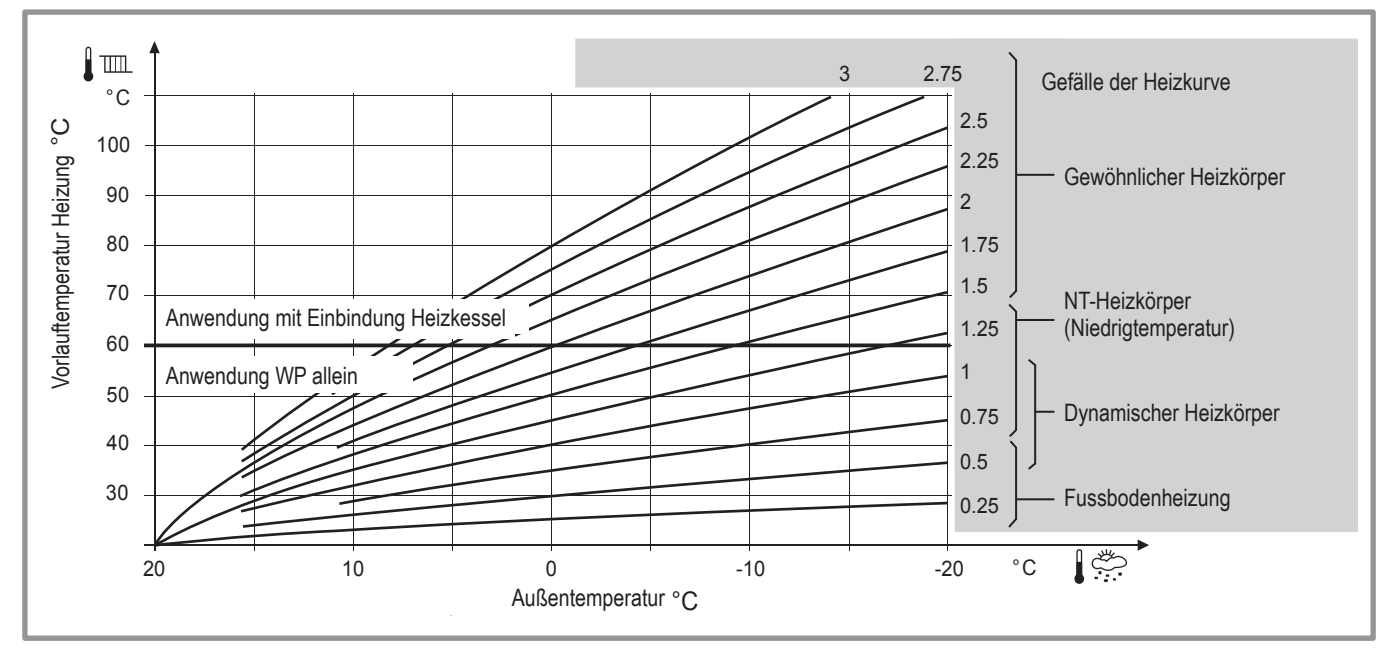

<span id="page-50-0"></span>*Abbildung 44 - Gefälle der Heizkurve*

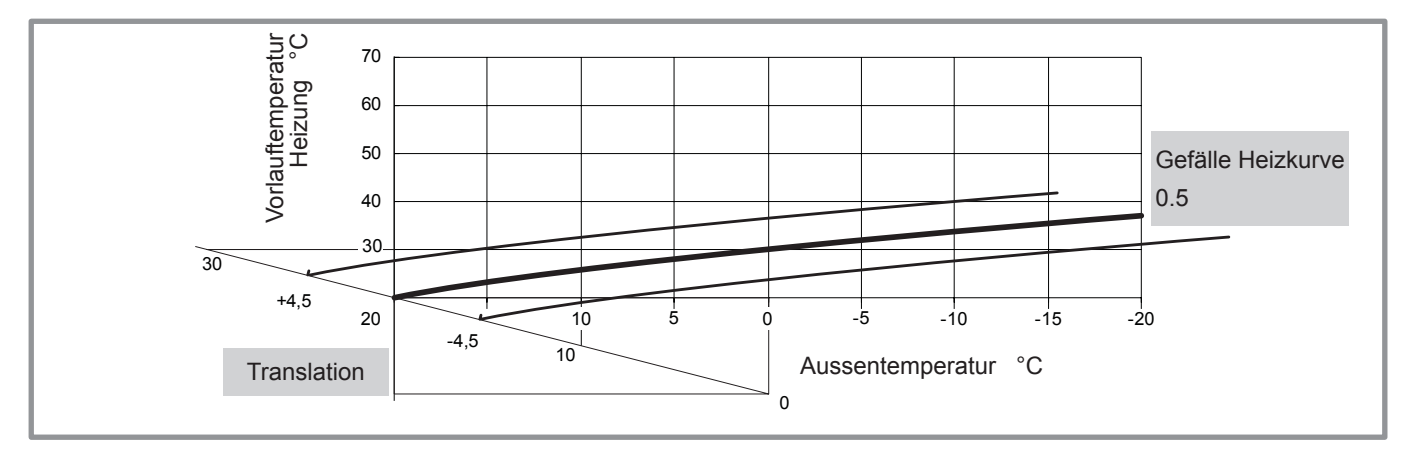

<span id="page-50-1"></span>*Abbildung 45 - Translation der Heizkurve*

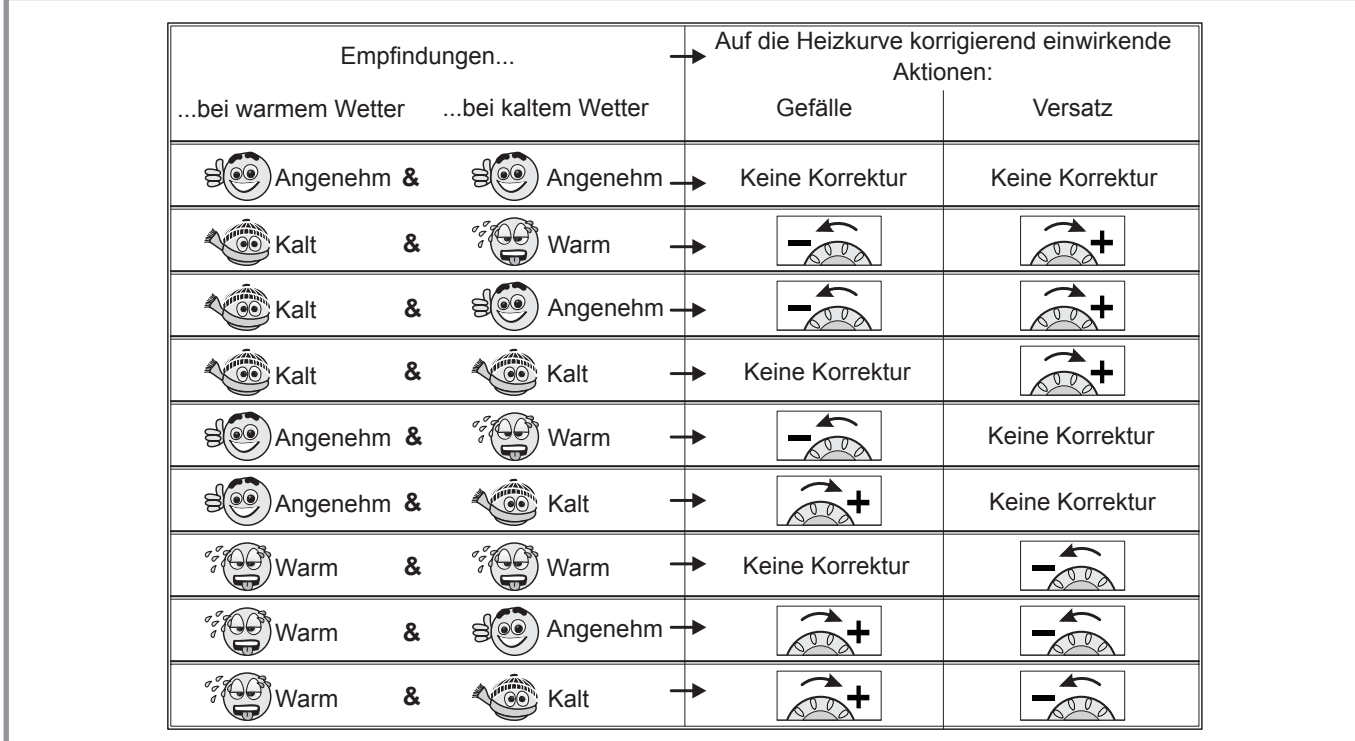

<span id="page-50-2"></span>*Abbildung 46 - Korrigierende Aktionen bei fehlendem Komfort*

# **8 Reglermenü**

# <span id="page-51-0"></span>**8.1 Aufbau der Menüs**

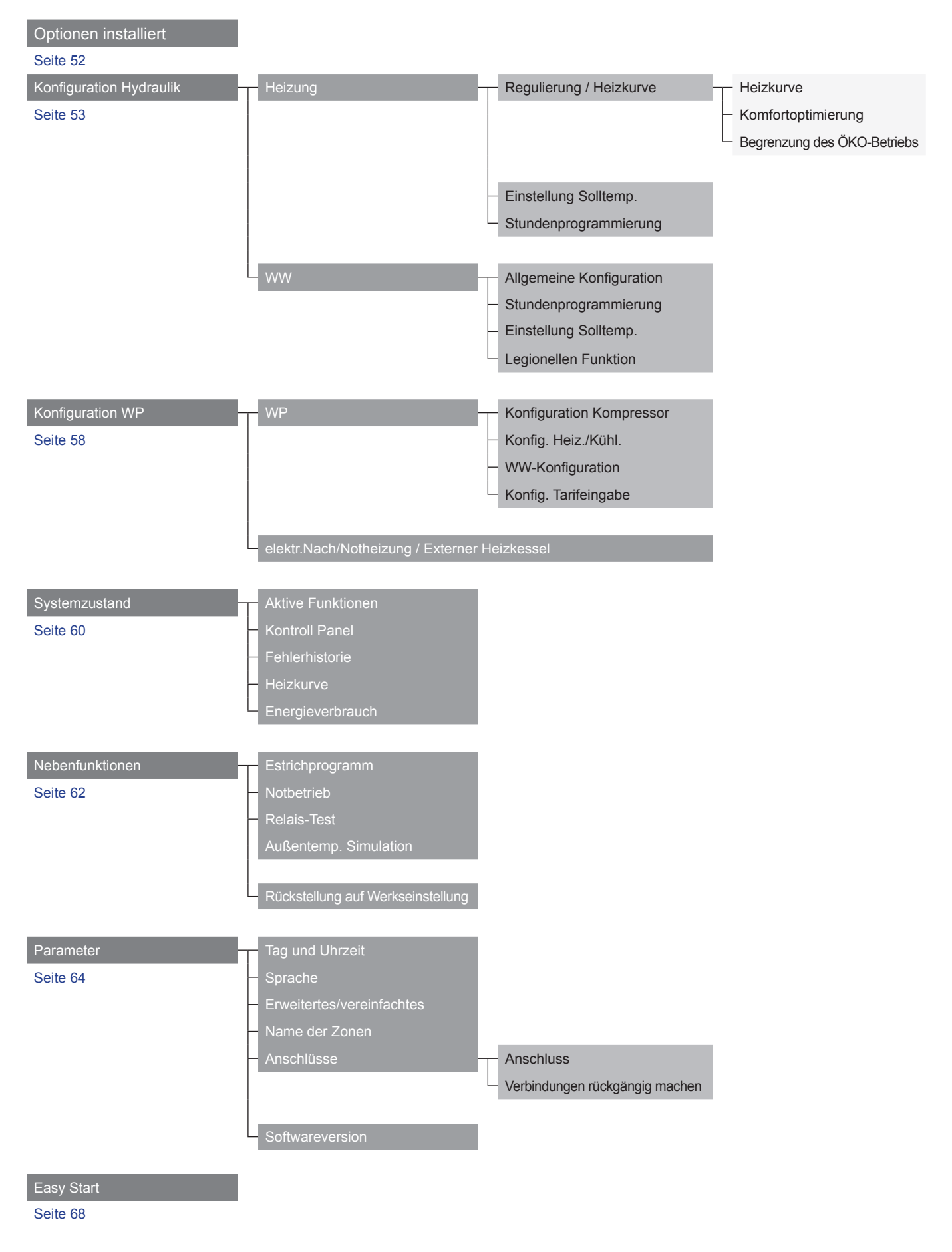

**Optionen installiert**

# **8.2 Installierte Optionen**

Die installierten Optionen werden bei der Inbetriebnahme eingestellt (siehe [Seite 44](#page-43-0)). Sie können jedoch im Menü "*Optionen installiert*" verändert werden.

# *Gerätename*

- Geräteleistung einstellen.

## **Elektrisches Zusatzsystem**

- Leistung des elektrischen Zusatzsystems einstellen.

#### **Einbindung**

- Wenn das elektrische Zusatzsystem auf "*Keine*" eingestellt ist, kann die Einbindung auf "*Ja*" gestellt werden.
- Wenn die Leistung eines elektrischen Zusatzsystems eingestellt ist, bleibt die Einbindung auf "*Nein*" und kann nicht verändert werden.

#### **Anzahl der Kreisläufe**

- Anzahl der Kreisläufe wählen.

# **Kühlung**

-Wenn die Anlage mit einer Kühlfunktion ausgestattet ist, die Zone(n) wählen: *Nein / Zone 1 / Zone 2 / Zone 1 und 2*.

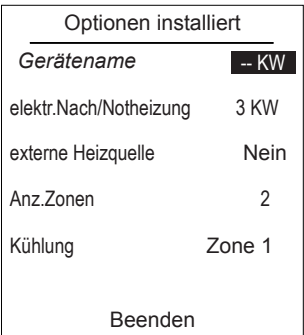

Konfiguration Hydraulik  $\sum$  Zone 1

#### **8.3 Konfiguration Hydraulik**

**8.3.1 Heizung / Kühlung**

Konfiguration Hydraulik

Zone 1 (direkter Heizkreis)

Zone 2 (gemischter Heizkreis) Warmwasser

- Die zu konfigurierende Heizzone wählen.

Regulierung/Heizkurve Konfiguration Hydraulik  $\sum$  Zone 1

```
Heizkurve
```
- " **Die einzustellende Heizkurve wählen: "***Heizung***"***.*
- " **Zur Einstellung der Heizkurve stehen zwei Methoden zur Verfügung: Einstellung über die Vorlauftemperatur oder Einstellung über das Gefälle.**

# ● **Einstellung über die Vorlauftemperatur**

- **1** Stellen Sie "*Raumeinfluss*" ein und wählen dann "*Erweiterte Einstellungen*".
- **2** Stellen Sie die "Anzeige" auf "*Temp.Vorlauf*". Stellen Sie die "*Temp.Vorlauf bei -10°C*" und die "*Temp. Vorlauf bei +20°C*" ein.
- **3** Stellen Sie die "*Max.Vorlauftemp.*" und die "*Min.Vorlauftemp.*" ein.

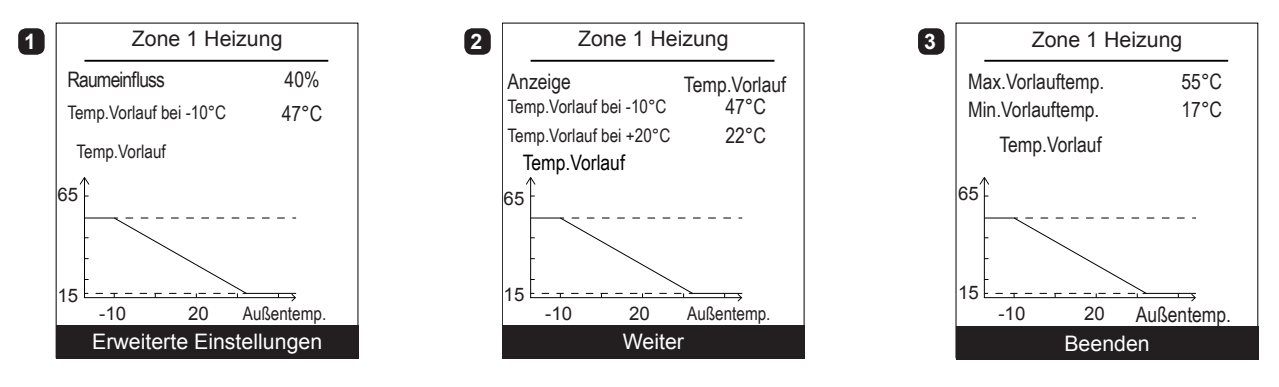

# ● **Einstellung über das Gefälle**

- **1** Stellen Sie "*Raumeinfluss*" ein und wählen dann "*Erweiterte Einstellungen*".
- **2** Stellen Sie die "*Anzeige*" auf "*Steigung*". Stellen Sie die "*Steigung*" und die "*Verschiebung*" ein.
- **3** Stellen Sie die "*Max.Vorlauftemp.*" und die "*Min.Vorlauftemp.*" ein.

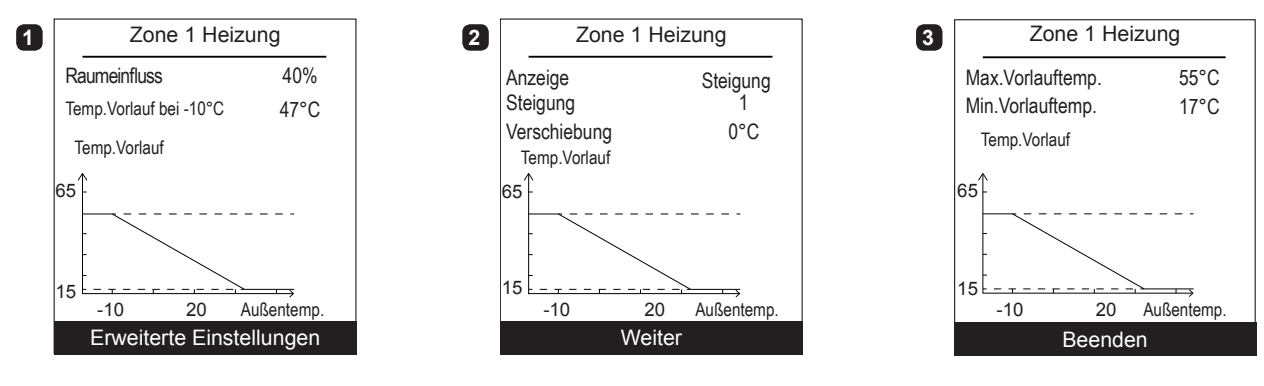

● **Einfluss der Raumtemperatur auf 100%** Wenn der Einfluss auf 100% eingestellt ist, den Emittertyp einstellen. **Raumeinfluss** Abgabesystem Max.Vorlauftemp. Min.Vorlauftemp.

100% Heizkörper Zone 1 Heizung 55°C 17°C

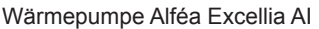

*"Schnellabsenkung": Ein / Aus.* "*Wechsel Reduzier/Komfort*": *Vorwegnahme des Startens, um den Komfortsollwert zu erreichen.* "*Wechsel Komfort/Reduzier*": *Vorwegnahme des Stoppens, um vom Komfortsollwert auf den Reduzierte-Sollwert umzuschalten.* Zone 1 Komfortoptimierung Schnellabsenkung Einschaltoptimierung Wechsel Reduzier/Komfort 03:00 H Wechsel Komfort/Reduzier 00:30 H **Aus Komfortoptimierung** Konfiguration Hydraulik > Zone 1 > Regulierung/Heizkurve

# **Begrenzung des ÖKO-Betriebs**

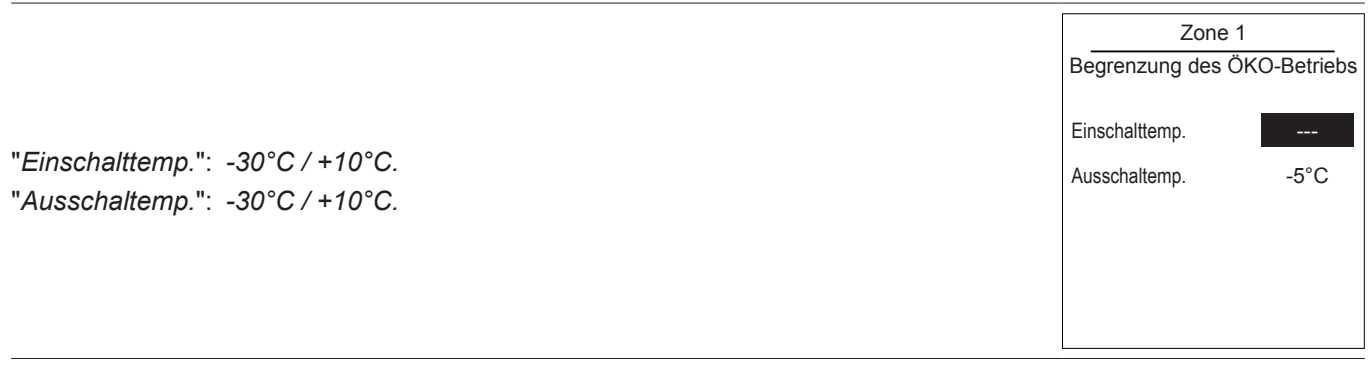

Konfiguration Hydraulik Zone 1

Einstellung Solltemp.

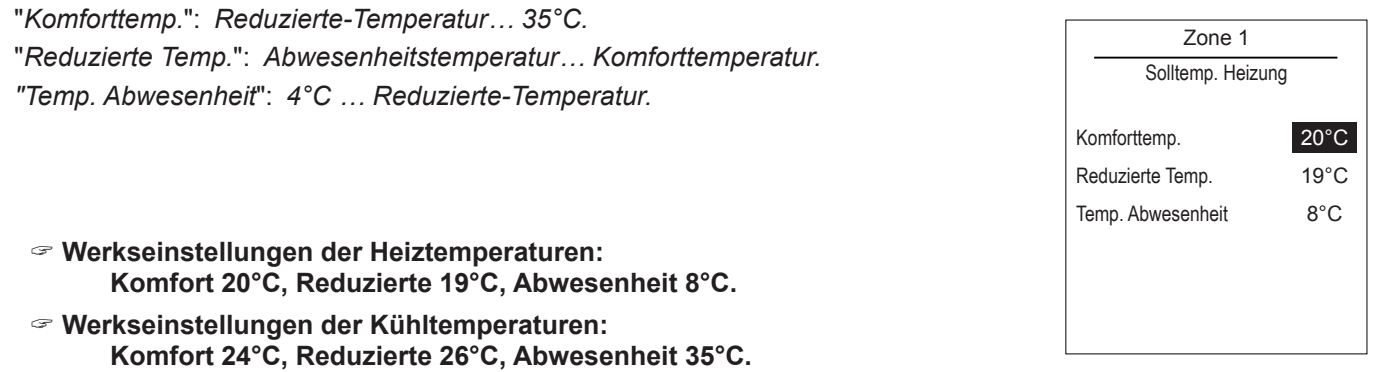

Konfiguration Hydraulik > Zone 1

<span id="page-55-0"></span>**Stundenprogrammierung**

**1** - Wählen Sie *"Heizung" oder "Kühlung"* sowie die betroffene Zone im Menü: *"Programmierung" > "Heizung" / "Kühlung" > "Zone 1" / "Zone 2".*

- **2** Tag auswählen.
- **3** Anfangs- und Enduhrzeit der Komfortperioden auswählen.
- " **Sollten 2 oder 3 Komfortperioden nicht benötigt werden, klicken Sie auf "--:--".**

- Um zu vorherigen Einstellung zurückzukehren (Beispiel: vom Ende der 1. Heizperiode zum Beginn der 1. Heizperiode), drücken Sie auf  $(\equiv)$ .

## **• Zum Kopieren der Stundenprogrammierung auf andere Tage:**

- **4** Wählen Sie "*Bestätigen und kopieren*".
- **5** Stellen Sie bei den betroffenen Tagen "*Ja*" ein und wählen Sie "*Beenden*".
- **Wählen Sie ansonsten** *"Bestätigen"***.**

" **Werkseinstellungen der Heiz- und Kühlstundenprogrammierung: 6.00 - 22.00 Uhr.**

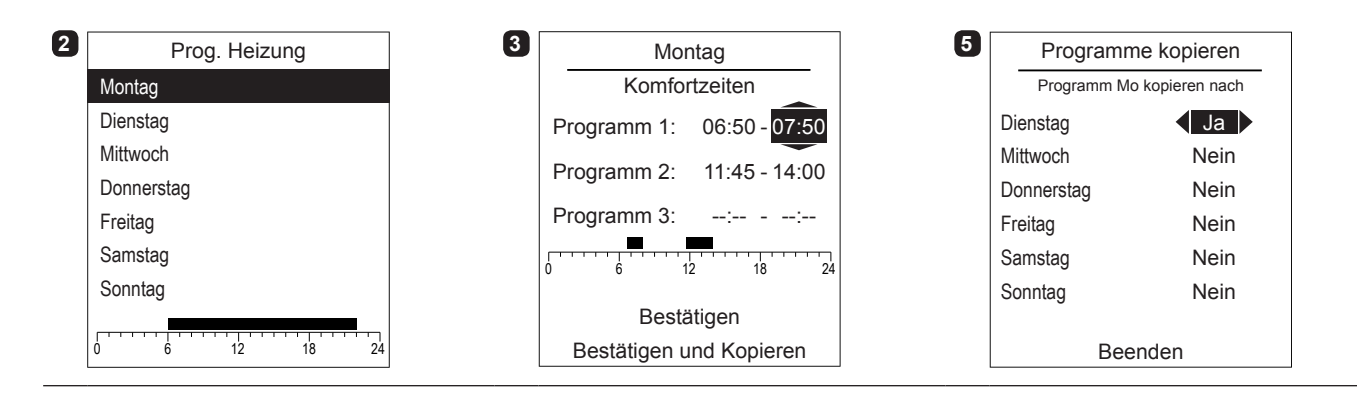

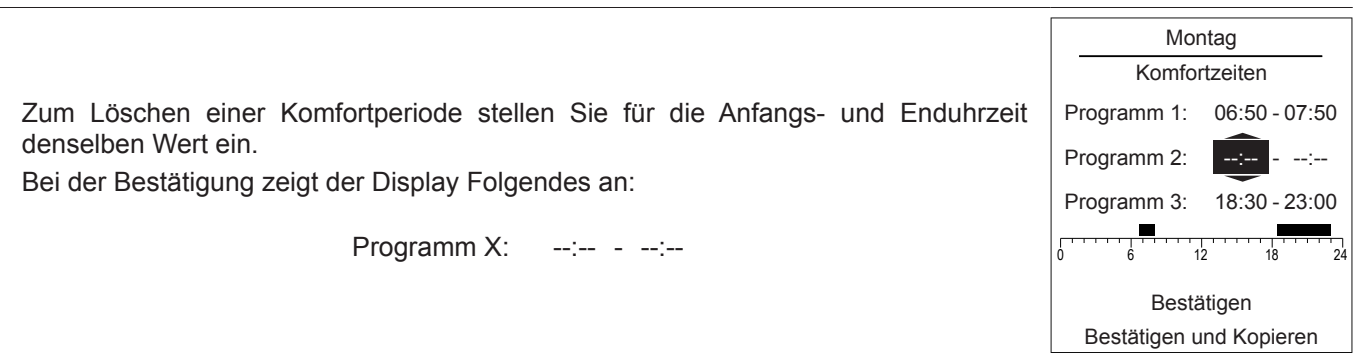

Konfiguration Hydraulik > Warmwasser

# **8.3.2 Warmwasser (WW)**

**Allgemeine Konfiguration**

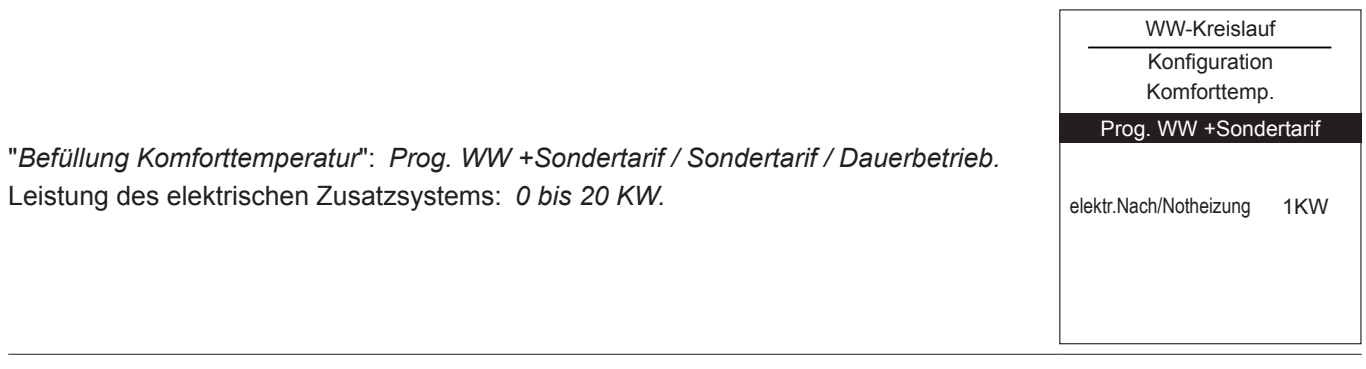

siehe ["Stundenprogrammierung", Seite 56](#page-55-0). **Stundenprogrammierung**

" **Werkseinstellungen der TWW-Stundenprogrammierung: 00.00 - 05.00 Uhr, 14.30 - 17.00 Uhr.**

**Einstellung Solltemp.**

"*Komforttemp.*": *Reduzierte-Temperatursollwert… 65°C.* "*Reduzierte Temp.*": *8°C... Komfortsollwert.*

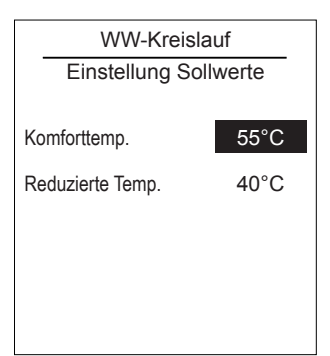

" **Werkseinstellungen der TWW-Temperaturen: Komfort 55°C, Reduzierte 40°C.**

# **Legionellen Funktion**

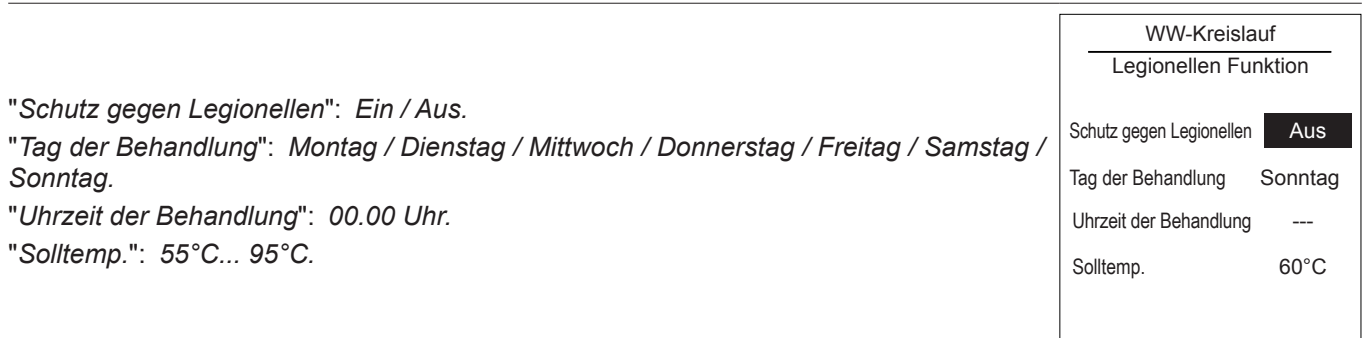

Konfiguration WP WP

# **8.4 Konfiguration WP**

## **8.4.1 WP**

**Konfiguration Kompressor**

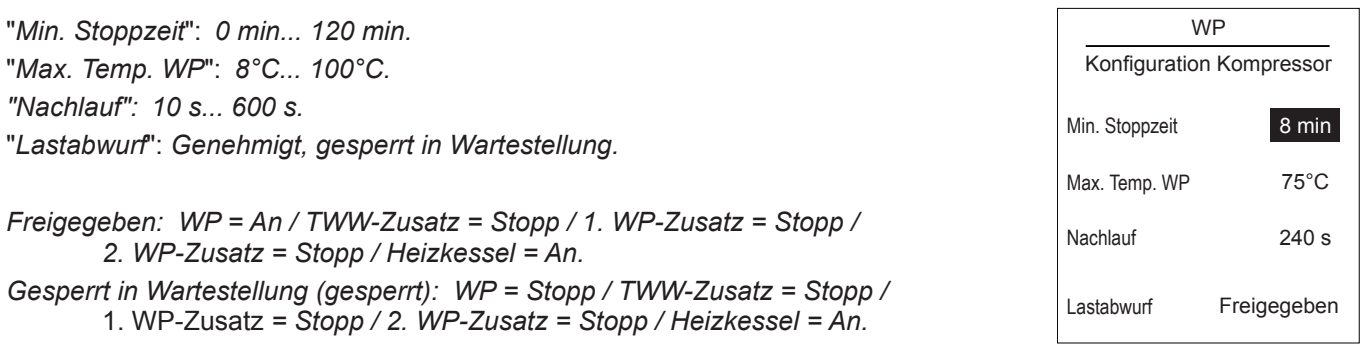

# **Konfig. Heiz./Kühl.**

- **1** "*Außentemp. Wechsel Sommer/Winter*" Zone 1: *8°C... 30°C.* "*Kühlgrenze min. Außentemperatur.*": *8°C... 35°C.* "*Umschalttemperatur Heiz/Kühl*": *8 Stunden 100 Stunden.*
- **2** "*Zone2 Heizung*": *0°C... 20°C.* - "*Zone2 Kühlung*": *0°C... 20°C.*

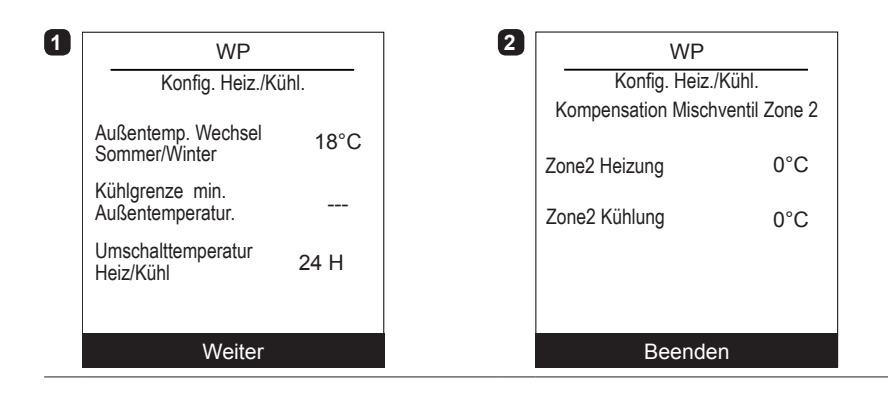

## **WW-Konfiguration**

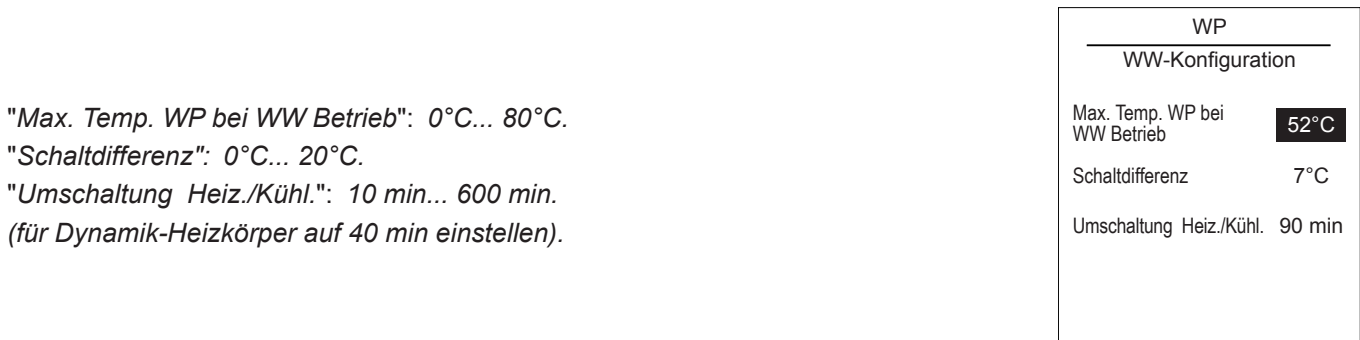

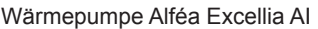

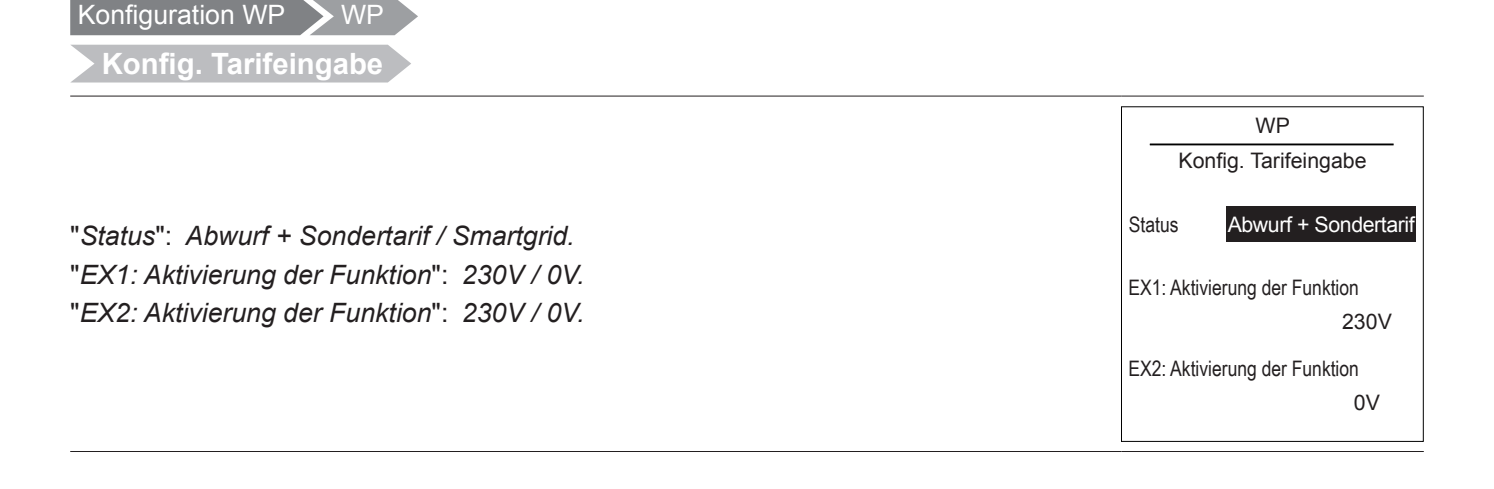

Konfiguration WP > elektr.Nach/Notheizung

# **8.4.2 Elektrisches Zusatzsystem**

"*Freigabe, wenn Außentemp.<*": *-50°C... 50°C.* "*Schaltzustand": 0 °C/min... 500 °C/min.* Konfiguration Zusatz **Schaltzustand** 100°C / min Freigabe, wenn Außentemp.<
2°C

Konfiguration WP > externer Heizkessel

- **1** "*Freigabe, wenn Außentemp.<*" : *--- , -15°C... 10°C.* "*Freigabe, wenn Außentemp.>*" : 0°C... 30°C. "*Schaltzustand*" : 10°C.min... 500°C.min.
- **2** "*Min. Stoppzeit*" : ---, 1min... 120min. "*Nachlauf*" : 0min... 120min. "*WW-Zustand*" : *Notbetrieb / Zusatz / Vorrang.*

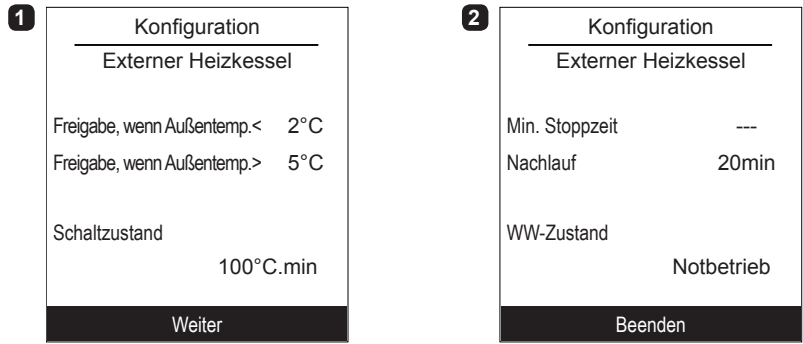

#### **Systemzustand**

# <span id="page-59-0"></span>**8.5 Systemstatus**

**Aktive Funktionen**

Die Seite *"Aktive Funktionen"* enthält Informationen über die funktionierenden Betriebsarten und ermöglicht, deren Status zu ändern. - "*IRaumtemperatur*": *Heizung / Kühlung / Aus.* - *"Zone 1" / "Zone 2" / "Warmwasser"*: *Ein / Aus.* " **Wenn "Innenkomfort" auf "Aus" steht, können Zone 1 und Zone 2 nicht verändert werden.** Aktive Funktionen Zone 1 Ein Raumtemperatur Heizung Zone 2 Ein Warmwasser Ein

# **Kontroll Panel**

Anhand der "*Kontroll Panel*" kann der Status der verschiedenen Funktionen und Schalter eingesehen werden.

- **1** Drücken Sie auf das Rad, um zum zweiten Display der "*Kontroll Panel*" zu gelangen.
- **3** Drücken Sie auf das Rad, um zum Menü "*SSystemzustand*" zurückzukehren.

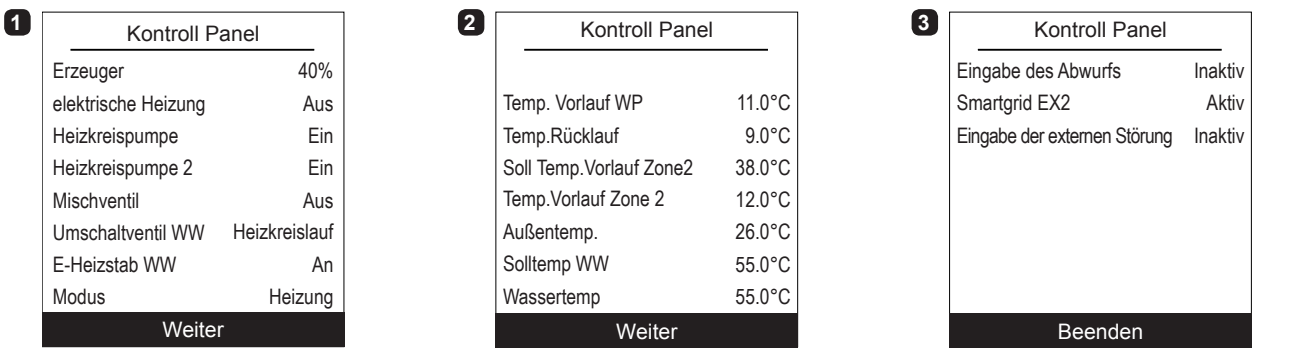

# **Fehlerhistorie**

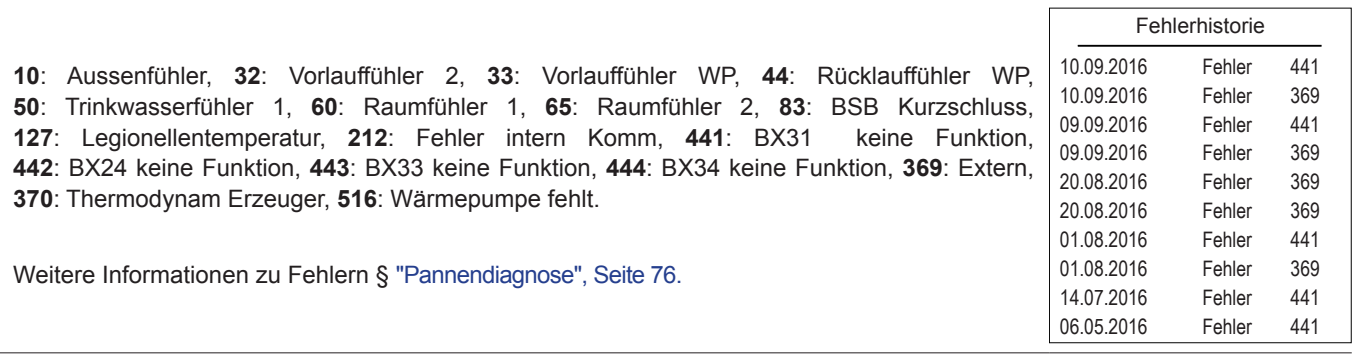

**Systemzustand** 

**Heizkurve**

siehe ["7.6 Die Heizkurve", Seite 50.](#page-49-0)

**Energieverbrauch**

Die Verbrauchsanzeige steht für die einzelnen Nutzungsarten zur Verfügung:

- Heizung (Zone 1 und Zone 2).
- Kühlung.
- Trinkwarmwasser (TWW).
- Gesamt (Heizung + Kühlung + Warmwasser).

Diese Informationen stehen wie folgt zur Verfügung:

- für die 8 letzten Tagen: Tagesverbrauch (h = heute, T-1 = gestern...).
- für die 12 letzten Tage: Monatsverbrauch (Anfangsbuchstabe des Monats,  $z. B. J = Januar...$ ).
- für die 10 letzten Jahre: Jahresverbrauch (2 letzte Ziffern, z. B. 16 = 2016).

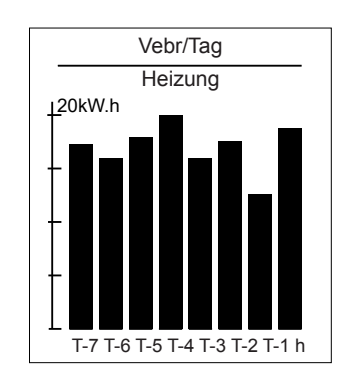

Beispiel für den Tagesverbrauch der Heizung.

Nebenfunktionen

# <span id="page-61-0"></span>**8.6 Nebenfunktionen**

# **Estrichprogramm**

- Zone wählen.
- "*Trocknungsart*" wählen: *Aus / Automatisch / Manuell.*
- *Automatisch Trocknungsart*

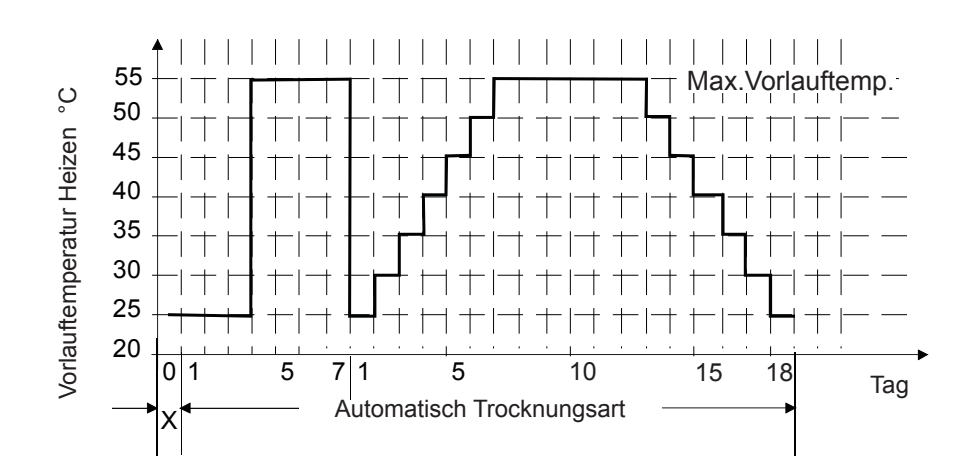

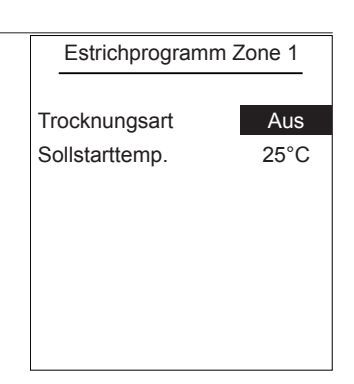

## *• Manuell Trocknungsart*

Der manuelle Betrieb erlaubt das Programmieren seines eigenen Trocknens des Bodens. Die Funktion endet automatisch nach 25 Tagen.

- "*Sollstarttemp.*" einstellen: *0°C... 95°C.*
	- " **Die Normen und Anweisungen des Gebäudeerbauers einhalten ! Ein gutes Funktionieren dieser Funktion ist nur mit einer richtig eingerichteten Anlage möglich (Hydraulik, Elektrizität und Einstellungen) ! Die Funktion kann vorzeitig durch ein Einstellen auf "Aus" unterbrochen werden.**

#### **Notbetrieb**

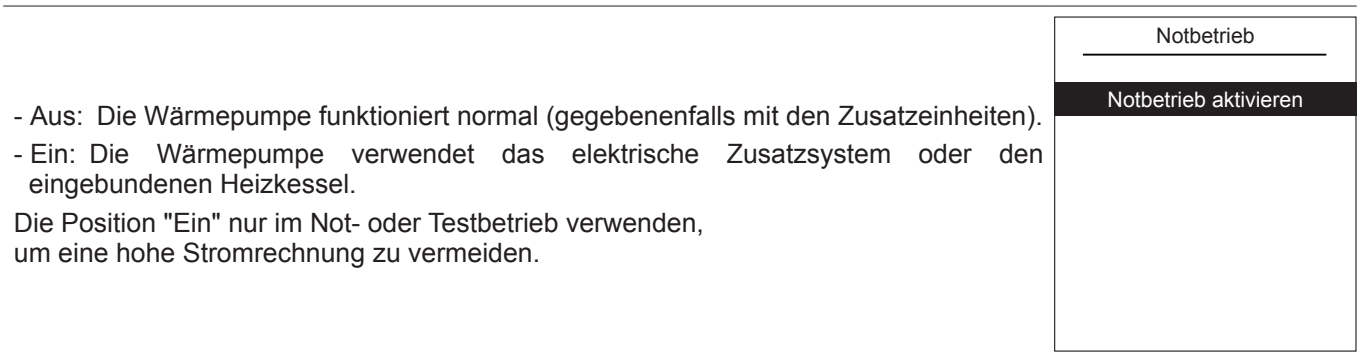

#### Nebenfunktionen

# **Relais-Test**

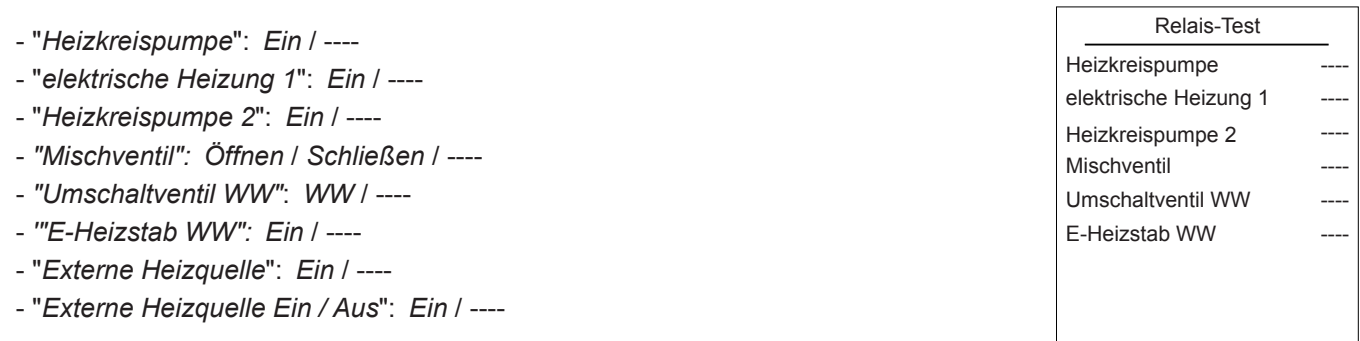

# **Außentemp. Simulation**

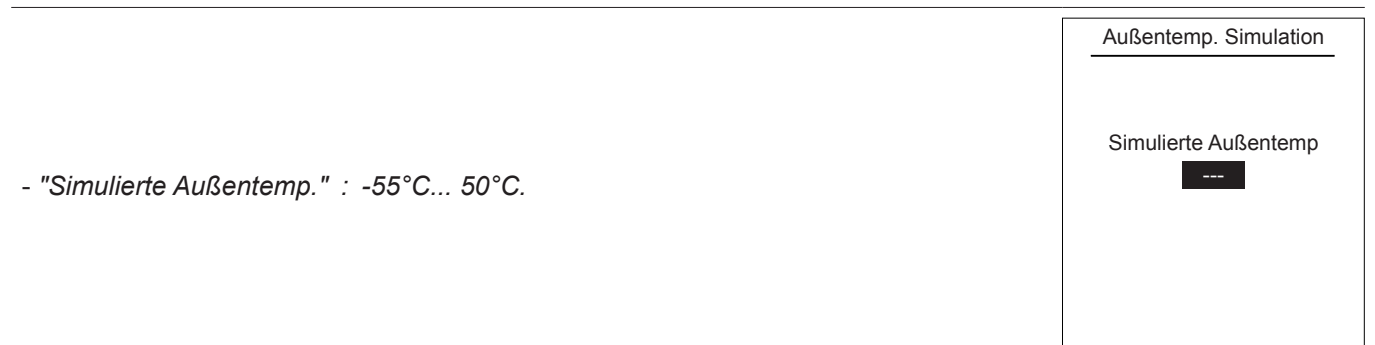

# **Rückstellung auf Werkseinstellung**

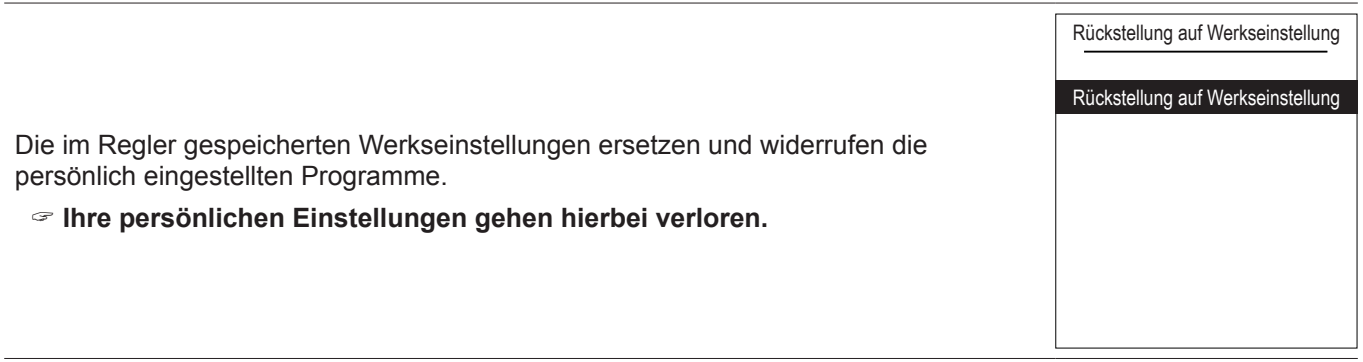

## **8.7 Parameter**

<span id="page-63-0"></span>**Tag und Uhrzeit**

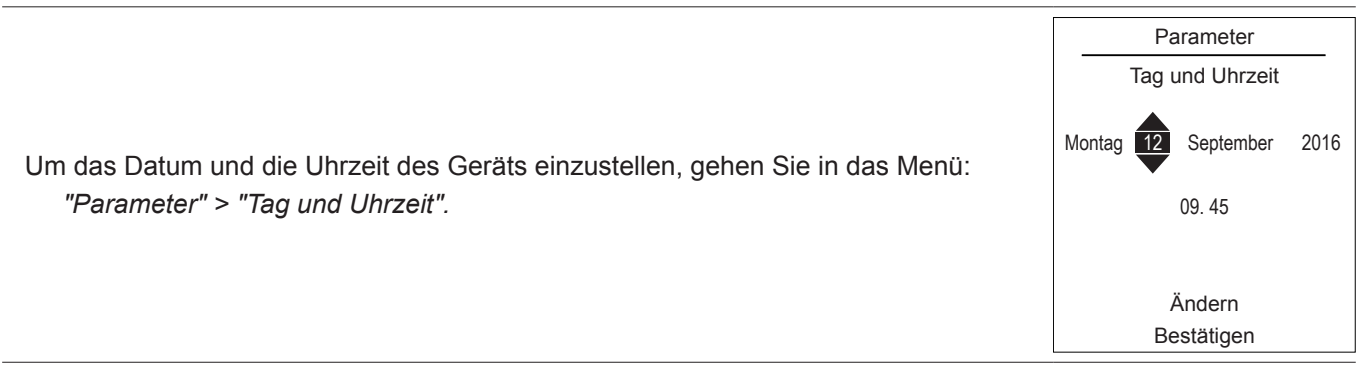

# **Sprache**

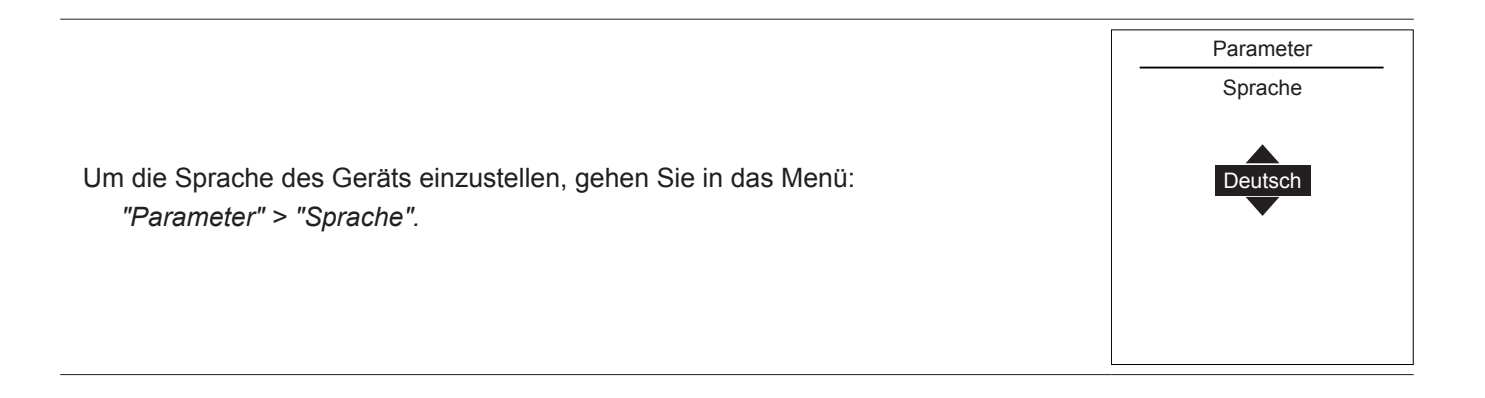

**Erweitertes/vereinfachtes**

Es stehen zwei Menüanzeige- und Gerätebetriebsarten zur Verfügung:

- **Erweitertes Menü**:

- Das Gerät folgt der Stundenprogrammierung gemäß Absatz ["Stundenprogrammierung", Seite 56](#page-55-0). - **Vereinfachtes Menü\***:

- Das Gerät funktioniert mit einer gleich bleibenden, vom Nutzer direkt eingestellten Temperatur.
- Auf bestimmte Funktionen kann nicht mehr zugegriffen werden.
- **\*** Die Wahl des "*Vereinfachtes Menü*" ist nicht kompatibel mit der Anwendung Cozytouch.

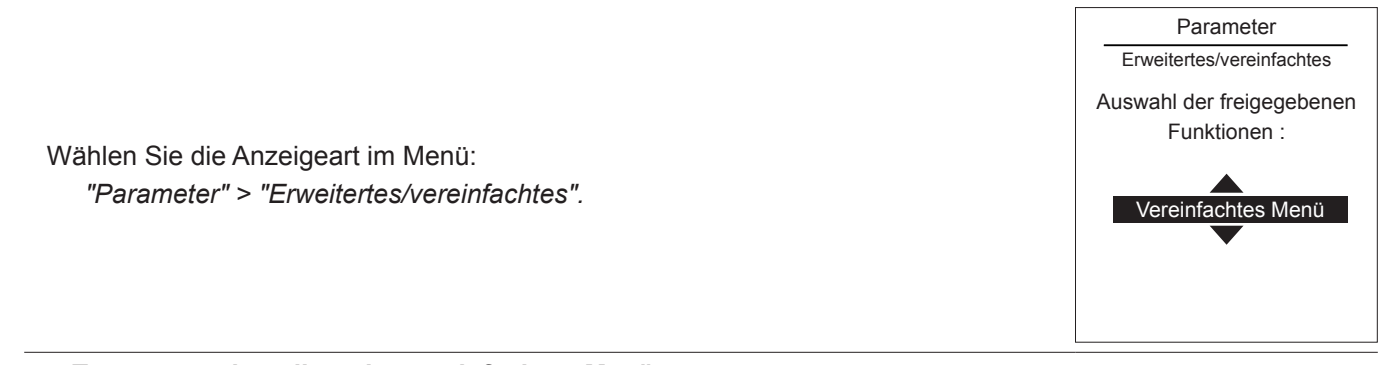

" **Temperatureinstellung im vereinfachten Menü**

" **1 Zone**

- **1** Drehen Sie am Rad, um die Temperatur **direkt** einzustellen.
- " **2 Zonen**
- **2** Wählen Sie die Zone. Bestätigen Sie.
- **4** Stellen Sie die Temperatur mithilfe des Rads ein. Bestätigen Sie.

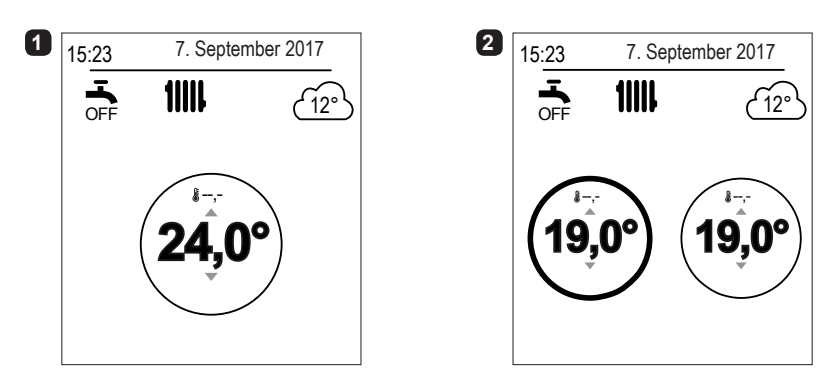

**Name der Zonen**

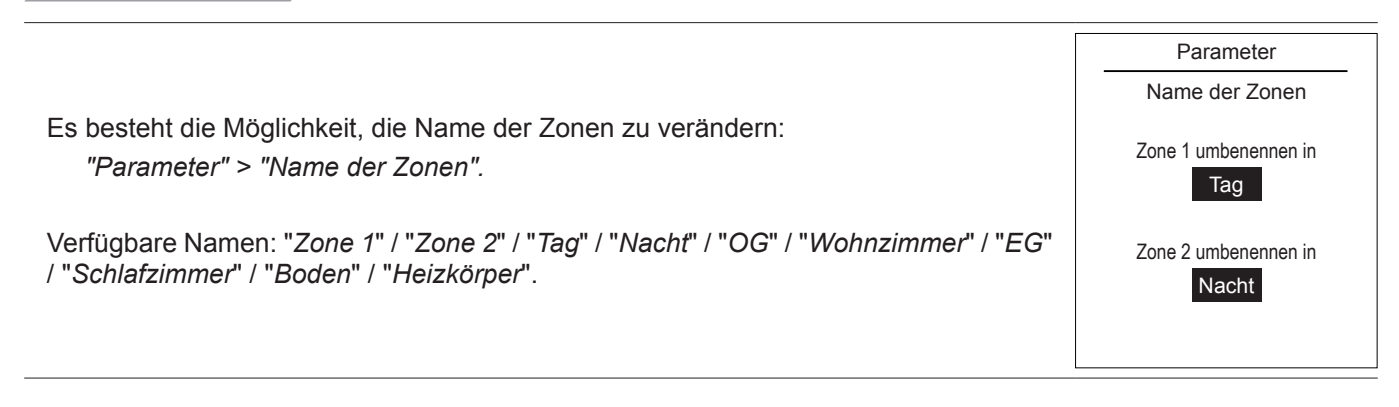

#### Parameter > Anschlüsse

**Anschluss**

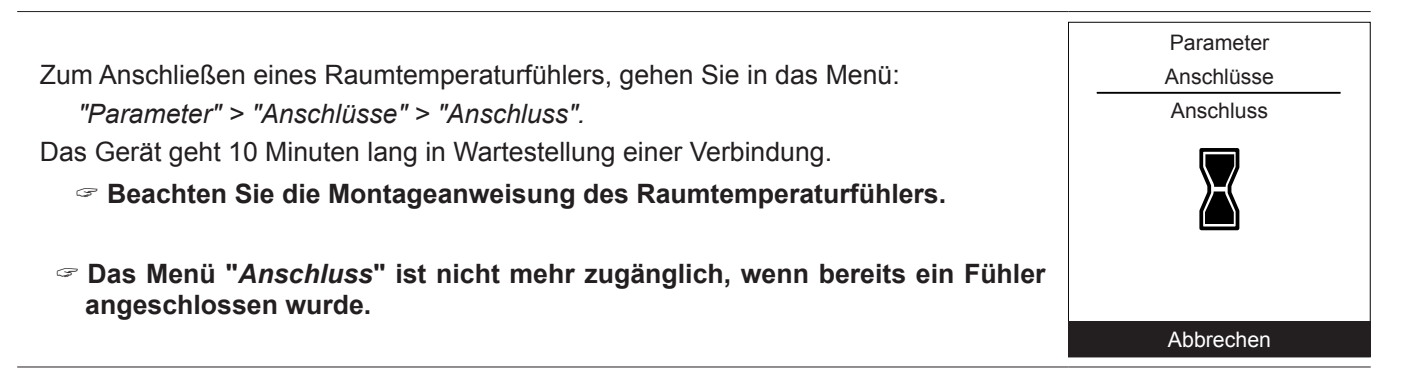

**Verbindungen rückgängig machen**

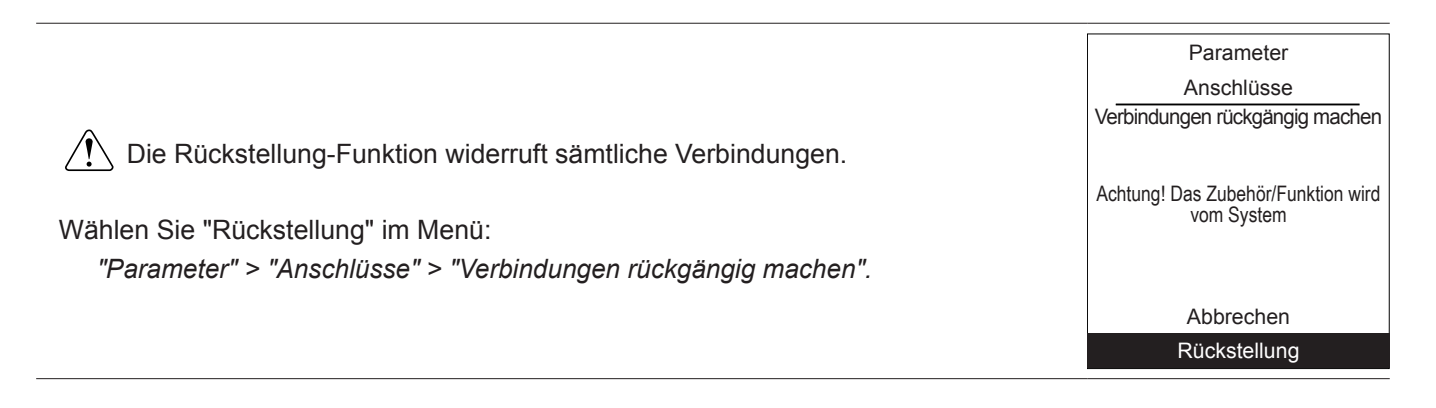

 $\overline{\phantom{a}}$ 

**Softwareversion**

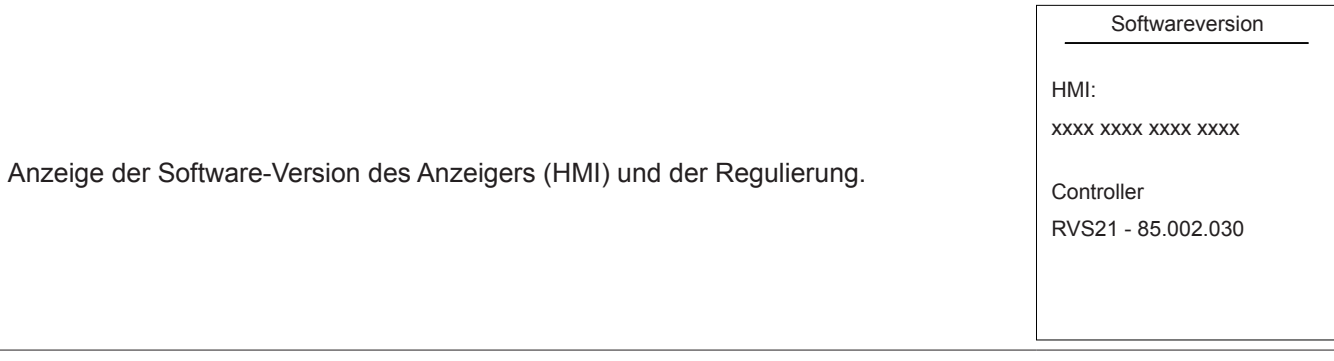

#### Easy Start

# <span id="page-67-0"></span>**8.8 Easy Start**

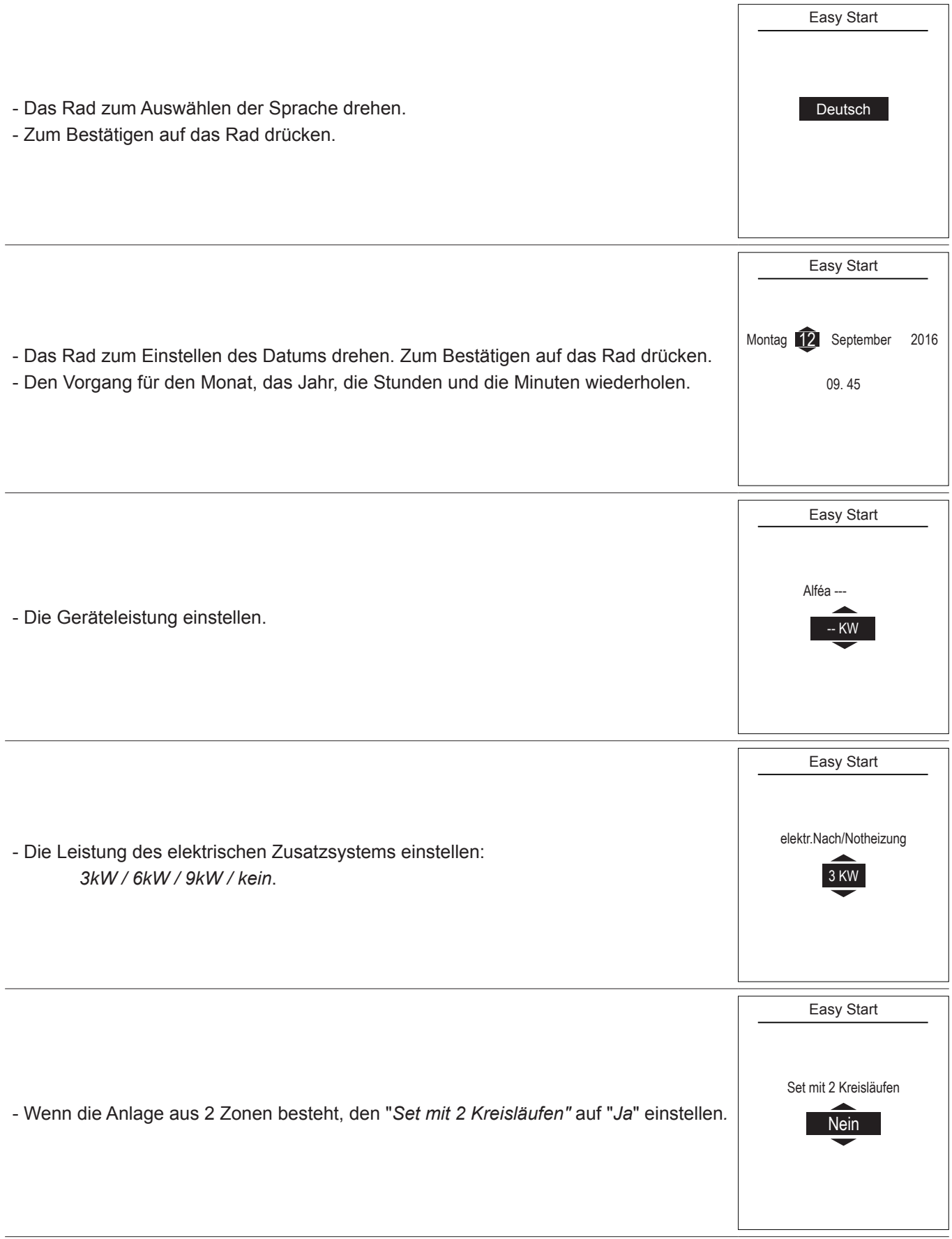

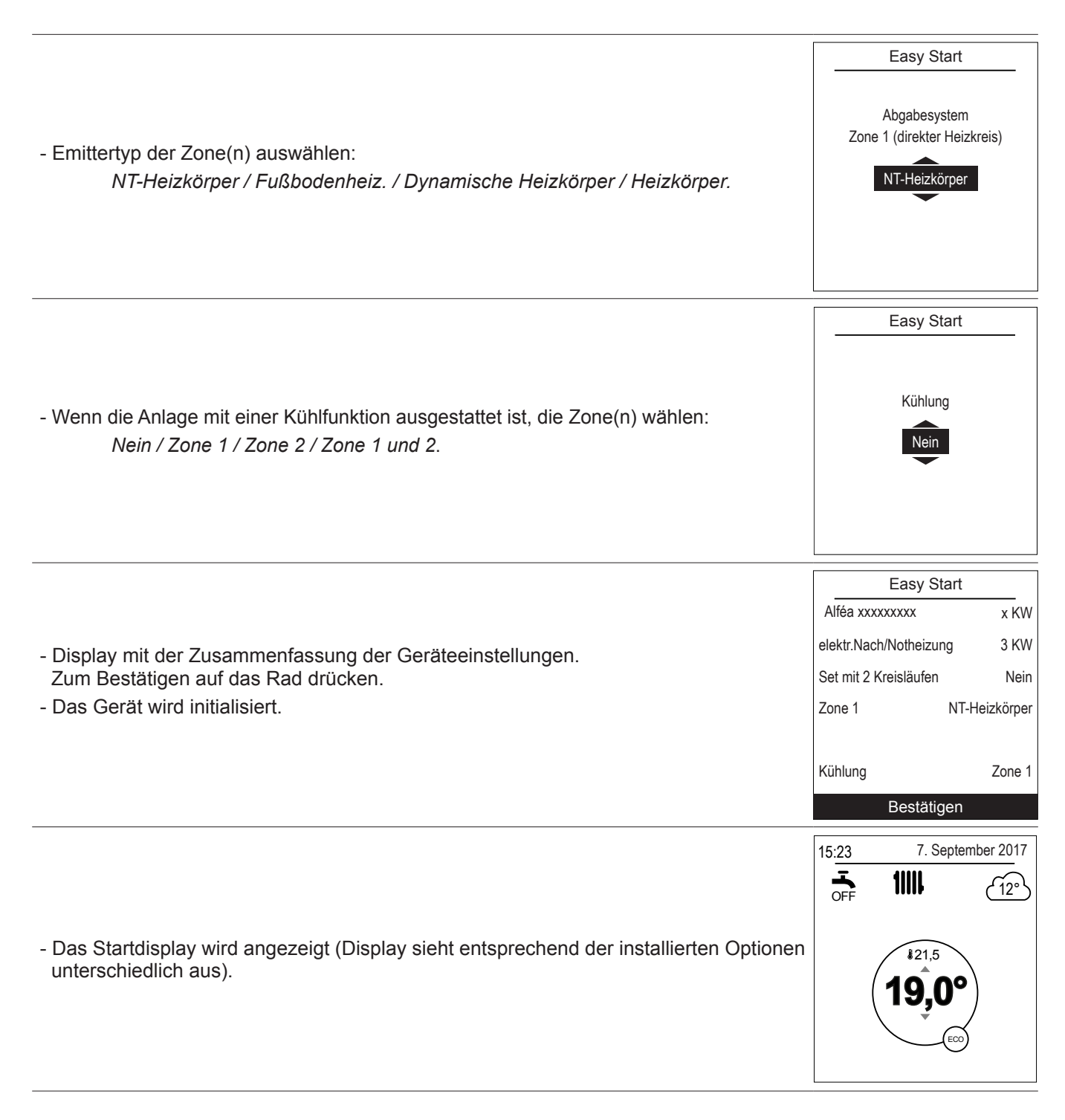

Bei der Inbetriebnahme kann das elektrische Zusatzsystem oder der Heizkessel ausgelöst werden, auch wenn die Sofortaußentemperatur höher ist als die Auslösetemperatur dieser Zusatzeinheiten.

Die Regelung verwendet eine ursprüngliche mittlere Außentemperatur von 0°C und braucht etwas Zeit, um diese Temperatur zu aktualisieren.

# **9 Hydraulikwirkbild**

# **• Konfiguration 1: 1 Heizkreislauf**

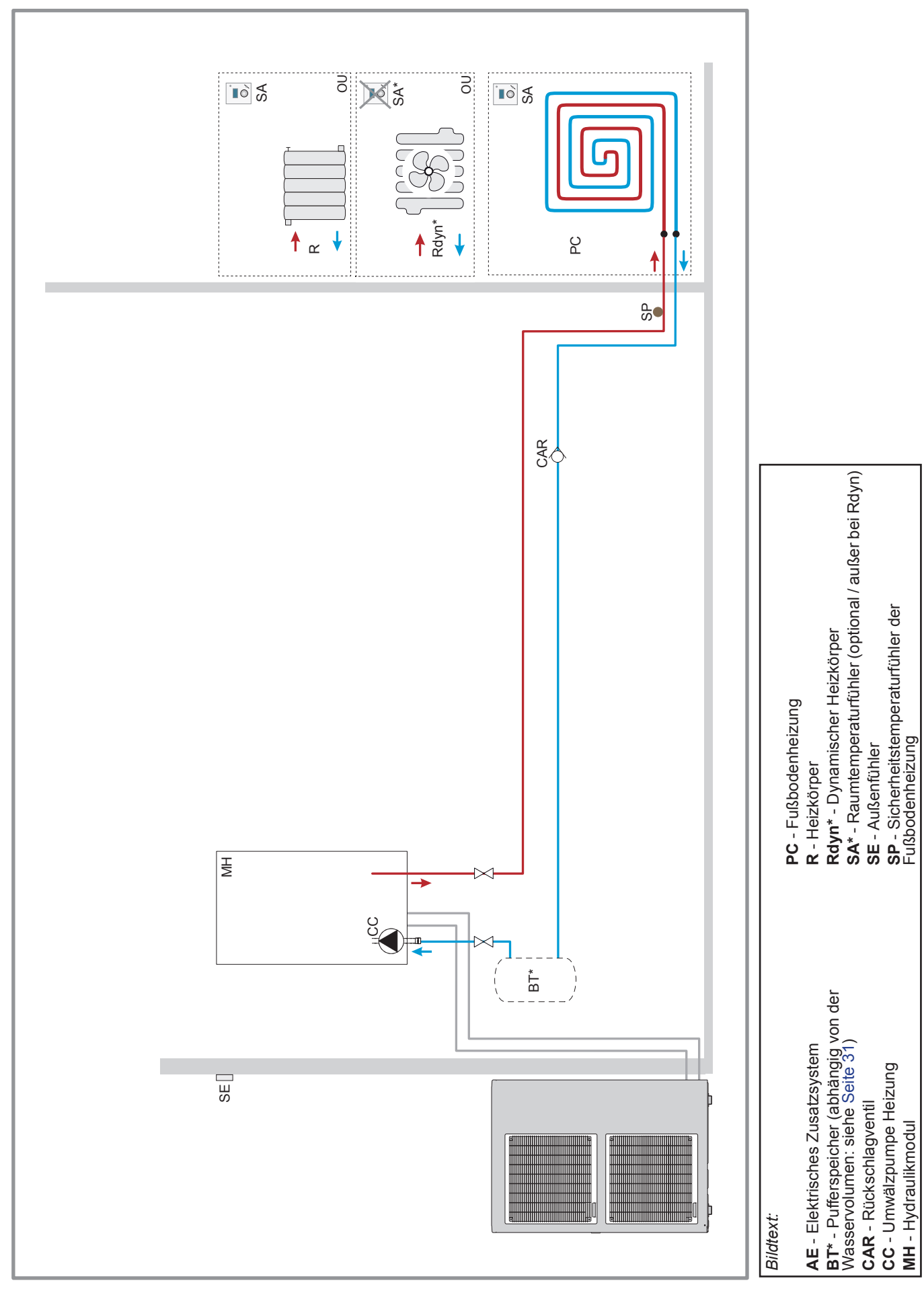

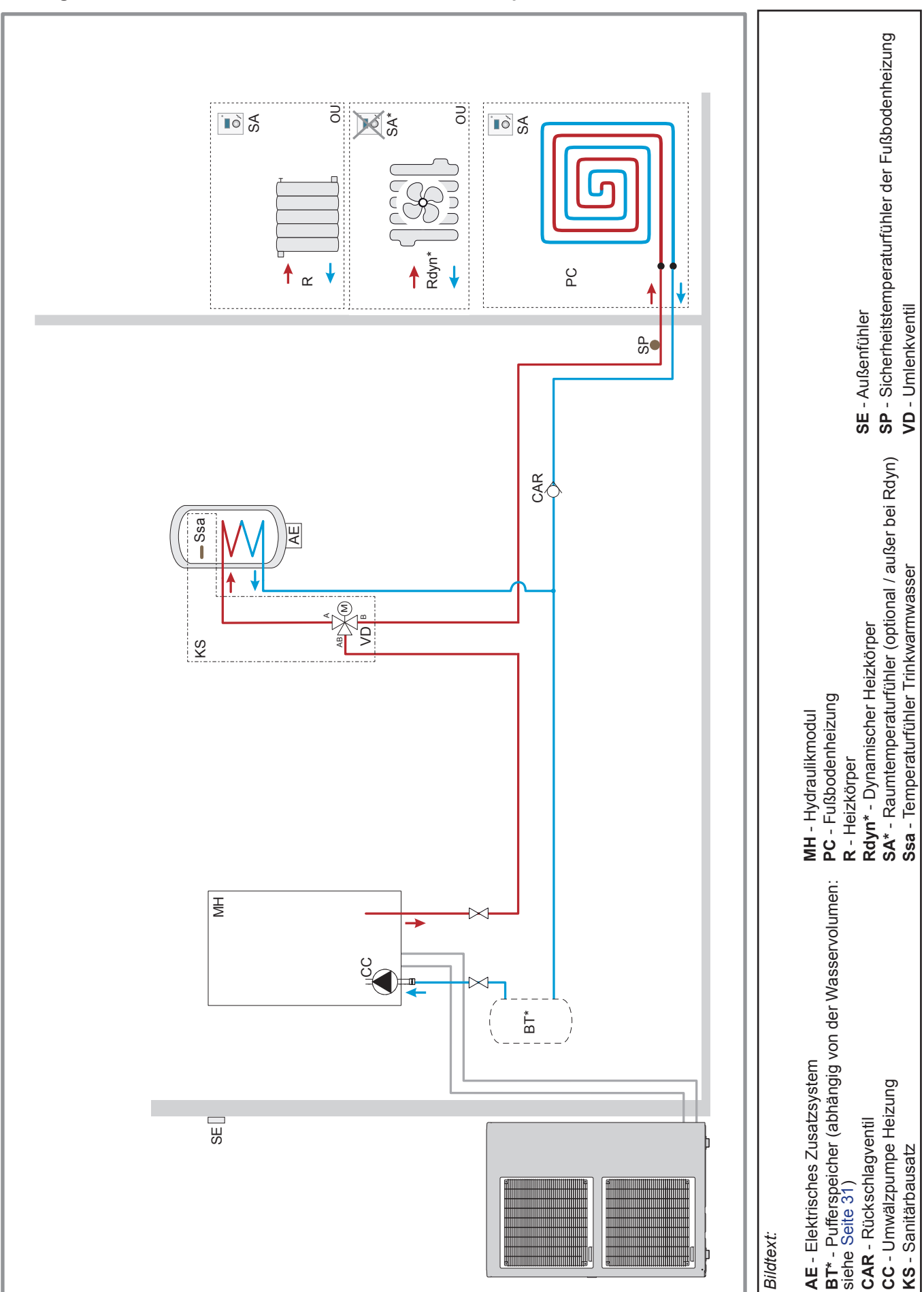

## **• Konfiguration 1: 1 Heizkreislauf und Kombi-Warmwasserspeicher**

# **10 Stromlaufpläne**

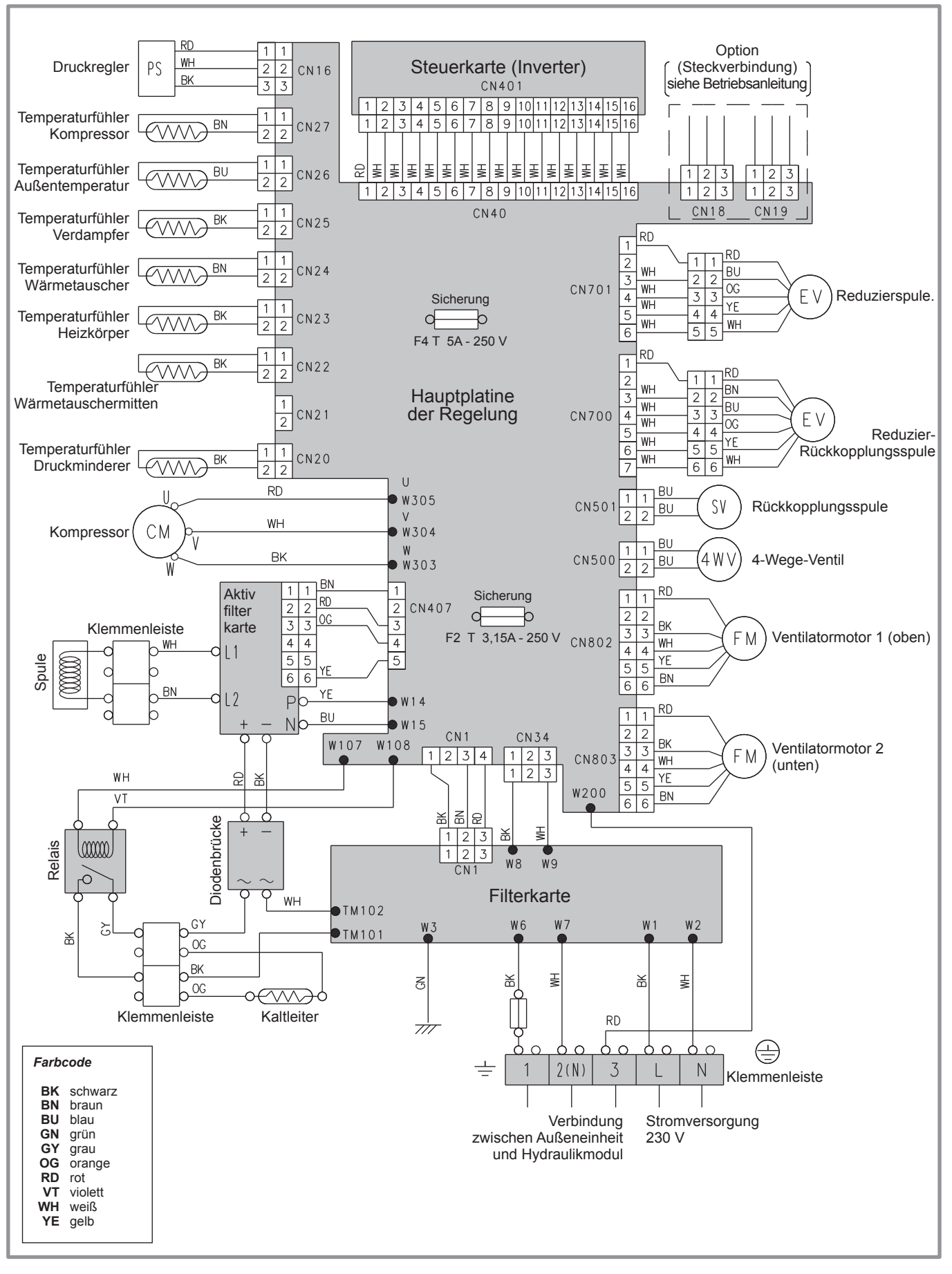

*Abbildung 47 - Elektrische Verkabelung, Außeneinheit Modell Alféa Excellia A.I. einphasig*
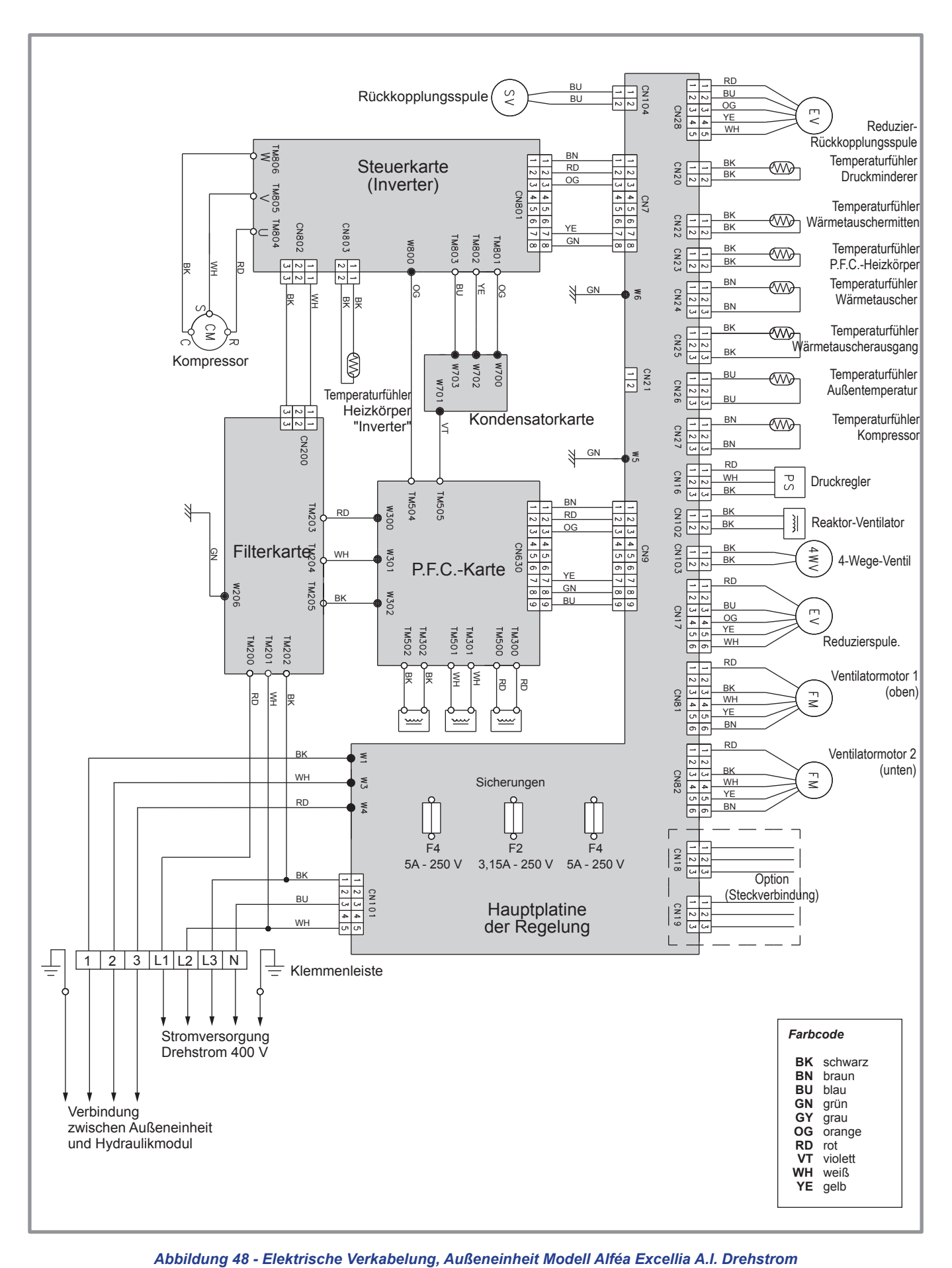

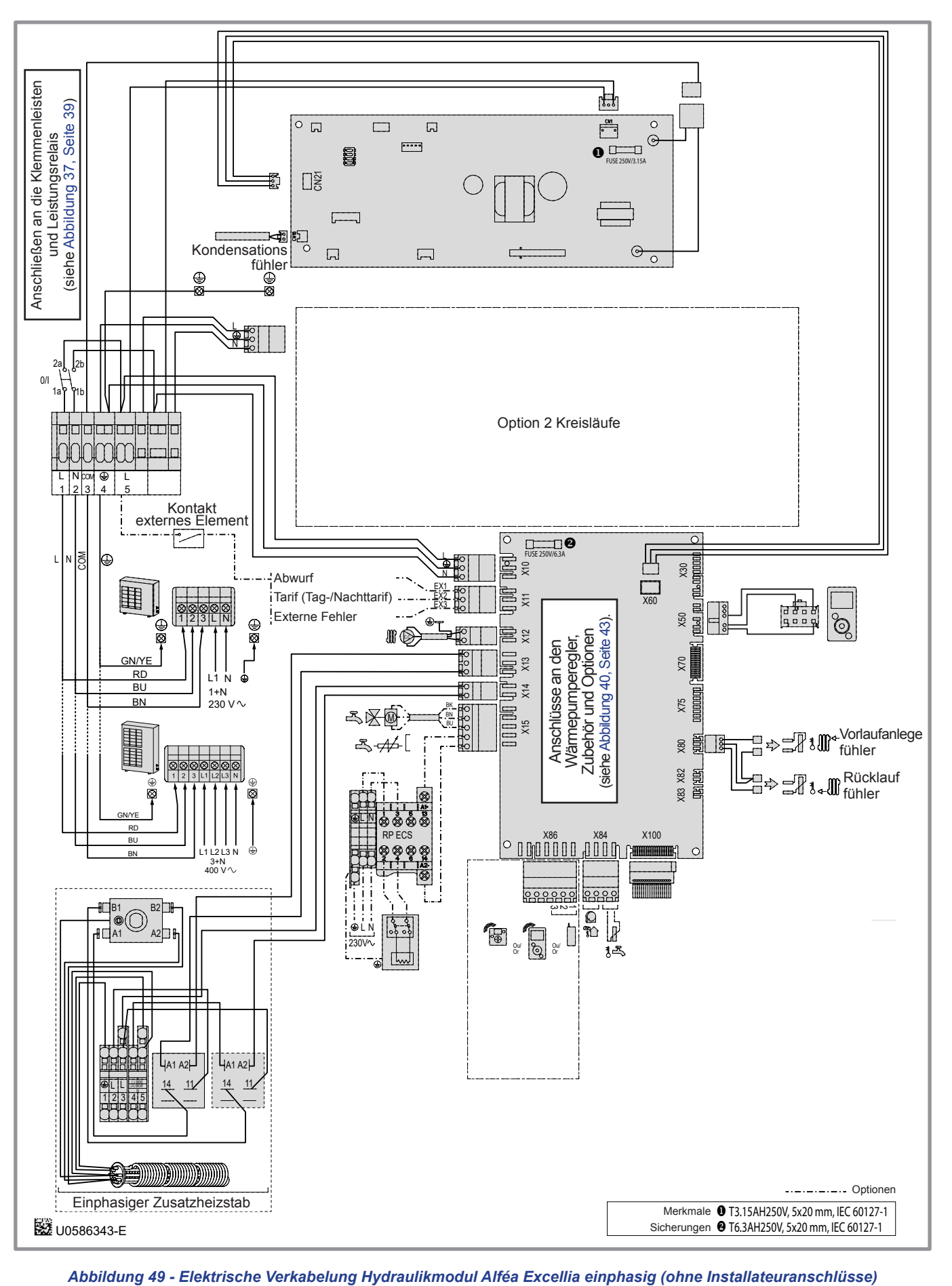

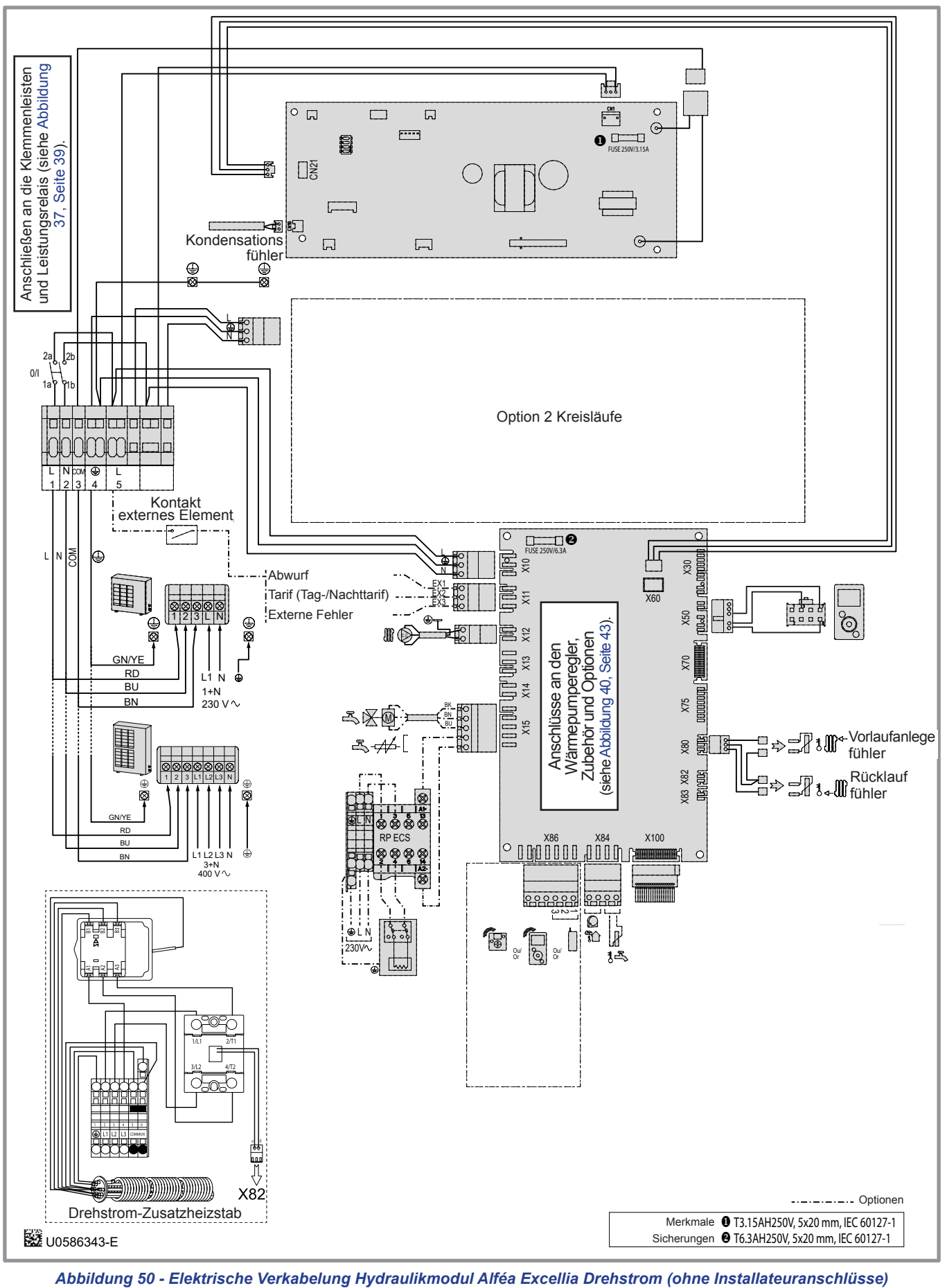

# **11 Pannendiagnose**

15:23 7. September 2017  $\frac{1}{\sqrt{1+\frac{1}{2}}}$  $1111$   $\odot$   $\odot$  $\sqrt{12}$ ° --,- Wenn eine Panne auftritt, wird die Fehlernummer auf dem Startdisplay angezeigt. **24,0°** Um die Fehlerbezeichnung anzeigen zu lassen, wählen Sie diese mit dem Rad aus. Fehler XXX Fehler " **Liegt der Fehler bei der Außeneinheit, erscheint in der Benutzerschnittstelle der Fehlercode "370: Thermodynamischer Generator" gefolgt vom Fehler**  138: WP-Reglerfühler nicht vorhanden **der Außeneinheit.** Bestätigen

" **Die Fehlerhistorie kann im Menü "Systemstatus" > ["Fehlerhistorie", Seite 60.](#page-59-0)**

### **11.1 Defekte des Hydraulikmoduls**

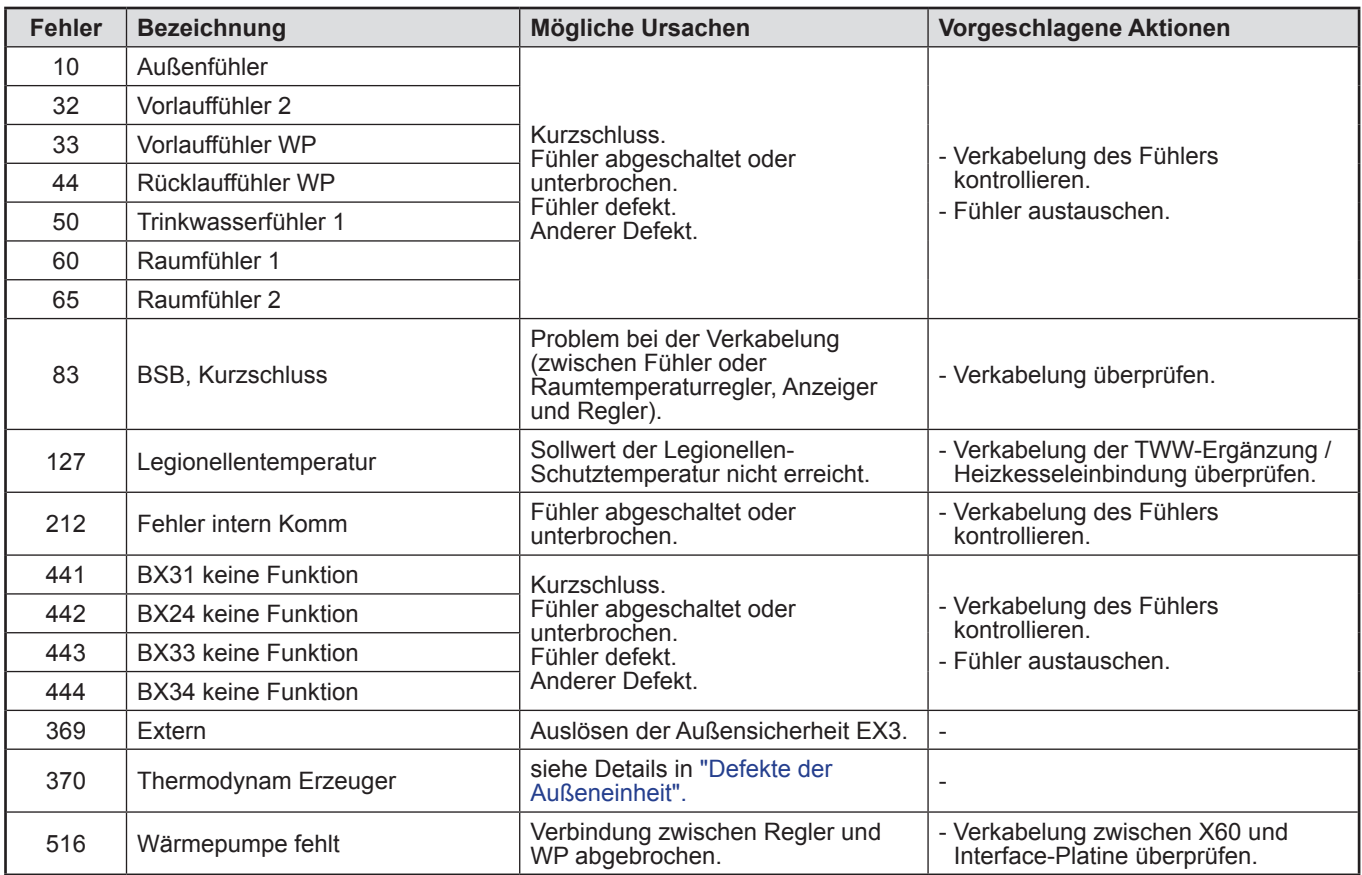

" **Vor jedem Eingriff ist sicherzustellen, dass die allgemeine Stromversorgung abgeschaltet ist.**

" **Wenn die WP nicht unter Spannung ist, ist der Frostschutz nicht gewährleistet.**

 $-76 -$ 

### <span id="page-76-0"></span>**11.2 Defekte der Außeneinheit**

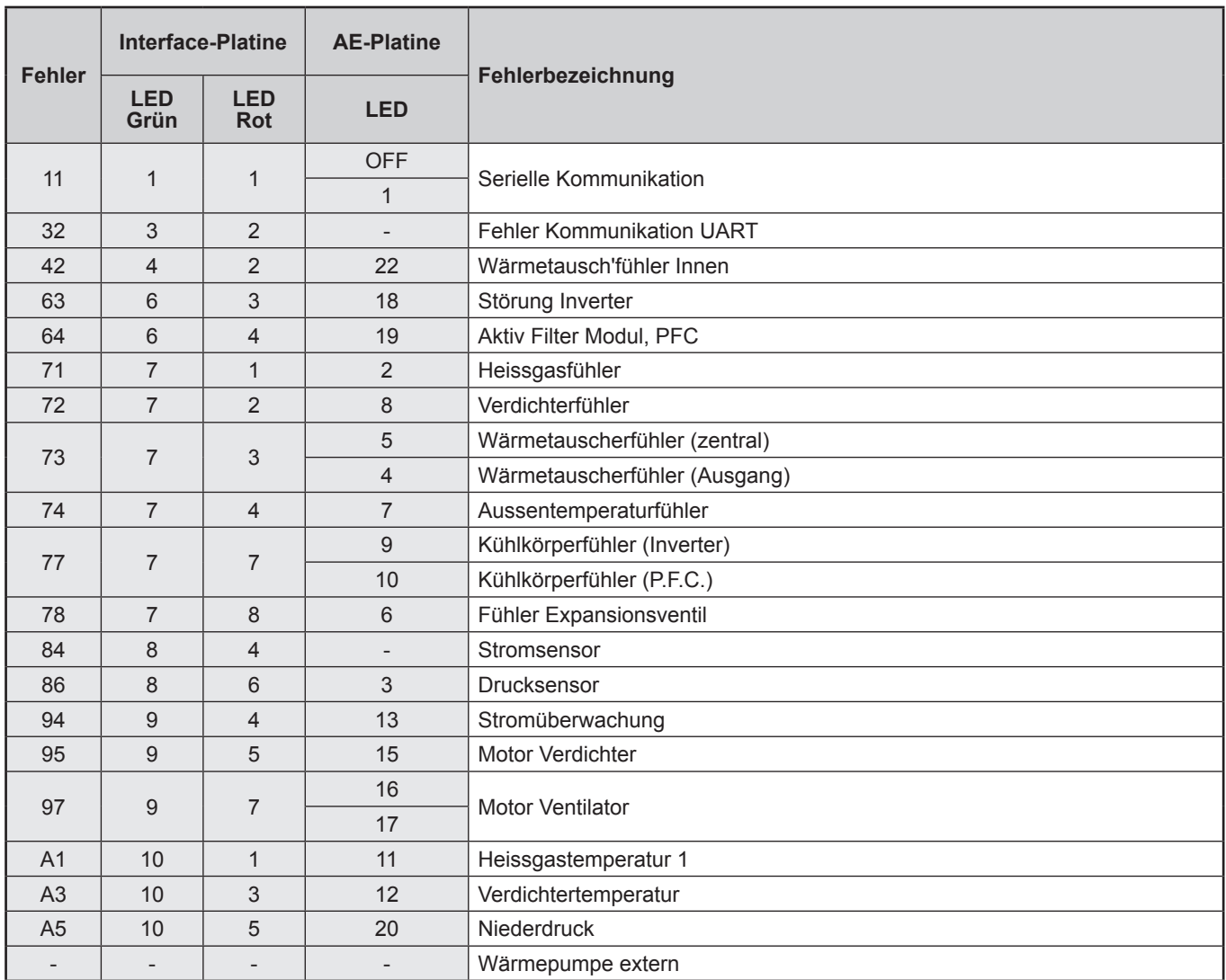

# **12 Wartung der Anlage**

" **Vor jedem Eingriff ist sicherzustellen, dass die allgemeine Stromversorgung abgeschaltet ist.**

#### **12.1 Prüfen des Hydraulikkreislaufes**

" **Achtung! Wenn häufiges Nachfüllen notwendig ist, muss unbedingt eine Leckagensuche durchgeführt werden. Wenn ein Füllen oder eine Druckprüfung des Heizkreises notwendig sein sollte, kontrollieren sie die Beschaffenheit des Heizungswassers. (Önorm H5195-1)**

Empfohlener Befülldruck : zwischen 1 und 2 bar (der genaue Befülldruck wird in Abhängigkeit der manometrischen Höhe der Anlage bestimmt.).

Einmal jährlich:

- Druck des Ausdehnungsgefässes (Vorbefüllung 1 bar) und Funktion des Sicherheitsventils prüfen.

Wenn die Anlage mit einem Warmwasserspeicher ausgestattet ist:

- Sicherheitsgruppe am Kaltwasserzulauf prüfen und gemäß den Vorgaben des Herstellers in Betrieb nehmen.
- Kaltwasserzulauftrennung prüfen.

#### **12.2 Prüfen der Außeneinheit**

- Sicherstellen, dass der Luftdurchgang nicht behindert wird. Prüfen des Kältekreislaufes.
- Rippen am Verdampfer mit einem Kamm richten.
- Sicherstellen, dass der Luftdurchgang nicht behindert wird.
- Ventilator prüfen.
- Prüfen, dass der Kondensatablauf nicht verstopft ist.

#### **• Prüfen des Kältekreislaufs**

Wenn die Kältemittelmenge größer als 2 kg ist (Modell >10kW), muss der Kältekreislauf jährlich von einem Fachunternehmen, das über eine Zulassung zur Anwendung von Kältemitteln verfügt, geprüft werden.

- Kontrolle Dichtigkeit (Anschlüsse, Ventile, …).

#### **12.3 Elektrische Kontrollen**

- Kontrolle der Anschlüsse und gegebenenfalls Nachziehen.
- Kontrolle der Kabel und Platinen.

# **13 Wartung**

#### **13.1 Entleeren des Hydraulikmoduls**

- Vorderseite des Hydraulikmoduls abnehmen.
- Entleerungsventil öffnen,
- Öffnung des automatischen Entleerungsventils des Hydraulikmoduls prüfen,
- Entleerungsventil der Anlage öffnen.

### **13.2 Umlenkventil**

Wenn die Anlage mit einem Warmwasserspeicher ausgestattet ist:

Die Montagerichtung des Umlenkventils einhalten. Weg AB: Vorlauf von des Hydraulikmodul.

Weg A offen: Rücklauf Richtung TWW-Speicher.

Weg B offen: Rücklauf Richtung Heizkreislauf

# **14 Verfahren der Schnellinbetriebnahme**

Bevor das Hydraulikmodul hochgefahren wird:

- Die elektrische Verkabelung überprüfen.
- Die Kältemittelfüllung des Kältekreislaufes überprüfen.
- Den Druck des Hydraulikkreises überprüfen (1 bis 2 bar), kontrollieren, ob die Wärmepumpe sowie der Rest der Anlage entleert sind.
- Sicherstellen, dass alle Mikroschalter SW auf OFF stehen, bevor das Gerät startet.

### **14.1 "Check-Liste" zur Hilfe bei Inbetriebnahme**

### **14.1.1 Vor dem Start**

### **• Sichtkontrollen**

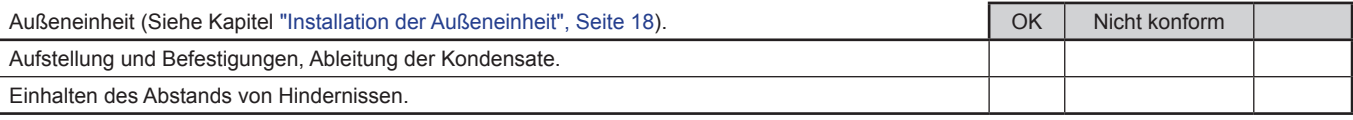

#### **• Hydraulische Kontrollen**

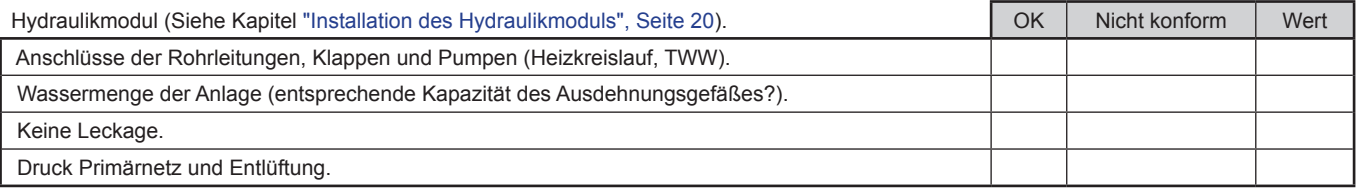

#### **• Kälteanschlüsse und -kontrollen**

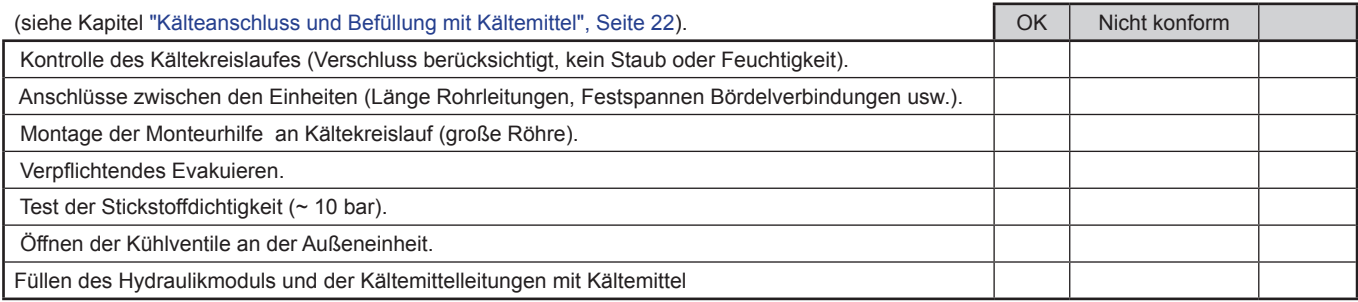

#### **• Elektrische Kontrollen**

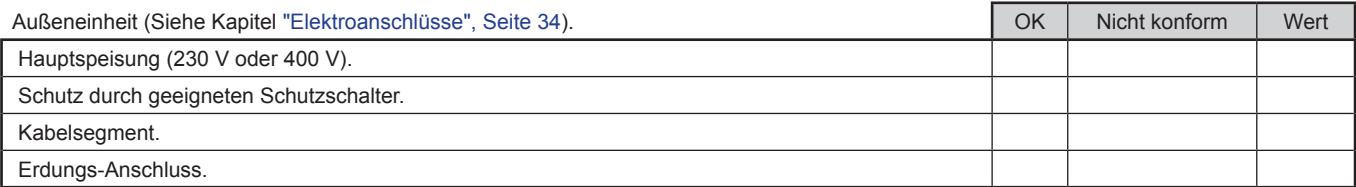

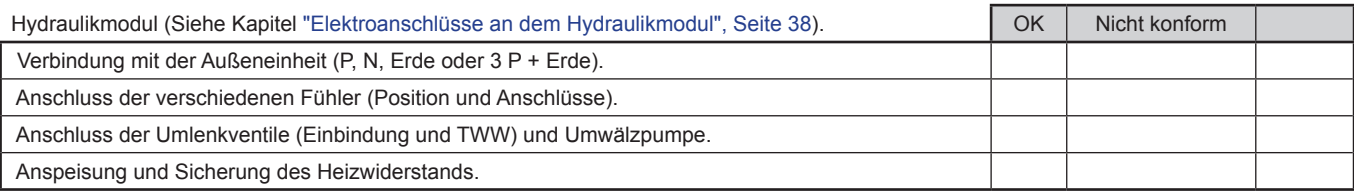

### **14.1.2 Start**

#### **• Unter Spannung setzen**

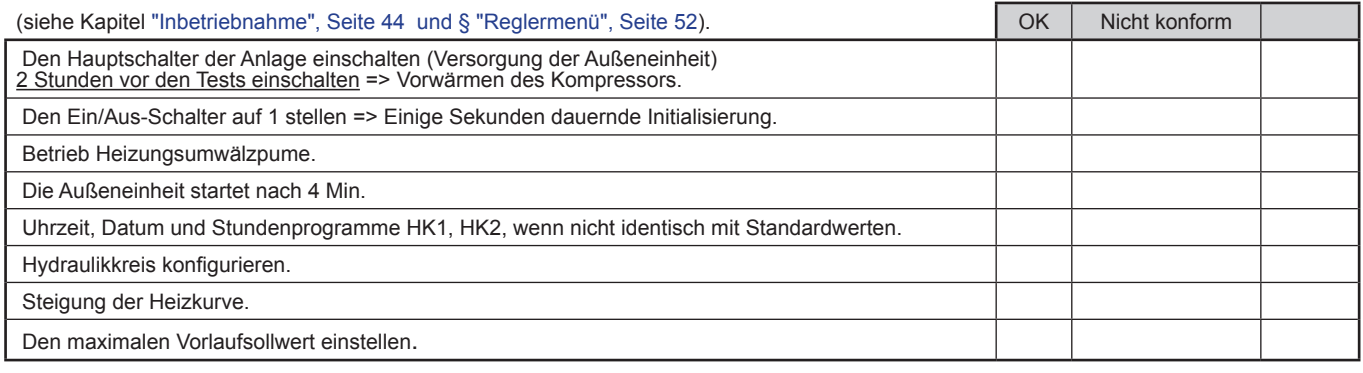

#### **• Überprüfungen an der Außeneinheit**

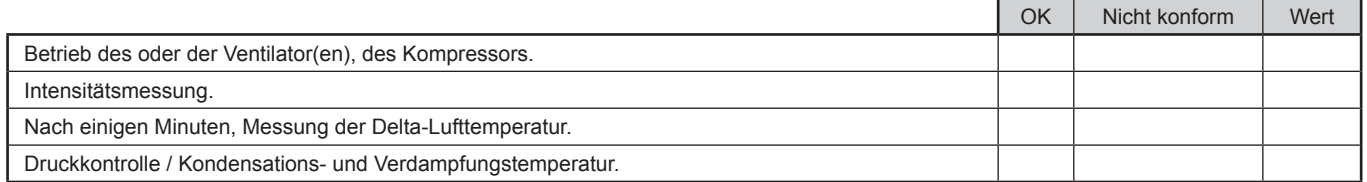

### **• Überprüfungen am Hydraulikmodul**

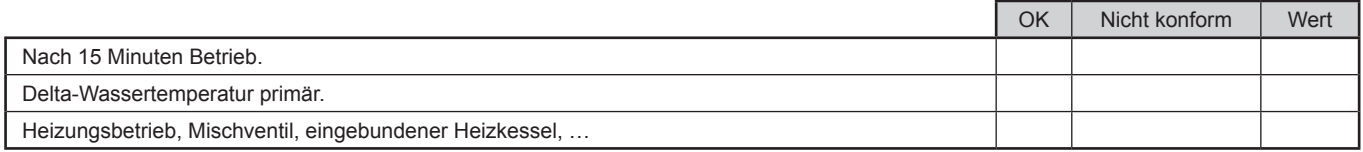

#### **• Regulierung**

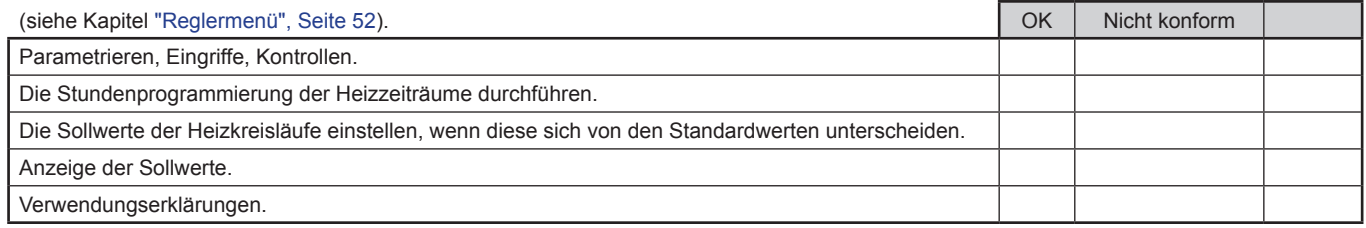

#### **Die Wärmepumpe ist einsatzbereit!**

### **14.2 Technisches Merkblatt der Inbetriebnahme**

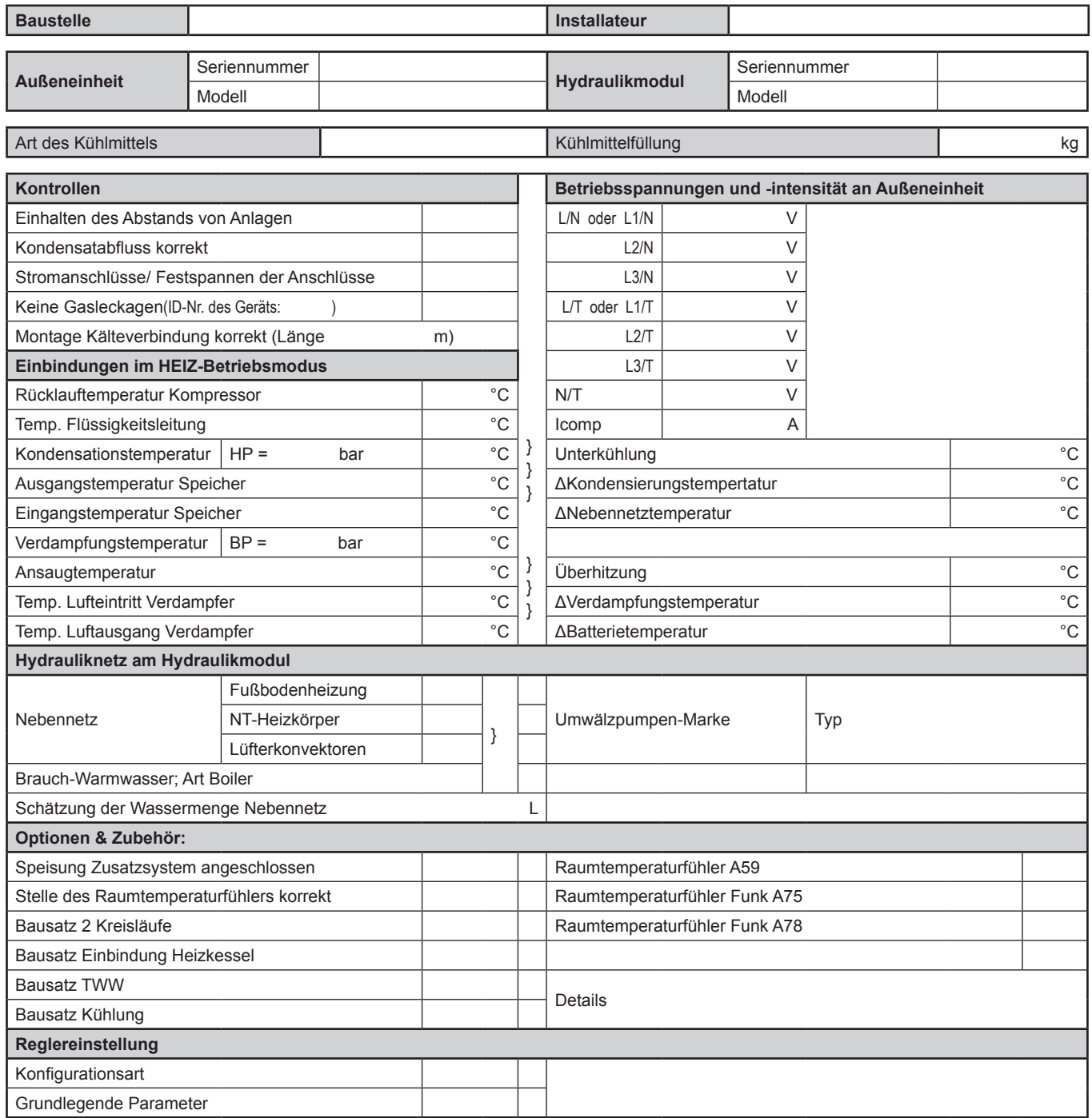

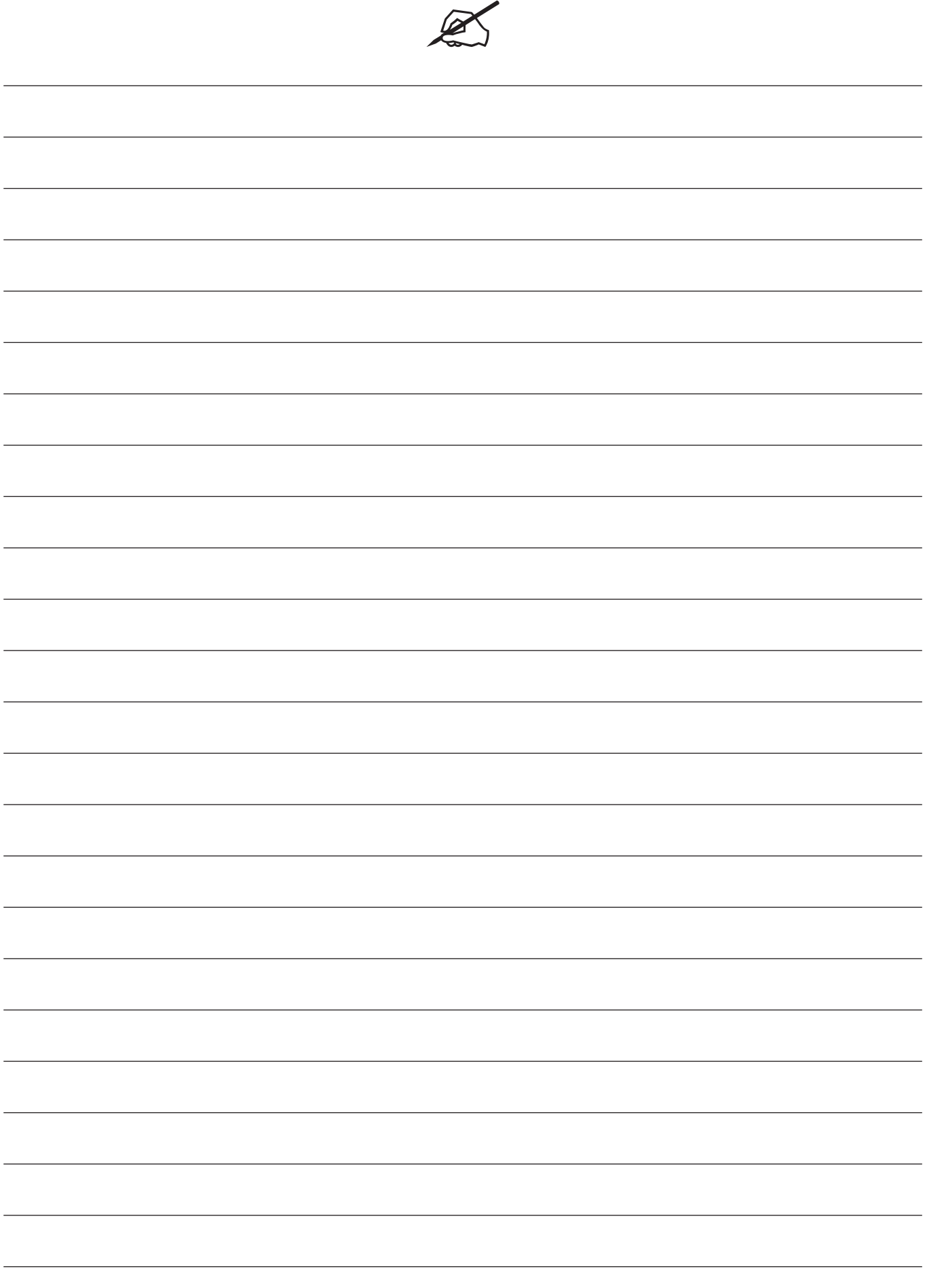

## **15 ERP Leistungsdaten**

#### **15.1 Definition ERP**

Unter dem Kürzel ERP sind zwei europäische Richtlinien zusammengefasst, die beide einen verminderten Treibhausgas-Ausstoß und eine bessere Energieeffizienz zum Ziel haben:

- Die Richtlinie Ökodesign legt Effizienzuntergrenzen fest und verbietet den Verkauf von Geräten mit Effizienzwerten unter diesen Grenzen.
- Die Richtlinie Markierung schreibt eine Etikettierung der Geräte mit den Leistungsdaten vor, um die Wahl der Kunden auf Produkte zu lenken, die am wenigsten Energie verbrauchen.

#### **15.2 ERP-Spezifikationen**

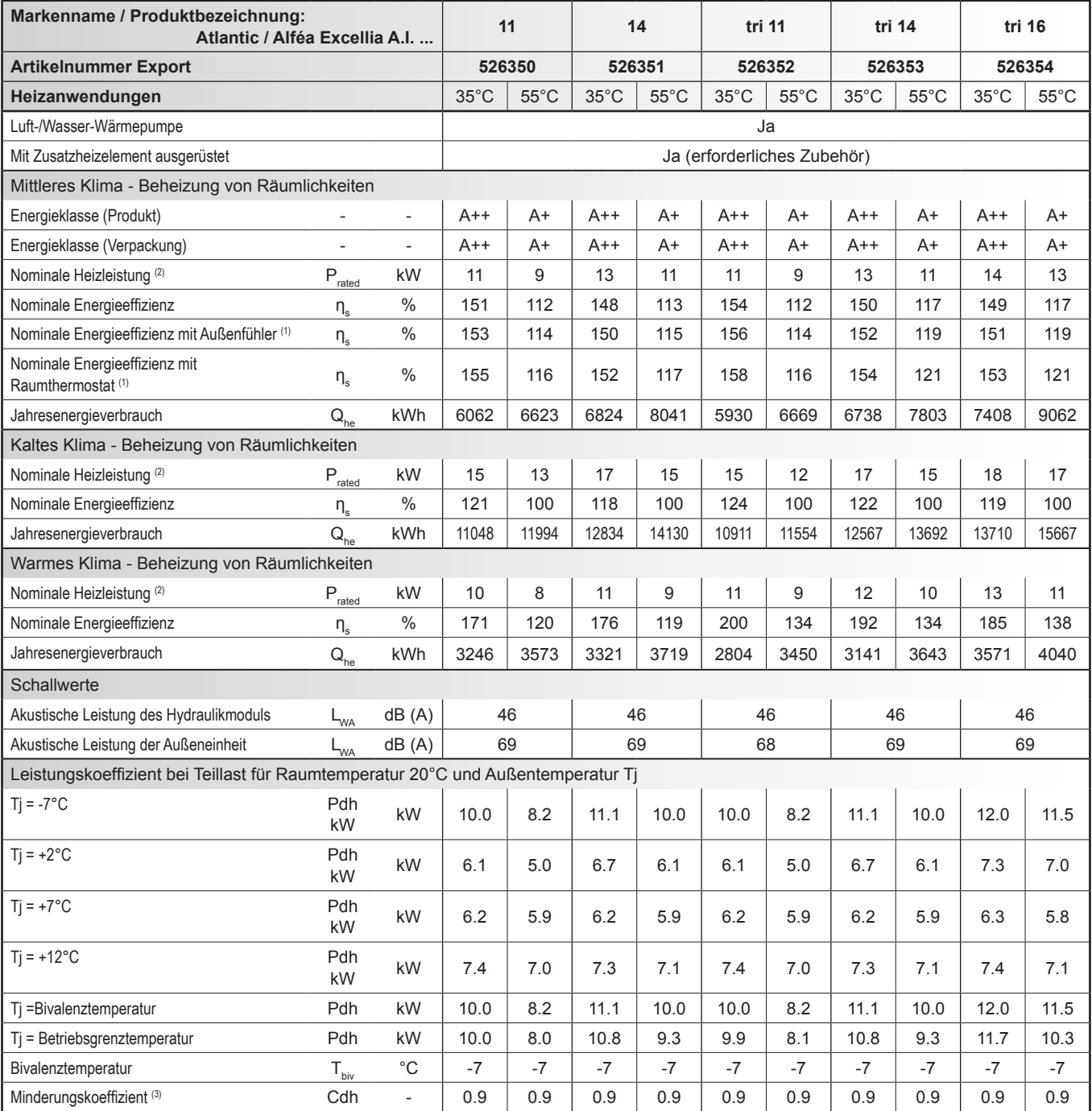

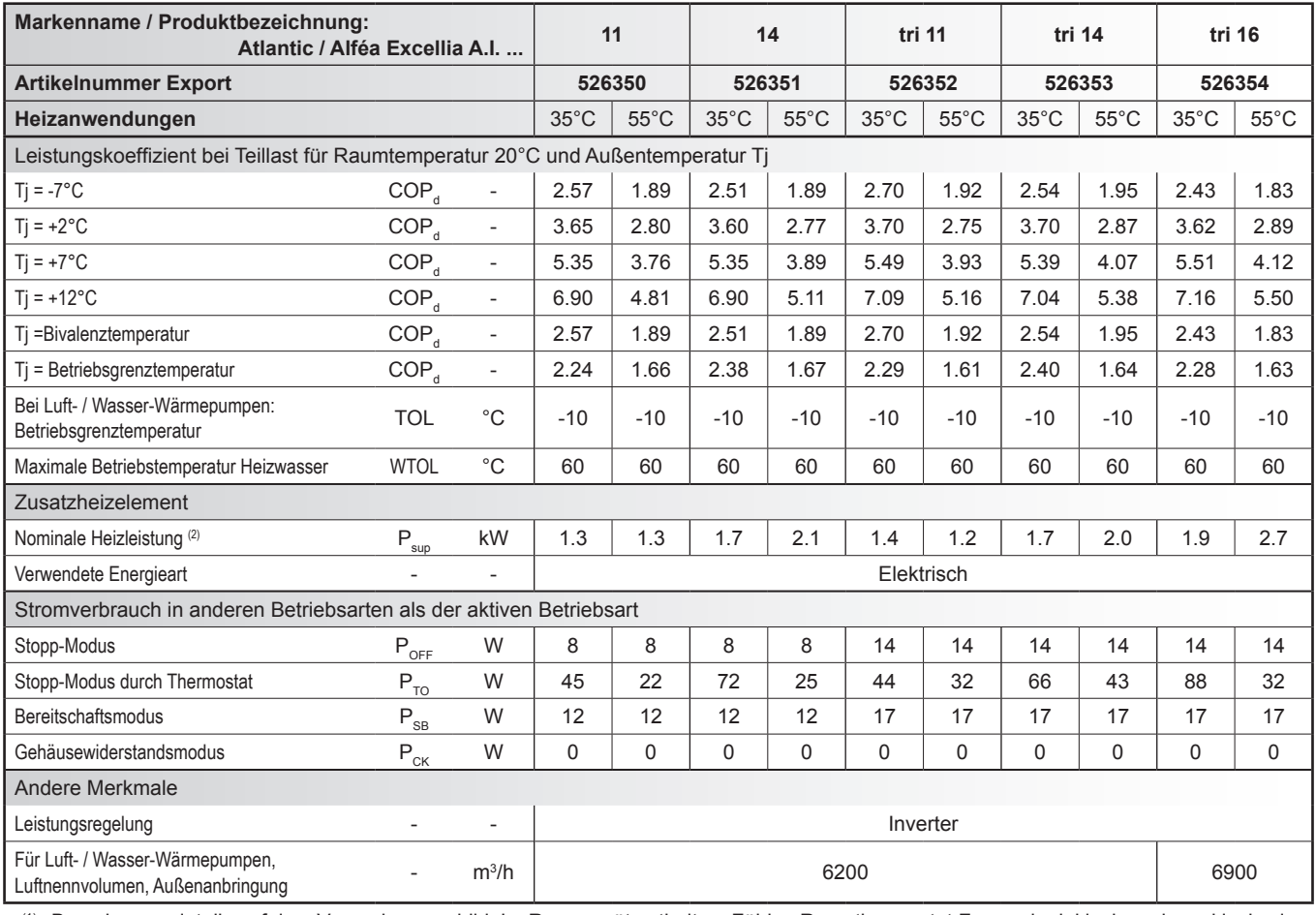

(1) Berechnungsdetails auf dem Verpackungsschild. Im Raumgerät enthalten: Fühler, Raumthermostat,Fernregler inklusive oder exklusive in den Bausätzen.

<sup>(2)</sup> Bei Raumheizungsgeräten mit Wärmepumpe oder Kombigeräten mit Wärmepumpe entspricht die nominale Heizleistung P<sub>rated</sub> der Heizlast P<sub>designh</sub> und die nominale Heizleistung der Zusatzheizung P<sub>sup</sub> entspricht der Heizleistung des elektrischen Zusatzsystems sup(Tj).

(3) Wenn Cdh nicht durch Messung definiert wurde ist der Minderungswert Cdh =  $0.9$ .

## **15.3 Paket-Merkblatt**

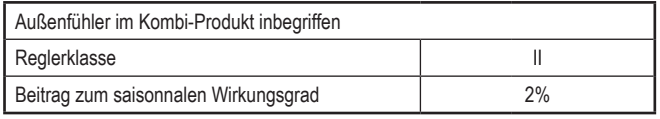

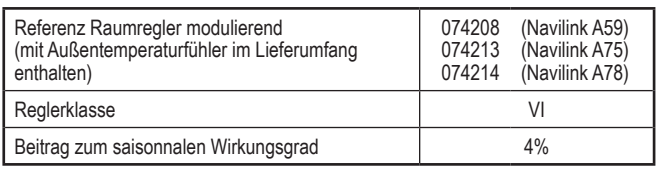

#### " **Anwendung 35°C**

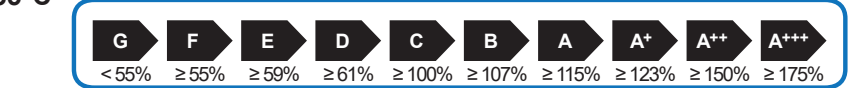

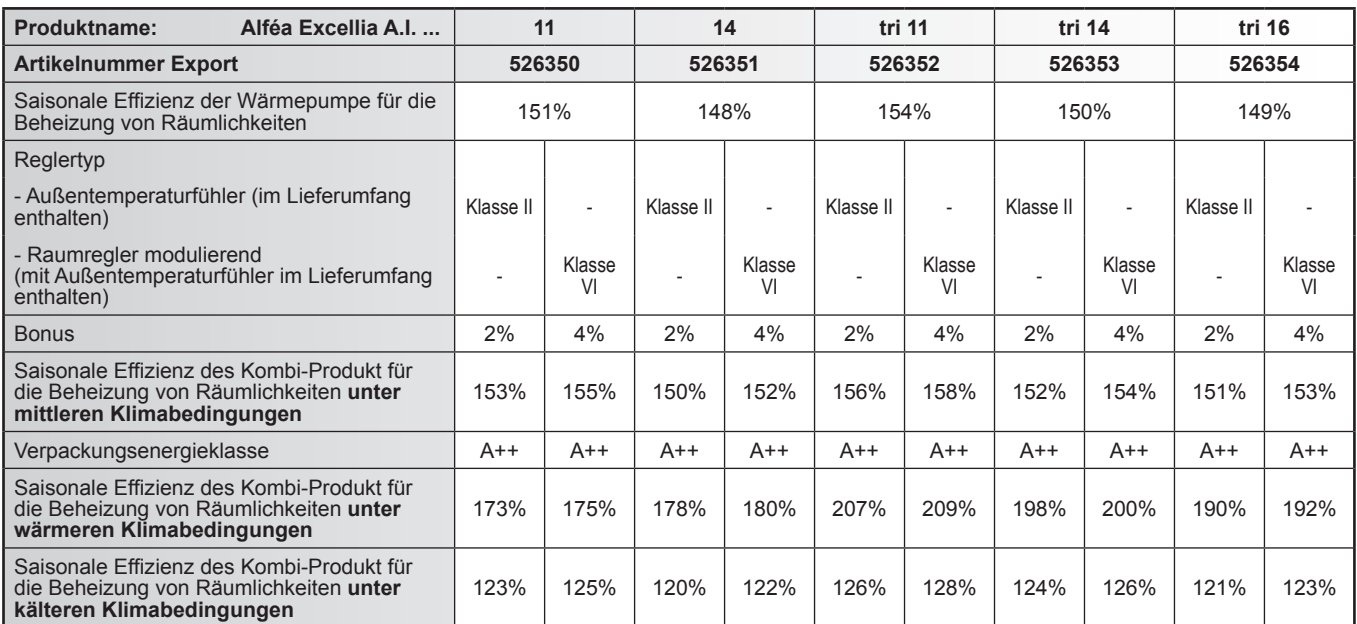

Die in diesem Merkblatt angegebene Energieeffizienz des Kombi-Produkts kann von der tatsächlichen Effizienz abweichen, da diese sich in Abhängigkeit von anderen Faktoren wie Wärmeverlust im Heizkreis und die Dimensionierung des Systems in Bezug auf die Größe und die Eigenschaften des Gebäudes ändern kann.

#### " **Anwendung 55°C**

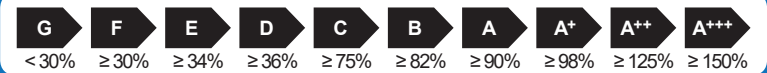

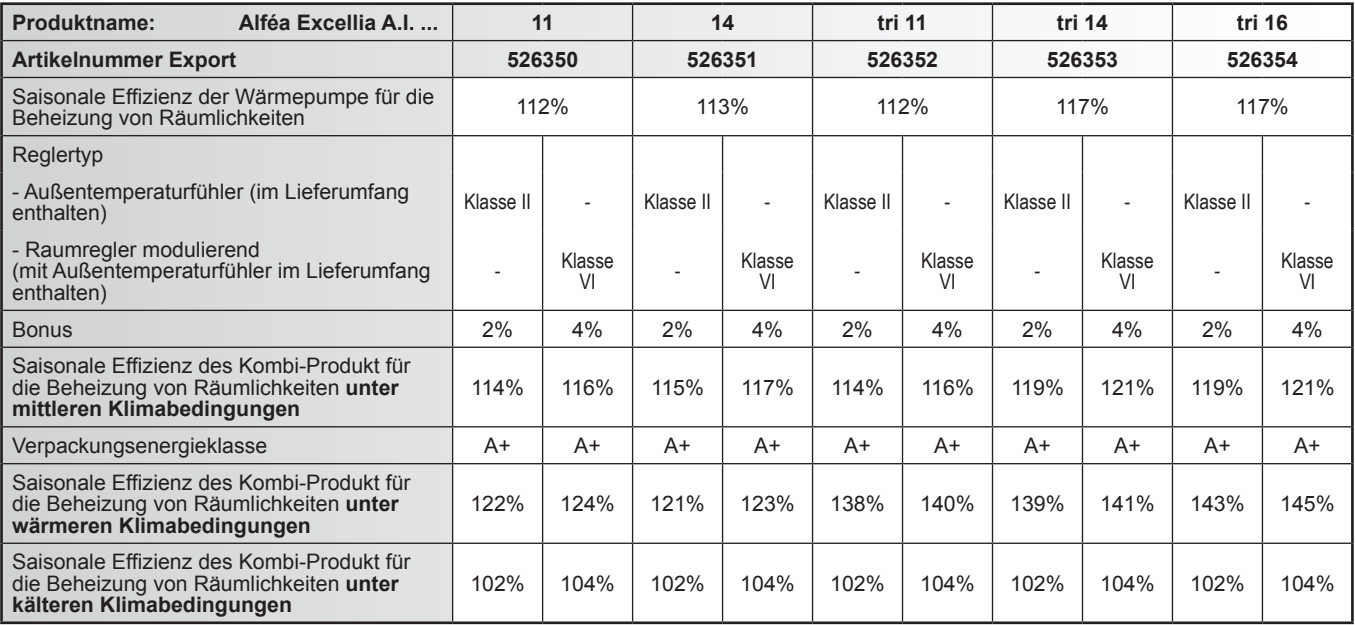

Die in diesem Merkblatt angegebene Energieeffizienz des Kombi-Produkts kann von der tatsächlichen Effizienz abweichen, da diese sich in Abhängigkeit von anderen Faktoren wie Wärmeverlust im Heizkreis und die Dimensionierung des Systems in Bezug auf die Größe und die Eigenschaften des Gebäudes ändern kann.

## **16 Anweisungen für den Benutzer**

Die Betriebsweise der Anlage und insbesondere die Funktionsweise der Raumtemperaturfühler und der über die Benutzer-Platine zugänglichen Programme sind dem Benutzer zu erklären.

Insbesondere ist zu betonen, dass eine Fußbodenheizung eine große Trägheit aufweist und die Einstellungen daher schrittweise vorzunehmen sind.

Dem Benutzer ist weiterhin zu erklären, wie für die Kontrolle der Befüllung des Heizkreislaufs vorzugehen ist.

#### " **Ende der Nutzungsdauer des Gerätes**

Die Entsorgung und Wiederverwertung des Gerätes sind durch ein spezialisiertes Unternehmen durchzuführen. Die Geräte dürfen keinesfalls in den Hausmüll, Sperrmüll oder auf den Müllplatz gegeben werden.

Kontaktieren Sie am Ende der Nutzungsdauer des Gerätes Ihren Installateur oder örtlichen Fachhändler, um das Gerät abzubauen und zu entsorgen

#### Dieses Gerät entspricht:

- der Niederspannungsrichtlinie 2014/35/CE gemäß der Norm NF EN 60335-1, NF EN 60335-2-40, NF EN 60529, NF EN 60529/A2 (IP),
- der Europäischen Richtlinie für elektromagnetische Verträglichkeit 2014/30/CE,
- der Maschinenrichtlinie 2006/42/CE,
- der Druckbehälterrichtlinie 2014/68/CE gemäß der Norm NF EN 378-2,
- der Richtlinie Ökodesign 2009/125/CE,
- der Richtlinie Markierung 2010/30/CE.
- Dieses Gerät entspricht ferner:
- der Verordnung Nr. 92-1271 (und ihren Änderungen) in Zusammenhang mit bestimmten Kühlmitteln, die für Kühl- und Klimatisierungsausstattungen verwendet werden.
- der Verordnung Nr. 842/2006 des Europäischen Parlaments über bestimmte fluorierte Treibhausgase.
- den Produktnormen und angewandten Testmethoden: Klimaanlagen, Flüssigkeitskühlaggregate und Wärmepumpen mit Kompressor mit Elektromotorantrieb für Heiz- und Kühlzwecke EN 14511-1, EN 14511-2, EN 14511-3, EN 14511-4.
- der Norm EN 12102: Klimaanlagen, Wärmepumpen und Entfeuchtern-Kompressor mit Elektromotorantrieb. Luftschallpegelmessung. Luftschallpegelmessung.

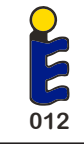

#### Keymark Certification:

012-003 - Alféa Excellia A.I. tri 11 / 012-004 - Alféa Excellia A.I. tri 14 / 012-005 - Alféa Excellia A.I. tri 16

Dieses Gerät ist mit diesem Symbol gekennzeichnet. Dieses Symbolbesagt, das elektrische- und elektronische Komponenten nicht mit dem allgemeinen Hausmüll entsorgt werden dürfen.

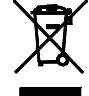

Die "Europäische Gemeinschaft" (\*) Norwegen, Island und Liechtenstein haben für diese Komponenten ein spezielles Sammelsystem vorgesehen.

- Versuchen Sie keinesfalls diese Komponenten zu demontieren, dadurch könnte Ihre Gesundheit beeinträchtig und die Umwelt belastet werden.
- Die Demontage und Entsorgung von Kältemittel, Öl und anderen Bauteilen der Klimagerät darf nur von qualifiziertem Fachpersonal, in Übereinstimmung mit den örtlichen und nationalen Verordnungen, durchgeführt werden.

Dieses Gerät muss in einer speziellen Verwertungsanlage aufbereitet, verwertet und entsorgt werden, die Gerätedürfen nicht in den Hausmüll gelangen. Bitte informieren Sie sich bei Ihrem Kälteanlagenbauer oder Ihrer Gemeinde- oder Stadtverwaltung.

\*Abhängig vom nationalen Recht des jeweiligen Mitgliedsstaates.

*Datum der Inbetriebnahme:*

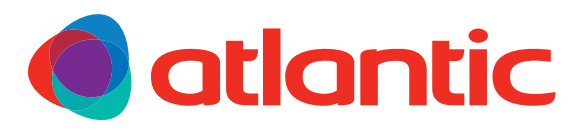

**www.atlantic.fr Société Industrielle de Chauffage** SATC - BP 64 - 59660 MFRVILLE - FRANCE RC Dunkerque - Siren 440 555 886<br>Änderungen am Material ohne Vorankündigung vorbehalten - unverbindliches Dokument Änderungen am Material ohne Vorankündigung vorbehalten - unverbindliches Dokument RC Dunkerque - Siren 440 555 886

*Kontaktieren Sie Ihren Heizungsinstallateur oder Kundendienst.* 

<sup>012-002 -</sup> Alféa Excellia A.I. 11 / 012-001 - Alféa Excellia A.I. 14